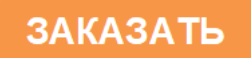

АНАЛИТИЧЕСКОЕ ПРИБОРОСТРОЕНИЕ

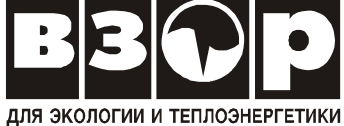

# **АНАЛИЗАТОР рН МАРК-9010**

Руководство по эксплуатации

ВР52.00.000РЭ

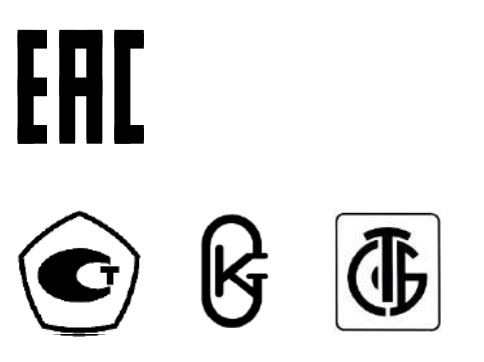

г. Нижний Новгород 2020 г.

ООО «ВЗОР» будет благодарно за любые предложения и замечания, направленные на улучшение качества анализатора.

При возникновении любых затруднений при работе с анализатором обращайтесь к нам письменно или по телефону.

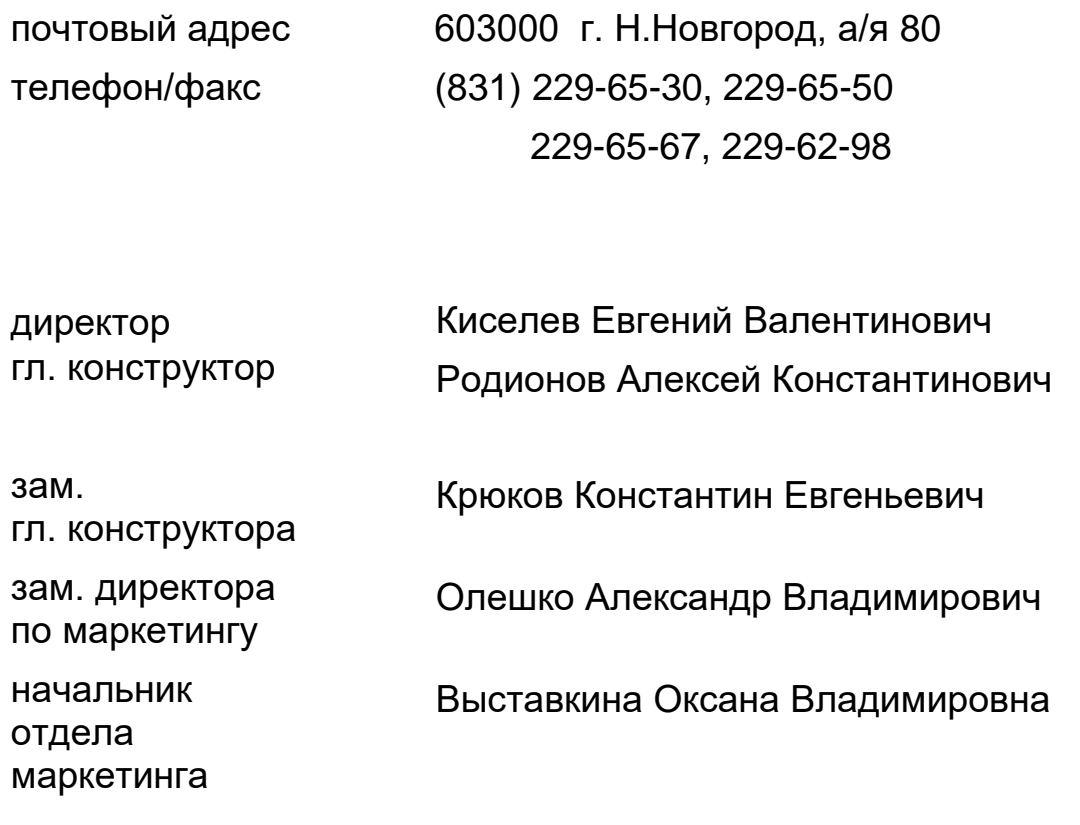

Система менеджмента качества предприятия сертифицирована на соответствие требованиям ГОСТ Р ИСО 9001-2015.

В анализаторе допускаются незначительные конструктивные изменения, не отраженные в настоящем документе и не влияющие на технические характеристики и правила эксплуатации.

## **СОДЕРЖАНИЕ**

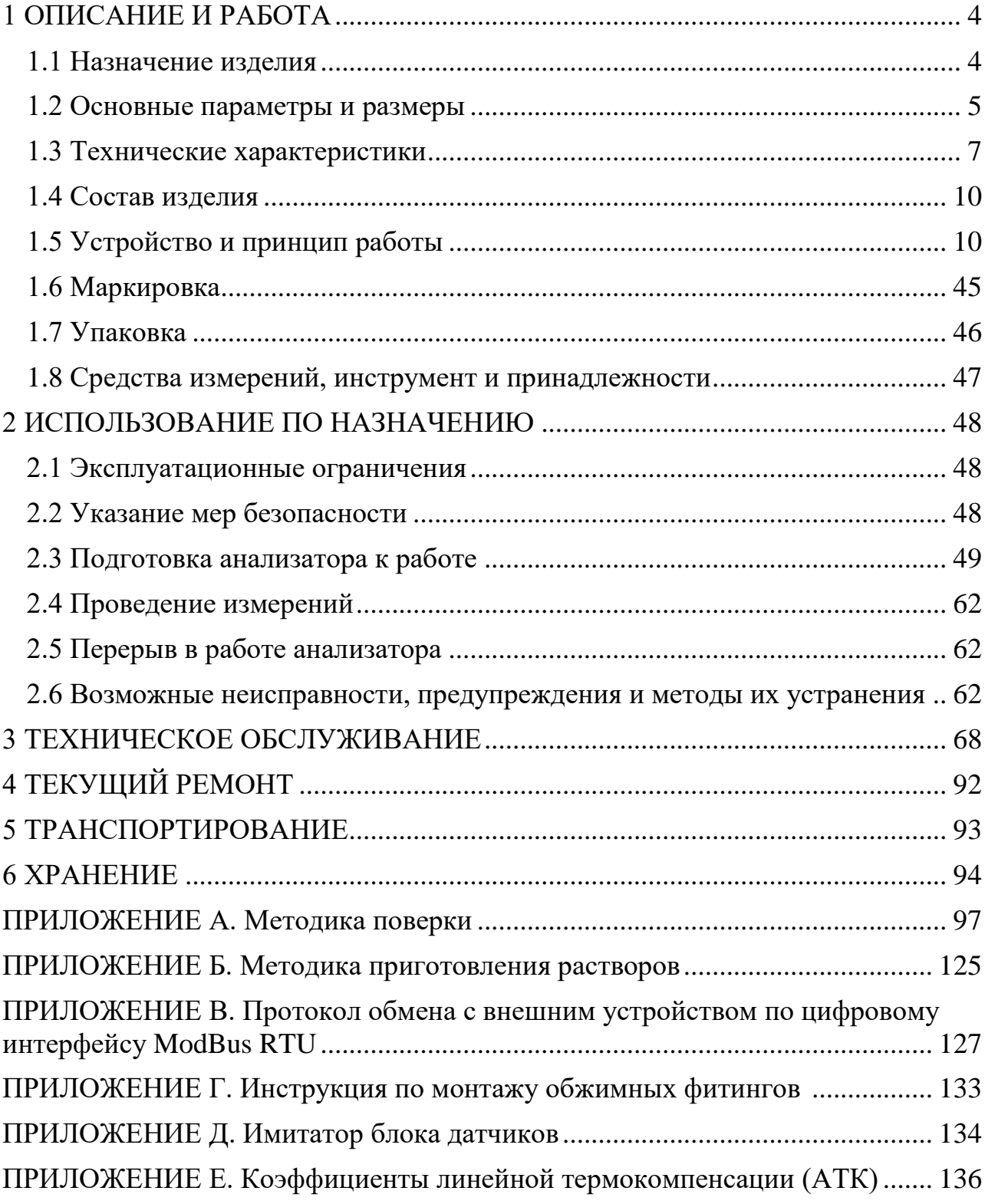

Настоящий документ является совмещенным и включает методику поверки.

Руководство предназначено для изучения технических характеристик анализатора рН МАРК-9010 (в дальнейшем – анализатор, прибор) и правил его эксплуатации.

Анализатор соответствует требованиям ТУ 26.51.53-034-39232169-2011, комплекта конструкторской документации ВР52.00.000, ГОСТ 13350-78, ГОСТ 22729-84.

**1 ВНИМАНИЕ: Анализатор рН МАРК-9010 ДОЛЖЕН БЫТЬ ЗАЗЕМЛЕН, в противном случае возможен выход прибора из строя!**

**2 ВНИМАНИЕ: НЕ ОТКЛЮЧАТЬ питание анализатора рН МАРК-9010 до окончания загрузки (до появления экрана измерения в соответствии с рисунком 1.13)!**

**3 ВНИМАНИЕ: Составные части конструкции анализатора содержат стекло. Его необходимо ОБЕРЕГАТЬ ОТ УДАРОВ!**

## **1 ОПИСАНИЕ И РАБОТА**

*1.1 Назначение изделия*

1.1.1 Наименование и обозначение изделия

Анализатор рН МАРК-9010 ТУ 26.51.53-034-39232169-2011.

Анализатор рН МАРК-9010 предназначен для измерений рН и удельной электрической проводимости (УЭП), рН и УЭП, приведенных к 25 °С (УЭП<sub>25</sub> и рН25), сверхчистых водных сред с УЭП менее 1,0 мкСм/см, включая воду с УЭП25, приближающейся к значению теоретически чистой воды 0,055 мкСм/см, и щелочных водных сред с УЭП до 30 мкСм/см, содержащих аммиак и (или) амины, а также для измерений температуры водных сред.

1.1.2 Область применения анализатора – контроль водных режимов на объектах энергетики и в других отраслях.

1.1.3 Тип анализатора:

- микропроцессорный;
- кондуктометрический;
- контактный;
- низкочастотный;
- однопредельный;
- проточный;
- одноканальный;
- для настенного монтажа;
- с автоматической термокомпенсацией;
- не требующий градуировки;

 с преобразованием результатов измерений в унифицированный электрический выходной сигнал постоянного тока и обменом информацией по интерфейсу RS-485.

#### *1.2 Основные параметры и размеры*

1.2.1 По устойчивости к климатическим воздействиям анализатор имеет исполнение по ГОСТ 15150-69 – УХЛ4.2, но при этом температура окружающего воздуха при эксплуатации должна быть от плюс 5 до плюс 50 °С.

1.2.2 По устойчивости к климатическим воздействиям группа исполнения анализатора по ГОСТ Р 52931-2008 − В4.

1.2.3 По устойчивости к механическим воздействиям исполнение анализатора по ГОСТ Р 52931-2008 − L1.

1.2.4 По устойчивости к воздействию атмосферного давления исполнение анализатора по ГОСТ Р 52931-2008 − Р1.

1.2.5 Параметры анализируемой среды

1.2.5.1 Температура анализируемой среды,  $\mathrm{C}$  ...... от плюс 5 до плюс 50.

1.2.5.2 Давление анализируемой среды, МПа, не более:

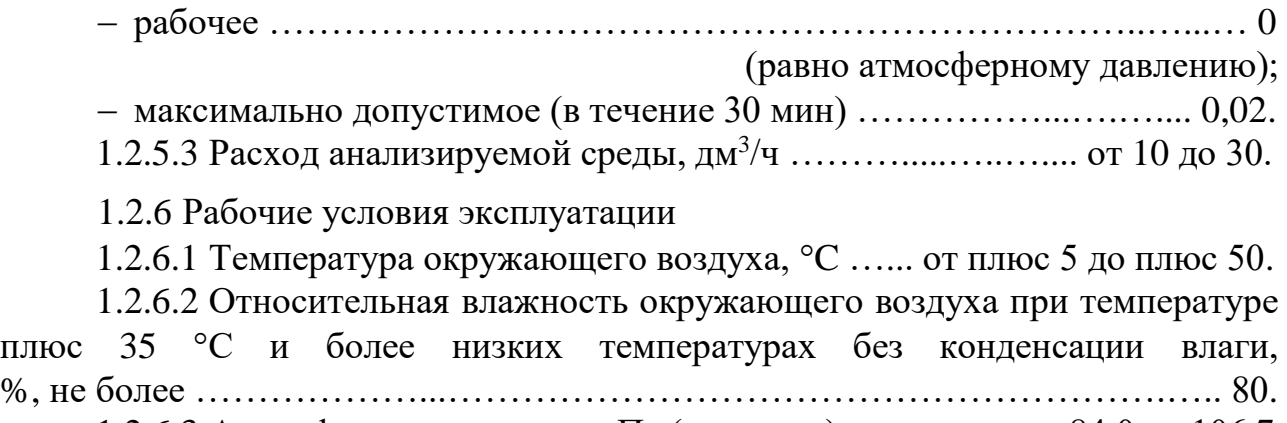

1.2.6.3 Атмосферное давление, кПа (мм рт.ст.) ................ от 84,0 до 106,7

(от 630 до 800).

1.2.7 Электрическое питание анализатора должно осуществляться от сети переменного тока напряжением 220 В при частоте  $(50 \pm 1)$  Гц с допускаемым отклонением напряжения питания от минус 15 до плюс 10 % через источник постоянного тока ИП-1002 с выходным напряжением (24 ± 2,4) В.

1.2.8 Потребляемая мощность при номинальном значении напряжения питания, В·А, не более ……………..……………..…….………...……..…...…. 50.

1.2.9 Электрическое сопротивление изоляции цепей питания анализатора между штырями вилки и корпусом, МОм, не менее:

при температуре окружающего воздуха (20 5) С …………..……. 40;

при температуре окружающего воздуха 50 С ..…………………….. 10;

– при температуре окружающего воздуха 35 °С и относительной влажности 80 % ……………….………………………………………………………... 5.

1.2.10 Электрическая изоляция силовых цепей питания анализатора по отношению к корпусу блока преобразовательного выдерживает в течение 1 мин испытательное напряжение 1,5 кВ синусоидального переменного тока частотой 50 Гц при температуре окружающего воздуха (20  $\pm$  5) °С и относительной влажности от 30 до 80 %.

1.2.11 Электрическое сопротивление между внешним зажимом защитного заземления блока преобразовательного и его корпусом, Ом, не более ….. 0,1.

1.2.12 Габаритные размеры и масса узлов анализатора соответствуют значениям, приведенным в таблице 1.1.

#### *Таблица 1.1*

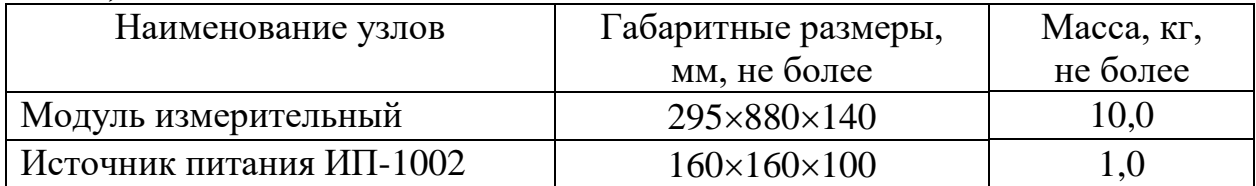

1.2.13 Степень защиты, обеспечиваемая оболочкой по ГОСТ 14254-2015, соответствует:

для модуля измерительного ………………………..……………..… IP65;

для источника питания ИП-1002 …………………………...………. IP32.

1.2.14 Анализаторы в упаковке для транспортирования выдерживают условия транспортирования по ГОСТ Р 52931-2008.

1.2.14.1 Температура, С .………………….……... от минус 20 до плюс 50.

1.2.14.2 Относительная влажность воздуха при 35 °С, % ................... 95.

1.2.14.3 Синусоидальная вибрация с частотой 5-35 Гц, амплитудой смещения 0,35 мм в направлении, обозначенном на упаковке манипуляционным знаком «Верх».

1.2.15 Показатели надежности

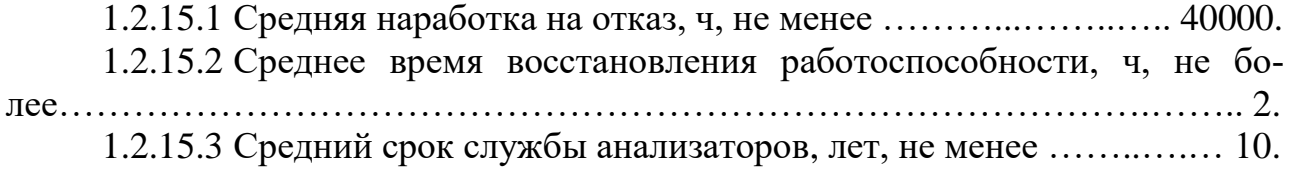

#### *1.3 Технические характеристики*

1.3.1 Диапазон измерения УЭП, мкСм/см ……..…....…… от 0,00 до 30,00.

1.3.2 Пределы допускаемой основной абсолютной погрешности анализатора при измерении УЭП при температуре анализируемой среды  $(25,0\pm0,2)$  °C, окружающего воздуха  $(20 \pm 5)$  °C, мкСм/см …….....................  $\pm (0.003 + 0.02\gamma)$ ,

где χ – измеренное значение УЭП, мкСм/см.

1.3.3 Пределы допускаемой дополнительной абсолютной погрешности анализатора при измерении УЭП, обусловленной изменением температуры анализируемой среды на  $\pm$  15 °С от рабочего значения 25 °С, мкСм/см... $\pm 0.02\gamma$ .

1.3.4 Пределы допускаемой дополнительной абсолютной погрешности анализатора при измерении УЭП, обусловленной изменением температуры окружающего воздуха, на каждые  $\pm 10$  °C от нормальной (20  $\pm$  5) °C в пределах всего диапазона от плюс 5 до плюс 50 С, мкСм/см ………………….….... 0,01χ.

1.3.5 Диапазон измерения рН при температуре анализируемой среды (25,0 0,2) С, рН ………………………………………..……….. от 5,60 до 10,00.

1.3.6 Пределы допускаемой основной абсолютной погрешности анализатора при измерении рН при температуре анализируемой среды  $(25.0 \pm 0.2)$  °C, окружающего воздуха  $(20 \pm 5)$  °C, pH:

– на поддиапазонах рН от 5,60 до 7,00 и св. 7,30 до 10,00 …...........  $\pm$  0,05;

– на поддиапазоне рН от 7,00 до 7,30 включ. ................................  $\pm$  0,15.

1.3.7 Пределы допускаемой дополнительной абсолютной погрешности анализатора при измерении  $pH_{25}$ , обусловленной изменением температуры анализируемой среды на  $\pm$  15 °C от рабочего значения 25 °C (погрешность температурной компенсации), рН:

– на поддиапазонах р $H_{25}$  от 5,60 до 7,00 и св. 7,30 до 10,00 ….......  $\pm$  0,05;

– на поддиапазоне р $H_{25}$  от 7,00 до 7,30 включ. ..........................  $\pm$  0,15.

1.3.8 Пределы допускаемой основной абсолютной погрешности блока преобразовательного при измерении рН при температуре анализируемой среды (25,0  $\pm$  0,2) °С, окружающего воздуха (20  $\pm$  5) °С, рН:

– на поддиапазонах рН от 5,60 до 7,00 и св. 7,30 до 10,00 ..............  $\pm$  0,01;

– на поддиапазоне рН от 7,00 до 7,30 включ. ……………………………  $\pm$  0,15.

1.3.9 Пределы допускаемой дополнительной абсолютной погрешности блока преобразовательного при измерении  $pH_{25}$ , обусловленной изменением температуры анализируемой среды на  $\pm$  15 °С от рабочего значения 25 °С (погрешность температурной компенсации), рН:

– на поддиапазонах р $H_{25}$  от 5,60 до 7,00 и св. 7,30 до 10,00 ..........  $\pm$  0,01;

– на поддиапазоне р $H_{25}$  от 7,00 до 7,30 включ. ..........................  $\pm$  0,15.

1.3.10 Пределы допускаемой дополнительной абсолютной погрешности анализатора при измерении рН, обусловленной изменением температуры окружающего воздуха, на каждые  $\pm$  10 °C от нормальной (20  $\pm$  5) °C в пределах всего диапазона от плюс 5 до плюс 50 С, рН ……………….…………..... ± 0,02.

1.3.11 Функция преобразования измеренного значения УЭП или рН в унифицированный выходной сигнал постоянного тока (далее выходной ток)  $I_{\text{gav}}$ , мА, при температуре окружающего воздуха (20 ± 5) °С соответствует выражениям:

- для выходного тока в диапазоне от 4 до 20 мА на нагрузке, не превышающей 500 Ом

$$
I_{\text{bclx}} = 4 + 16 \cdot \frac{X - X_{\text{hau}}}{X_{\text{duan}}};\tag{1.1}
$$

- для выходного тока в диапазоне от 0 до 5 мА на нагрузке, не превышающей 2 кОм

$$
I_{\text{boux}} = 5 \cdot \frac{X - X_{\text{hav}}}{X_{\text{duan}}},\tag{1.2}
$$

- для выходного тока в диапазоне от 0 до 20 мА на нагрузке, не превышающей 500 Ом

$$
I_{\text{boux}} = 20 \cdot \frac{X - X_{\text{hau}}}{X_{\text{duan}}},\tag{1.3}
$$

где  $X$  – измеренное значение УЭП, мкСм/см, или рН;

 $X_{\mu\alpha\mu}$  – нижний предел запрограммированного диапазона измерений УЭП, мкСм/см, или рН по токовому выходу;

 $X_{\text{duan}}$  – запрограммированный диапазон измерений УЭП, мкСм/см, или рН по токовому выходу, определяемый как разность между значениями нижнего и верхнего пределов программируемого диапазона измерений УЭП, мкСм/см, или рН по токовому выходу.

1.3.12 Пределы допускаемой основной приведенной погрешности преобразования измеренного значения УЭП в выходной ток анализатора при температуре окружающего воздуха (20  $\pm$  5) °C, % от диапазона токового выхода (0-5, 

1.3.13 Пределы допускаемой основной приведенной погрешности преобразования измеренного значения рН в выходной ток анализатора при температуре окружающего воздуха (20  $\pm$  5) °C, % от диапазона токового выхода (0-5, 

1.3.14 Пределы допускаемой дополнительной приведенной погрешности преобразования измеренного значения УЭП в выходной ток анализатора, обусловленной изменением температуры окружающего воздуха, на каждые  $\pm 10$  °C от нормальной (20  $\pm$  5) °С в пределах всего рабочего диапазона от плюс 5 до плюс 50 °С, % от диапазона токового выхода (0-5, 4-20, 0-20 мА) .........  $\pm$  0.25.

1.3.15 Пределы допускаемой дополнительной приведенной погрешности преобразования измеренного значения рН в выходной ток анализатора, обусловленной изменением температуры окружающего воздуха, на каждые  $\pm 10$  °C от нормальной (20  $\pm$  5) °С в пределах всего рабочего диапазона от плюс 5 до плюс 50 °С, % от диапазона токового выхода (0-5, 4-20, 0-20 мА) .........  $\pm$  0,25.

1.3.16 Значение электролитической постоянной *С<sup>А</sup>* датчика проводимости канала А находится в пределах, см-1 ……………....……..…...... от 0,2 до 0,3.

1.3.17 Пределы допускаемой относительной погрешности определения электролитической постоянной *С<sup>А</sup>* датчика проводимости канала А, % ..….. ± 1.

1.3.18 Диапазон измерений температуры анализируемой среды,  $\mathrm{C}_{\text{C}}$  от 0 до плюс 50.

1.3.19 Пределы допускаемой основной абсолютной погрешности анализатора при измерении температуры анализируемой среды при температуре окружающего воздуха (20 ± 5) С, С …………..……………………….….. 0,3.

1.3.20 Пределы допускаемой дополнительной абсолютной погрешности анализатора при измерении температуры анализируемой среды, обусловленной изменением температуры окружающего воздуха, на каждые  $\pm$  10 °C от нормальной (20  $\pm$  5) °С в пределах всего рабочего диапазона от плюс 5 до плюс 50 С, °С ………………………………….………………...………..….. 0,1.

1.3.21 Время установления показаний анализатора при измерении рН, мин, не более …………………………………………….………..….…….…..... 30.

1.3.22 Стабильность показаний анализатора за время 24 ч, не хуже:

 при измерении УЭП, мкСм/см …….………………..…….…..…. 0,01χ; – при измерении рН, рН ……………………………………………………………  $\pm 0.02$ .

1.3.23 Время установления режима работы анализатора, мин, не более..………………………………………………………………………………... 15.

1.3.24 Состояние выхода измеренного значения УЭП (УЭП<sub>25</sub>) либо рН  $(pH_{25})$  за пределы запрограммированного диапазона измерений по токовому выходу сопровождается:

– миганием красной части круговой диаграммы значения УЭП (УЭП<sub>25</sub>) либо р $H$  (р $H_{25}$ );

включением звукового сигнала;

замыканием «сухих» контактов реле.

1.3.25 Состояние выхода измеренного значения УЭП (УЭП<sub>25</sub>) либо рН (рН25) за пределы уставок сопровождается:

появлением на экране индикатора мигающих символов «▲», «▼»;

замыканием «сухих» контактов реле.

1.3.26 Состояние выхода измеренного значения температуры за пределы диапазона измерений от 0 до плюс 50 °С сопровождается:

 появлением на экране индикатора мигающей части, красного цвета, круговой диаграммы значения температуры;

включением звукового сигнала;

замыканием «сухих» контактов реле.

1.3.27 Анализатор осуществляет обмен информацией с ПК по интерфейсу RS-485.

#### *1.4 Состав изделия*

В состав изделия входят:

- модуль измерительный;
- источник питания ИП-1002;
- комплекты монтажных частей;
- комплект запасных частей;
- комплект инструмента и принадлежностей;
- комплект реактивов.

#### *1.5 Устройство и принцип работы*

1.5.1 Общие сведения об анализаторе

Анализатор рН МАРК-9010 предназначен для измерений рН и УЭП, а также рН и УЭП, приведенных к 25 °С (УЭП<sub>25</sub> и рН<sub>25</sub>), сверхчистых водных сред с УЭП менее 1,0 мкСм/см, включая воду с УЭП<sub>25</sub>, приближающейся к значению теоретически чистой воды 0,055 мкСм/см, и щелочных водных сред с УЭП до 30 мкСм/см, содержащих аммиак и (или) амины, а также для измерений температуры водных сред.

Анализатор не требует градуировки.

В анализаторе реализован режим «СТОП» («HOLD»), который позволяет «заморозить» измерения рН и УЭП, а также токовый выход рН и УЭП. Данный режим включается автоматически при переходе:

 в подменю СТОП/СТАРТ и ПРОКАЧКА РЕАКТИВА, расположенные в СЕРВИСНОМ МЕНЮ (п. 1.5.6.6);

– в меню НАСТРОЙКА (п. 1.5.6.7).

Результаты измерений отображаются на индикаторе и выдаются на токовые выходы (рН и УЭП) с выходными унифицированными сигналами постоянного тока от 0 до 5 мА, от 0 до 20 мА либо от 4 до 20 мА.

Для удобства регистрации измеряемых значений УЭП и рН на регистрирующем устройстве с использованием токовых выходов в анализаторе предусмотрена свободная установка нижнего и верхнего пределов интервала диапазона измерений рН и верхнего предела диапазона измерений УЭП по токовому выходу.

Нижний (0 либо 4 мА) и верхний (5 либо 20 мА) пределы диапазона токового выхода соответствует началу и концу выбранного интервала измерений УЭП или рН по токовому выходу.

При выходе измеренного значения УЭП и рН за пределы диапазона измерений УЭП по токовому выходу на экране индикатора мигает красная часть круговой диаграммы значения УЭП либо рН, включается звуковой сигнал и замыкаются «сухие» контакты реле.

При выходе измеренного значения температуры за пределы диапазона от 0 до плюс 50 °С на экране индикатора мигает красная часть круговой диаграммы значения температуры, включается звуковая сигнализация и замыкаются «сухие» контакты реле.

 $\Pi$  p и м е ч а н и е – Возможна конфигурация замыкания «сухих» контакторов реле в меню анализатора НАСТРОЙКИ - ФУНКЦИИ РЕЛЕ.

В анализаторе предусмотрены две программируемые уставки, задающие верхний и нижний пределы контроля измеряемой величины УЭП или рН. При выходе значений УЭП или pH за пределы уставок замыкаются «сухие» контакты реле, а на экране индикатора появляется знак, соответствующий верхнему либо нижнему пределу уставки.

При подключении к персональному компьютеру (ПК) через разъем «RS-485» анализатора осуществляется обмен информацией с ПК по протоколу ModBus RTU.

#### 1.5.2 Принцип работы анализатора

Принцип работы анализатора основан на анализе динамики изменения УЭП потока анализируемого раствора, в который дозируются заданными порциями определенные реактивы. Измерения осуществляются в двух каналах, в один из которых дозируется кислота, а в другой, в зависимости от выбранного режима работы, щелочь либо кислота отличная от первой. В каналах наблюдается характерное изменение УЭП, которое может быть описано точными аналитическими соотношениями. С использованием этих аналитических соотношений вычисляется значение рН анализируемой среды.

Дозирование реактивов в каналы и соответственно определение значения рН указанным способом осуществляется с периодом 7 мин. Поправка на изменение значения рН внутри периода дозирования оценивается по УЭП анализируемой среды.

Анализатор включает канал А измерений УЭП на переменном токе. Измеренное значение УЭП передается на индикатор и токовый выход.

Кондуктометрические датчики дополнительных каналов В и С (датчики проводимости ДП-В и ДП-С) каждый цикл измерения автоматически градуируются по датчику проводимости ДП-А канала А («привязываются» к показаниям по каналу А). Это позволяет минимизировать погрешность измерений рН и исключить операцию ручной градуировки датчиков проводимости ДП-В и ДП-С.

Постоянная кондуктометрического датчика проводимости ДП-А канала А при необходимости проверяется и корректируется по эталонному кондуктометру. Периодичность данной операции ориентировочно - раз в год  $(\Pi. 3.3.7).$ 

#### Градуировка по буферным растворам-эталонам рН не требуется.

При температуре анализируемой среды 25 °С основная погрешность измерений рН вне диапазона измерений от 7,00 до 7,30 включ. рН ограничена пределами  $\pm$  0,05 рН.

Типовая погрешность, как правило, при нормальной температуре составляет величину не более  $\pm$  0,02 pH.

В диапазоне измерений от 7,00 до 7,30 включ. рН погрешность не превосходит  $\pm$  0,15 рН.

Погрешность измерений УЭП составляет  $\pm (0.003 + 0.02\gamma)$ .

В крайних точках диапазона температурной термокомпенсации от плюс 10 до плюс 40 °С к основной погрешности по УЭП добавляется дополнительная, максимальное значение которой не превосходит основную погрешность. В промежуточных температурных точках диапазона термокомпенсации дополнительная погрешность УЭП растет пропорционально отклонению температуры анализируемой среды от нормальной (25 °C).

Анализатор позволяет производить измерения УЭП и при температуре анализируемой среды, выходящей за диапазон термокомпенсации, в том числе и при температуре 50 °С. При этом допускаемая дополнительная абсолютная погрешность температурной компенсации по УЭП анализатора увеличивается пропорционально изменению температуры и при температуре 50 °С и находится в пределах  $\pm 0.035\chi$ .

Дополнительная абсолютная погрешность измерений рН<sub>25</sub> также увеличивается пропорционально изменению температуры и при температуре 50 °С находится в пределах:

 $a) \pm 0.08$  pH для поддиапазонов измерений от 5,6 до 7,00 pH и св. 7,30 до  $10,00 \text{ pH}$ ;

 $(6) \pm 0.2$  pH для поддиапазона измерений от 7,00 до 7,30 включ. pH.

#### 1.5.3 Анализируемая среда

В анализаторе предусмотрена возможность измерений анализируемой среды трех типов в соответствии с таблицей 1.2.

Таблица 1.2

| Тип                                                                                    | Параметры                                                                                    |  |  |  |  |
|----------------------------------------------------------------------------------------|----------------------------------------------------------------------------------------------|--|--|--|--|
| анализируемой                                                                          |                                                                                              |  |  |  |  |
| среды                                                                                  |                                                                                              |  |  |  |  |
| <b>ЧИСТАЯ</b>                                                                          | Водная среда с УЭП (УЭП <sub>25</sub> ) менее или равной 1 мкСм/см.                          |  |  |  |  |
| ВОДА                                                                                   | Минимальное значение УЭП среды совпадает со значением                                        |  |  |  |  |
|                                                                                        | УЭП теоретически чистой воды $(\mathbf{\hat{\alpha}}_{25} = 0.055 \text{ MK} \text{Cm/cm}).$ |  |  |  |  |
|                                                                                        | Среда может быть как кислой (pH < 7),                                                        |  |  |  |  |
|                                                                                        | так и щелочной (рН > 7).                                                                     |  |  |  |  |
| <b>AMMUAK</b>                                                                          | Водная среда с подщелачивающими реагентами аммиак и                                          |  |  |  |  |
|                                                                                        | (или) этаноламин                                                                             |  |  |  |  |
| <b>AMMHH</b>                                                                           | Водная среда, содержащая амины.                                                              |  |  |  |  |
|                                                                                        | В зависимости от вида аминов вводятся два подстрочных                                        |  |  |  |  |
|                                                                                        | коэффициента Кр и К <sub>г</sub> .                                                           |  |  |  |  |
| Примечания                                                                             |                                                                                              |  |  |  |  |
| $\Pi_{\text{av}}$ up to survey all y VOII power waves a VOII 60000 20 $\mu$ C t/out Fo |                                                                                              |  |  |  |  |

1 При измерении рН и УЭП водных сред с УЭП более 30 мкСм/см погрешности не нормируются.

 $2 \pi n$ уточнения коэффициентов К<sub>Р</sub> и  $K_L$ рассчитываемых индивидуально под каждый вид аминов, обратиться в ООО «ВЗОР».

#### 1.5.4 Составные части анализатора

1.5.4.1 Общие сведения

Конструктивно анализатор состоит из модуля измерительного с отдельно расположенным на расстоянии до 5 м источником питания ИП-1002.

Корпус модуля измерительного выполнен из полистирола и состоит из основания, панели передней с открывающейся прозрачной дверцей и крышки верхней.

Общий вид и основные элементы анализатора представлены на рисунке 1.1:

- блок преобразовательный;

- блок датчиков;

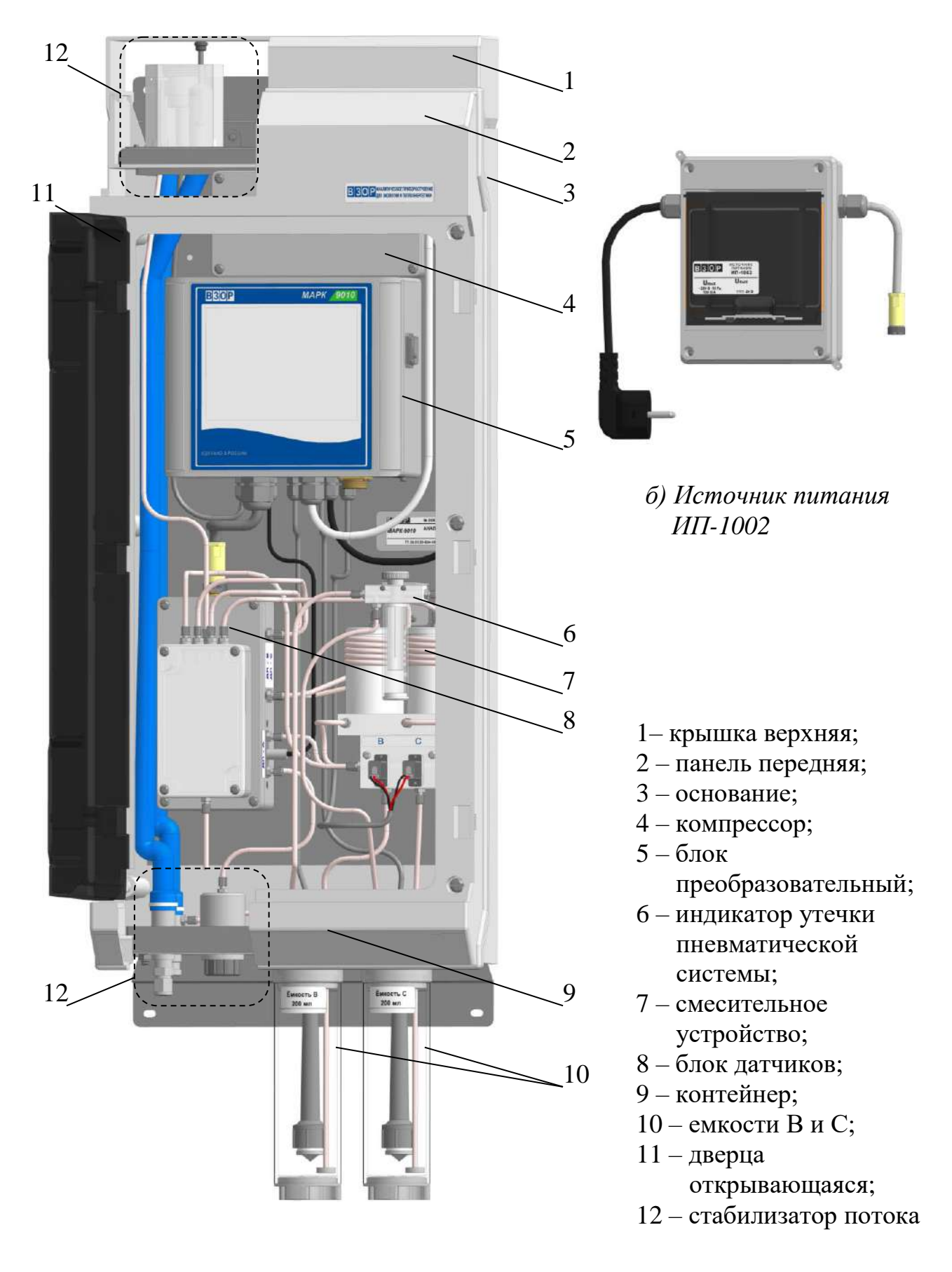

*а) Модуль измерительный (вид с местным разрезом)*

*Рисунок 1.1 – Анализатор рН МАРК-9010* 

- компрессор;
- индикатор утечки пневматической системы;
- смесительное устройство;
- емкости В и С;
- стабилизатор потока.

В нижней части передней панели под открывающейся дверцей находится контейнер для хранения элементов комплекта инструментов и принадлежностей – например, ключа и др.

1.5.4.2 Блок преобразовательный

Блок преобразовательный − микропроцессоpный, осуществляющий процесс преобразования сигналов, поступающих с датчиков проводимости и датчика температуры, в значения УЭП, рН, температуры и отображение результатов измерений на экране цветного сенсорного графического жидкокристаллического индикатора (в дальнейшем сенсорный индикатор), формирование сигнала на токовых выходах, управление дозаторами реактивов, управление реле и обмен с ПК по интерфейсу RS-485.

Питание блока преобразовательного осуществляется от сети ~220 В, 50 Гц через источник питания ИП-1002 с выходным напряжением  $-24$  В.

Блок преобразовательный заземлен медным проводом желто-зеленого цвета с сечением  $0.75$  мм<sup>2</sup> с основанием анализатора.

Общий вид блока преобразовательного представлен на рисунке 1.2.

Блок преобразовательный отображает результаты измерений на сенсорный индикатор с разрешающей способностью в соответствии с таблицей 1.3.

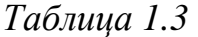

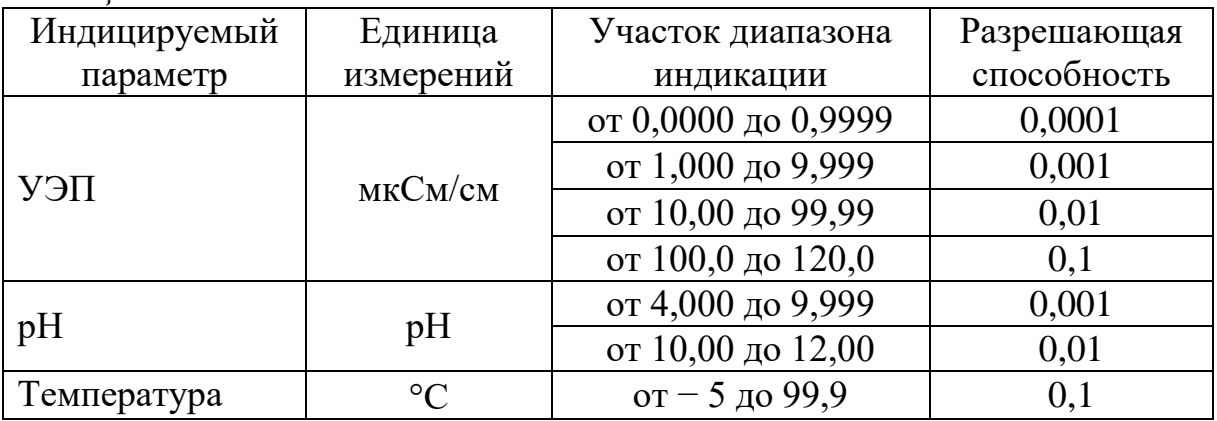

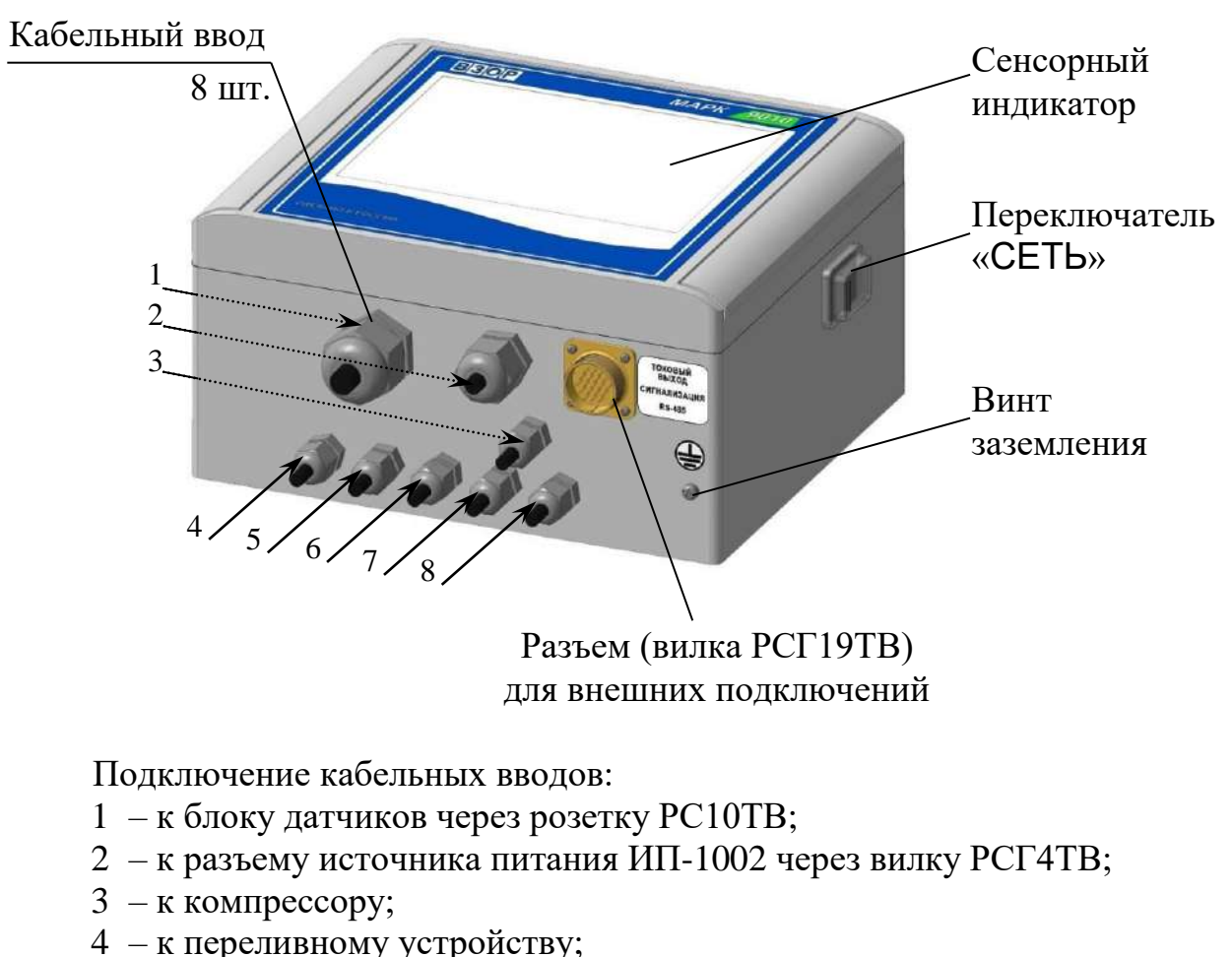

- 5 к датчику температуры;
- 6 к емкости В;
- 7 к емкости С;
- 8 к дозаторам В и С.

*Рисунок 1.2 – Блок преобразовательный*

1.5.4.3 Источник питания ИП-1002

Источник питания ИП-1002 с входным напряжение ~220 В, 50 Гц и выходным напряжением -24 В предназначен для питания блока преобразовательного.

Общий вид источник питания ИП-1002 представлен на рисунке 1.3.

16

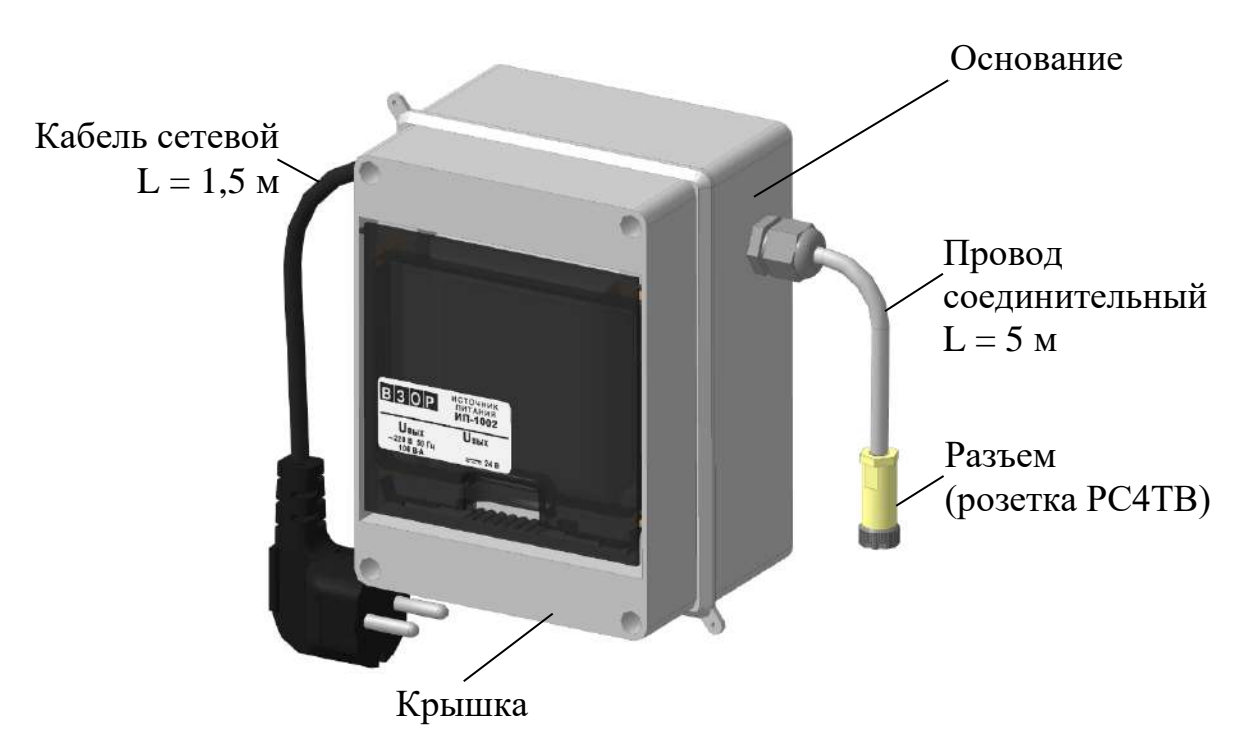

*Рисунок 1.3 – Источник питания ИП-1002* 

Кабель сетевой:

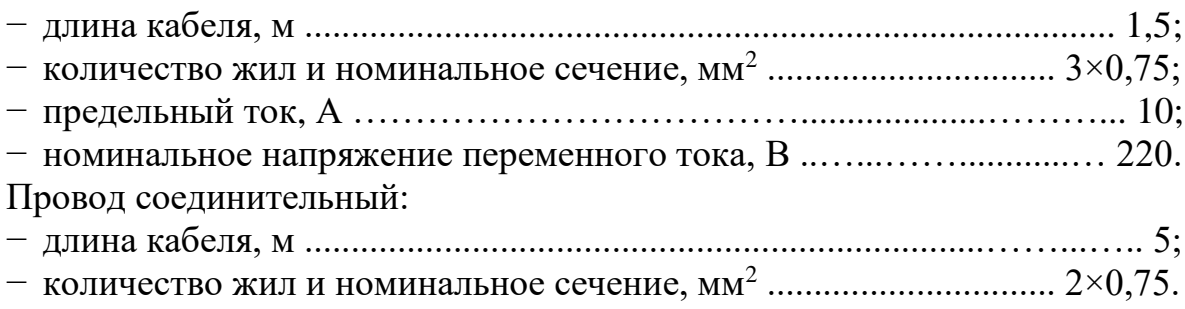

1.5.4.4 Блок датчиков

Общий вид блока датчиков представлен на рисунке 1.4.

Блок датчиков включает в себя три датчика проводимости: датчик проводимости ДП-А канала А (датчик ДП-А), датчики проводимости ДП-В канала В (датчик ДП-В) и датчики проводимости ДП-С канала С (датчик ДП-С), датчик температуры и индикатор потока анализируемой среды.

На торцевой поверхности блока датчиков находится разъем (вилка РСГ10ТВ) для подключения блока преобразовательного.

Индикатор потока позволяет визуально контролировать наличие потока анализируемого раствора через гидравлическую систему анализатора.

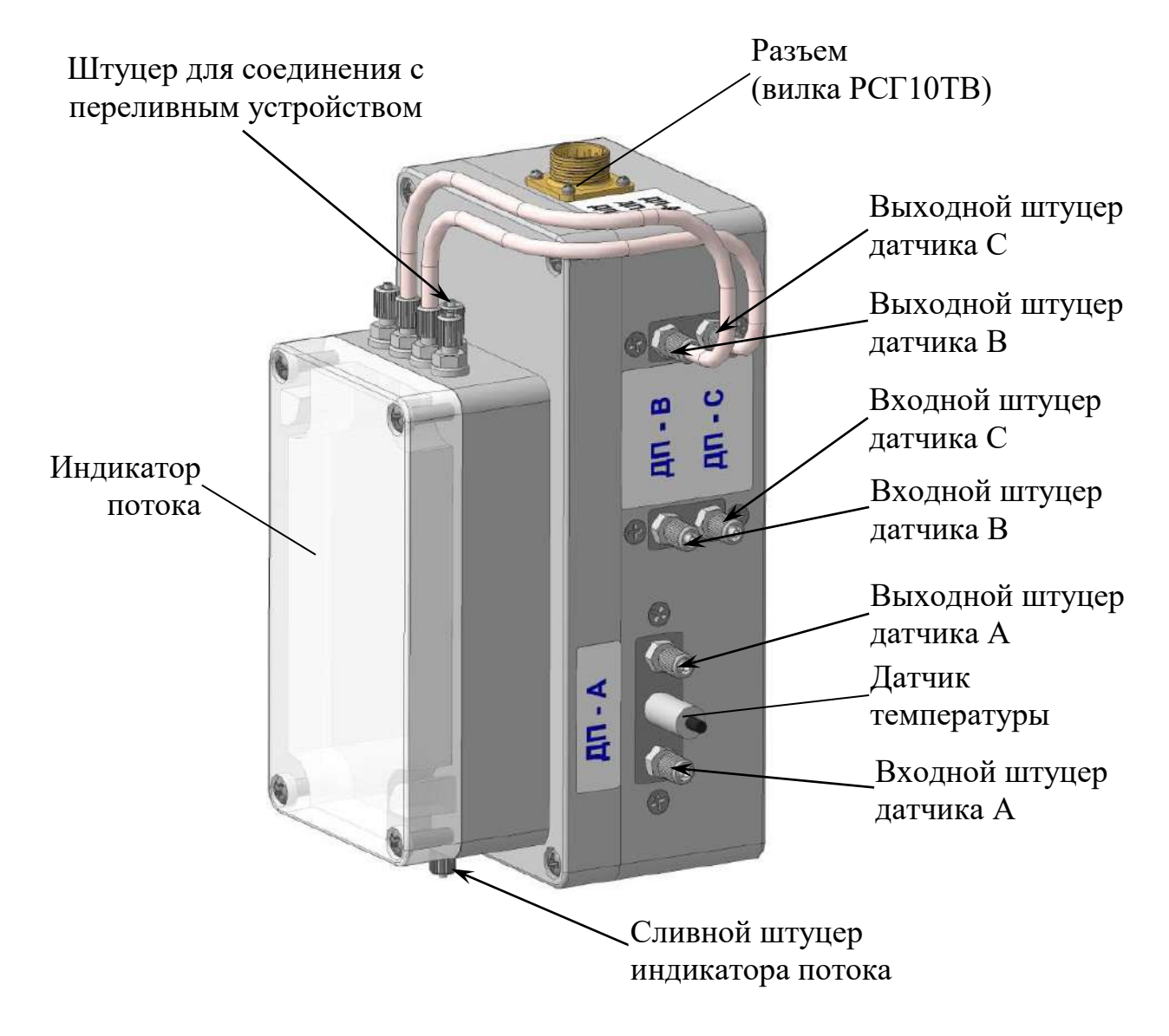

*Рисунок 1.4 – Блок датчиков*

#### 1.5.4.5 Компрессор

Компрессор создает избыточное давление воздуха в емкостях В и С, в результате чего при открытых электромагнитных клапанах (дозаторы В и С) реактив поступает в соответствующий канал дозирования (В или С).

Общий вид компрессора представлен на рисунке 1.5.

18

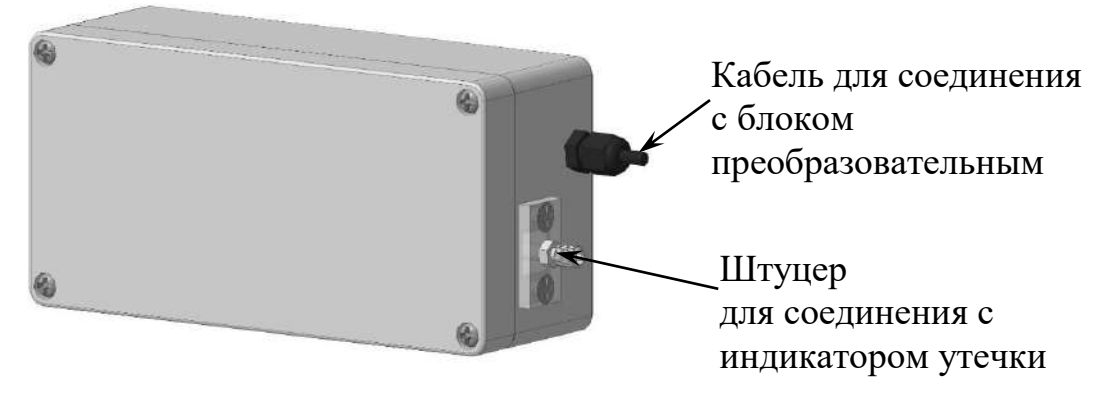

*Рисунок 1.5 – Компрессор*

1.5.4.6 Индикатор утечки пневматической системы

В индикатор утечки пневматической системы (в дальнейшем индикатор утечки) заливают дистиллированную воду.

По наличию пузырьков воздуха внутри полости индикатора утечки контролируют герметичность емкостей В и С, заполненных реактивами.

Общий вид индикатора утечки представлен на рисунке 1.6.

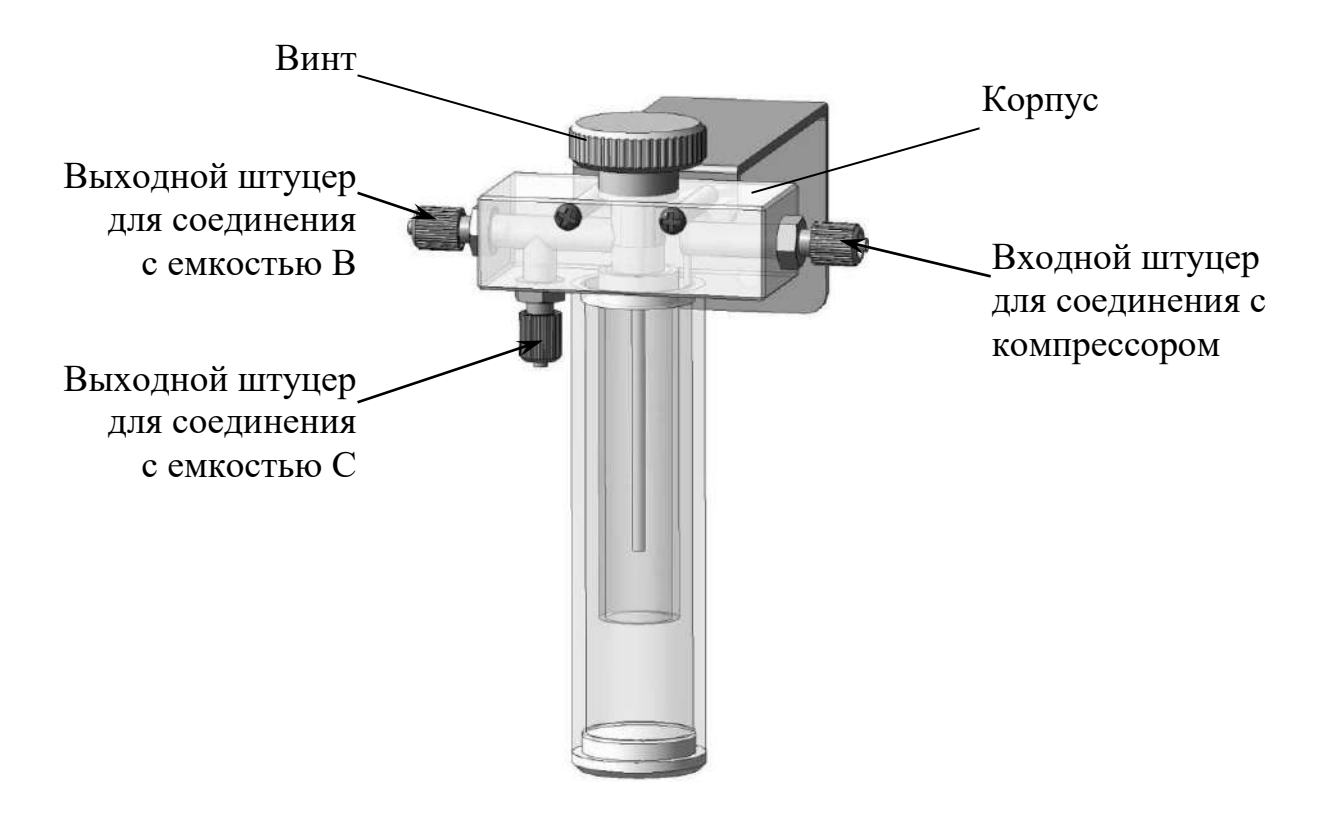

*Рисунок 1.6 – Индикатор утечки пневматической системы*

1.5.4.7 Смесительное устройство

Смесительное устройство, представленное на рисунке 1.7, осуществляет дозирование растворов реактивов в каналы В или С и перемешивание анализируемой воды с раствором реактива.

В состав смесительного устройства входят:

а) электромагнитные клапаны (в дальнейшем дозаторы):

 дозатор В, впрыскивающий раствор соляной, муравьиной, хлорной кислоты либо гидроксида лития;

 дозатор С, впрыскивающий раствор уксусной кислоты; б) смесители (В и С).

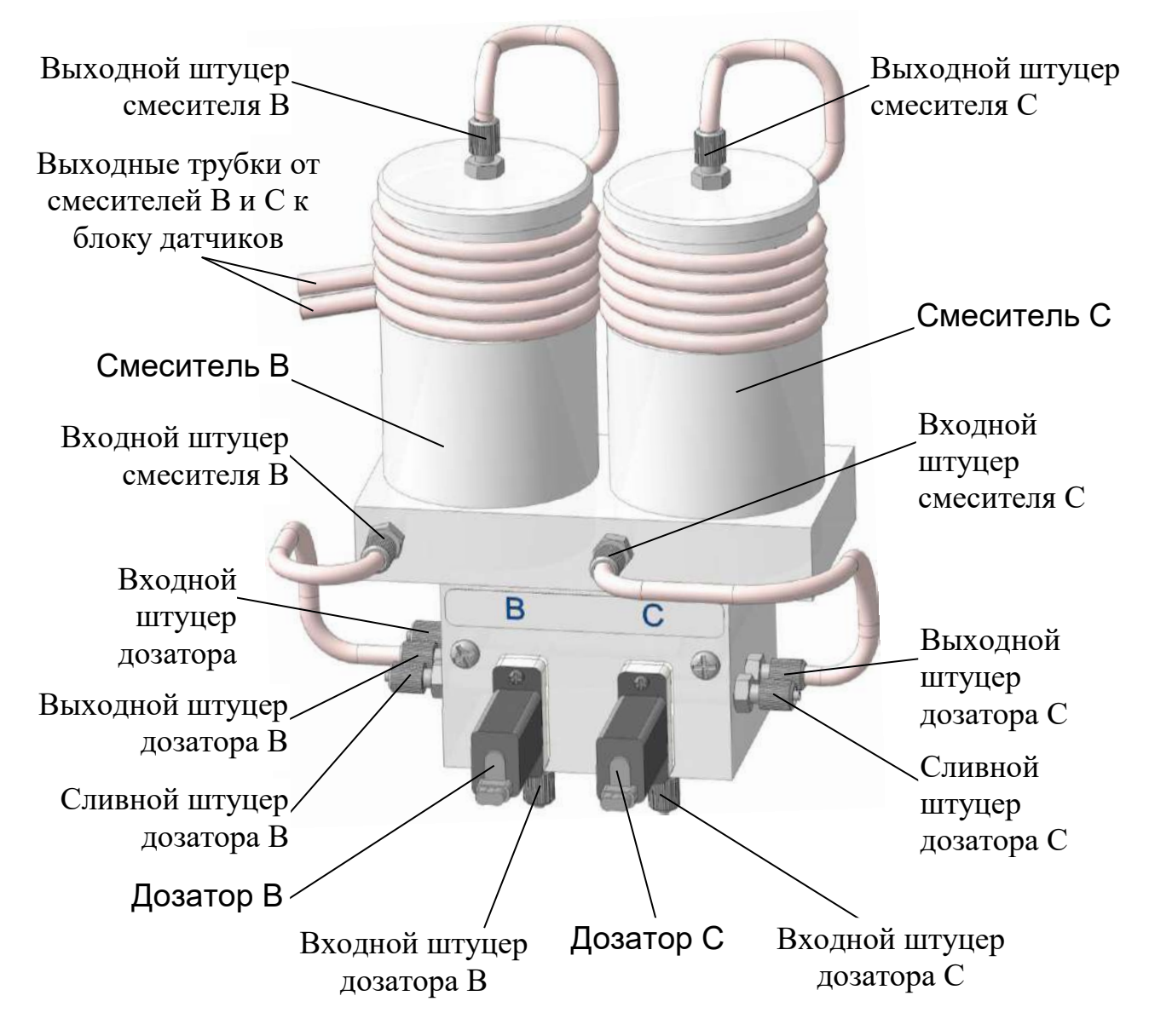

*Рисунок 1.7 – Смесительное устройство*

1.5.4.8 Емкости В и С

Емкости В и С заполняются реактивами (п. 2.3.5.1). С помощью избыточного давления воздуха, создаваемого в емкостях компрессором, реактивы через фильтры ВР49.12.410 по трубкам подачи реактивов поступают к дозаторам В или С.

Уровнемер осуществляет контроль за минимальным количеством раствора внутри емкости.

Емкости В и С имеют одинаковый внешний вид, представленный на рисунке 1.8.

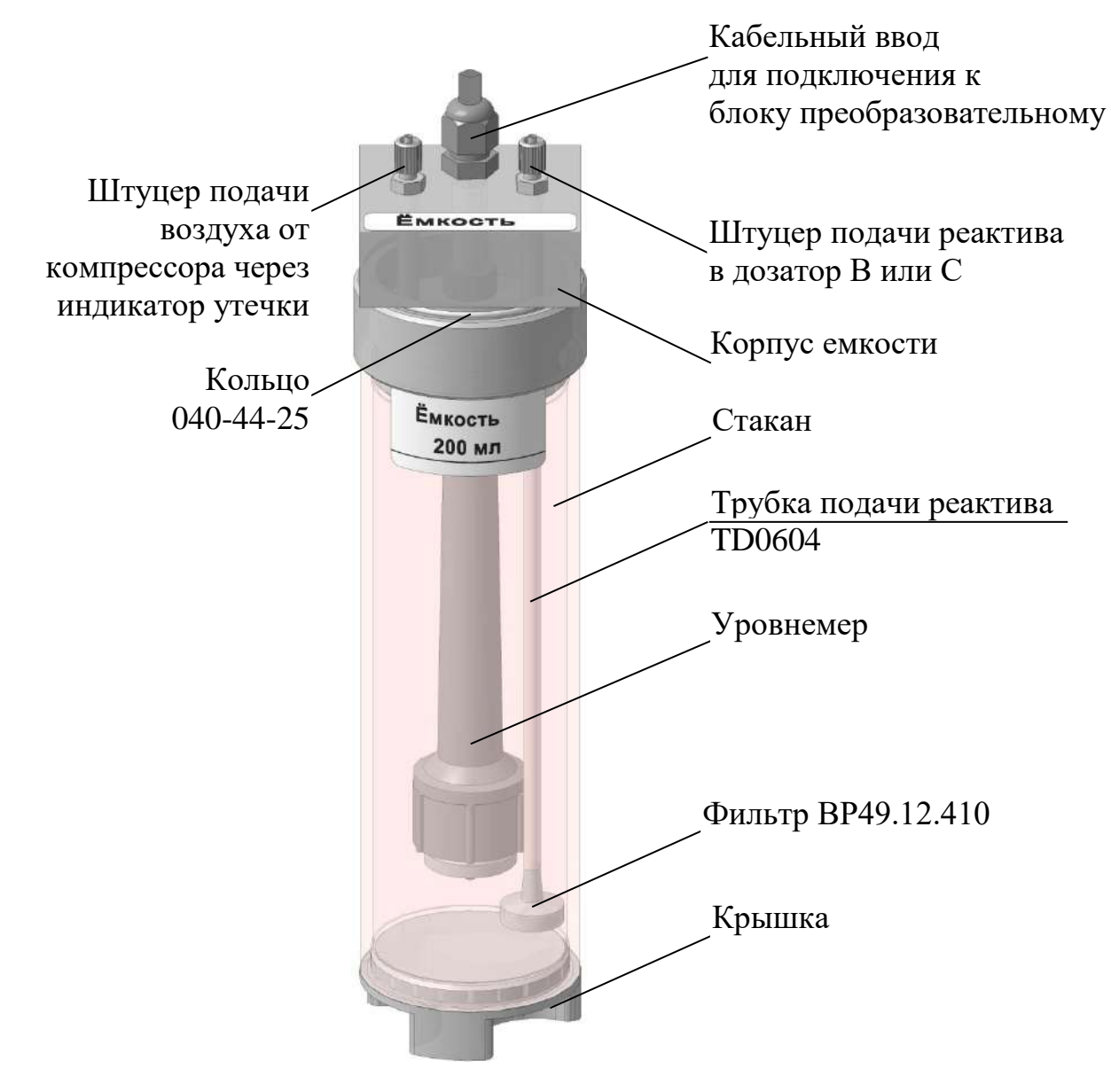

*Рисунок 1.8 – Емкость В (С)*

1.5.4.9 Стабилизатор потока

Стабилизатор потока, состоящий из распределителя потока и переливного устройства, позволяет стабилизировать поток анализируемой воды.

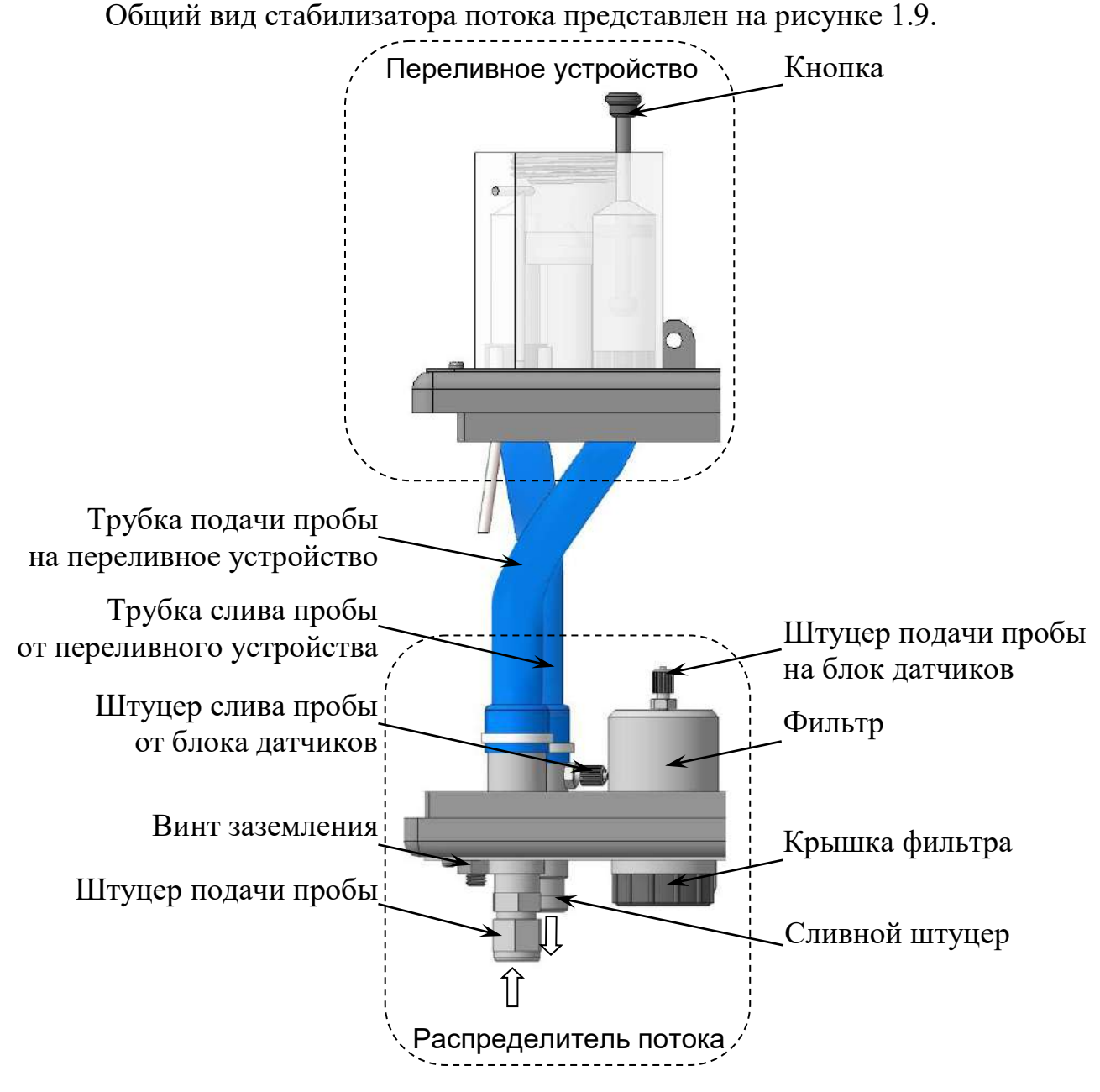

*Рисунок 1.9 – Стабилизатор потока*

Кнопка, расположенная в переливном устройстве, позволяет кратковременно увеличить давление анализируемой среды в гидравлической системе анализатора с целью очистки измерительных каналов. Необходимость применения кнопки возникает при индикации неисправностей и предупредительной сигнализации в соответствии с таблицами 2.4 и 2.5.

На распределителе потока расположен винт заземления.

#### 1.5.5 Гидравлическая система анализатора

Условная схема гидравлических соединений анализатора представлена на рисунке 1.10.

*П р и м е ч а н и е* – Электрические соединения и панель передняя на рисунке 1.10 условно не изображены.

Анализируемая среда от пробоотборника поступает через штуцер подачи пробы распределителя потока на переливное устройство, затем на фильтр распределителя потока, после чего – на штуцер подачи пробы на блок датчиков.

Из штуцера подачи пробы на блок датчиков анализируемая среда поступает на входной штуцер датчика А, проходит через датчик проводимости канала А, из выходного штуцера датчика А – на смесительное устройство. Здесь поток воды разделяется на два измерительных канала: канал В и канал С.

Через входные штуцеры дозаторов В и С происходит дозирование реактивов в каналы В и С соответственно.

Далее анализируемая среда, поступая в смесители В и С, перемешивается с реактивом и подается на датчики проводимости каналов В и С.

От выходных штуцеров датчиков В и С поток анализируемой среды поступает на вход индикатора потока, затем на слив через сливной штуцер индикатора потока.

Воздух от компрессора поступает на индикатор утечки, а затем на штуцер подачи воздуха от компрессора емкостей В и С.

Трубка 1 предназначена:

 для подачи воздуха в индикатор потока с целью свободного слива жидкости через сливной штуцер индикатора потока;

для слива жидкости при переполнении индикатора потока.

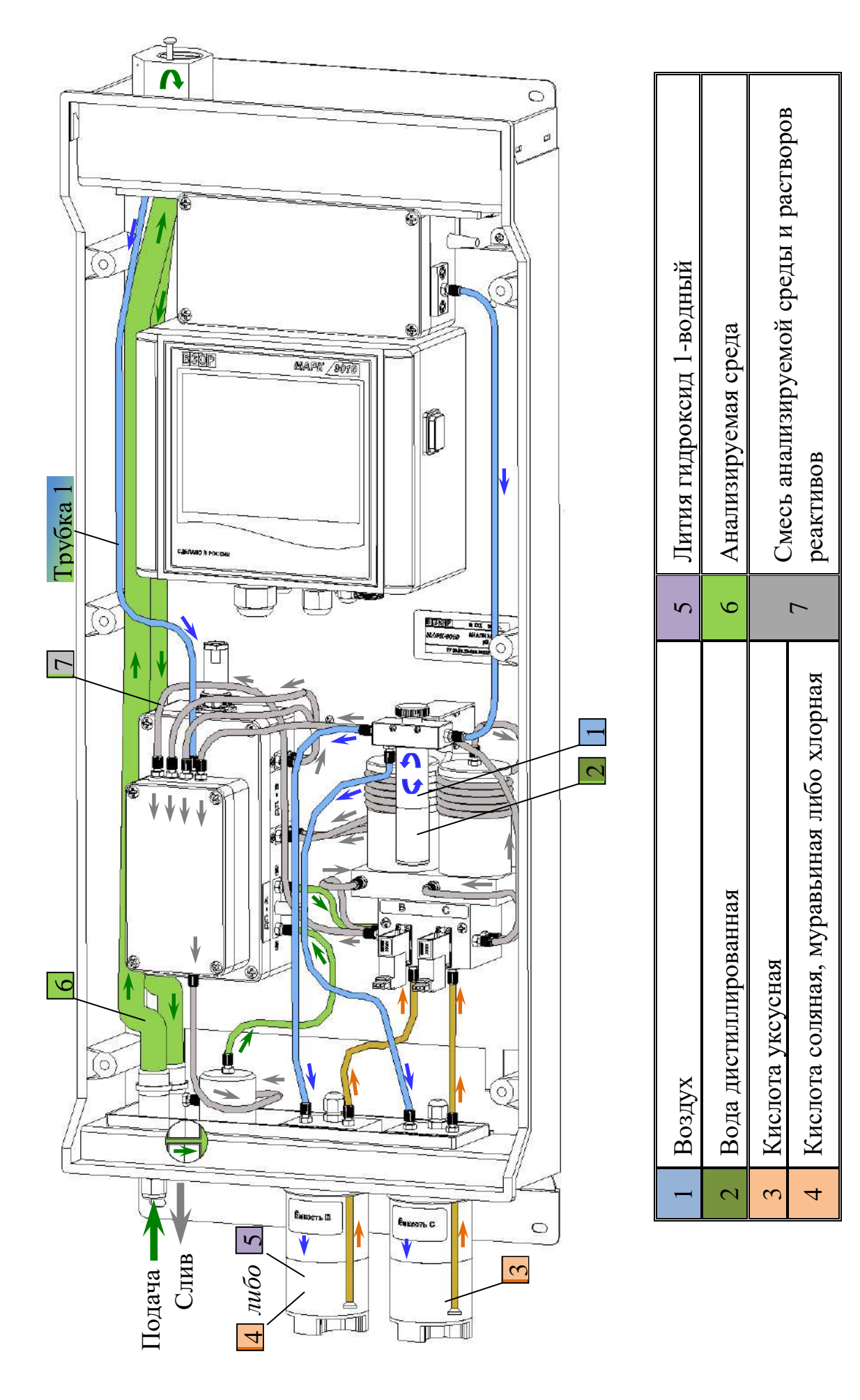

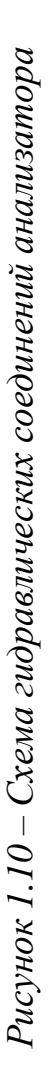

1.5.6 Экраны анализатора

1.5.6.1 Правила работы с сенсорным индикатором

## **ПРЕДОСТЕРЕЖЕНИЕ: НЕ КАСАТЬСЯ ОСТРЫМИ ПРЕД-МЕТАМИ сенсорного индикатора!**

Сенсорный индикатор поддерживает одинарные касания пальцами рук либо стилусом.

При работе с сенсорным индикатором коснитесь экранной клавиши, чтобы перейти в необходимый экран, выбрать, просмотреть либо ввести необходимые данные для работы с анализатором, в соответствии с рисунком 1.11.

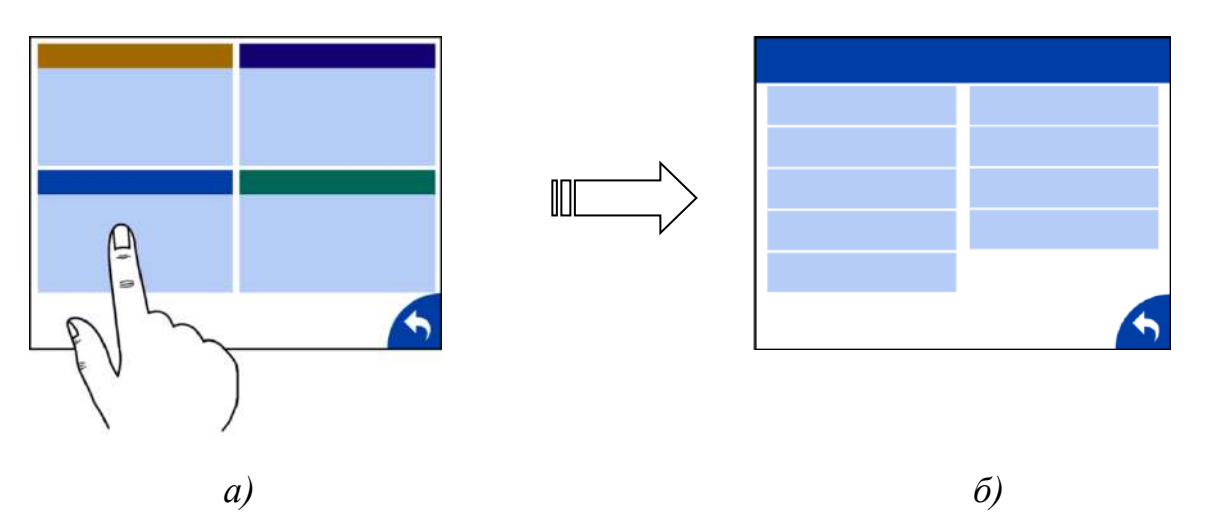

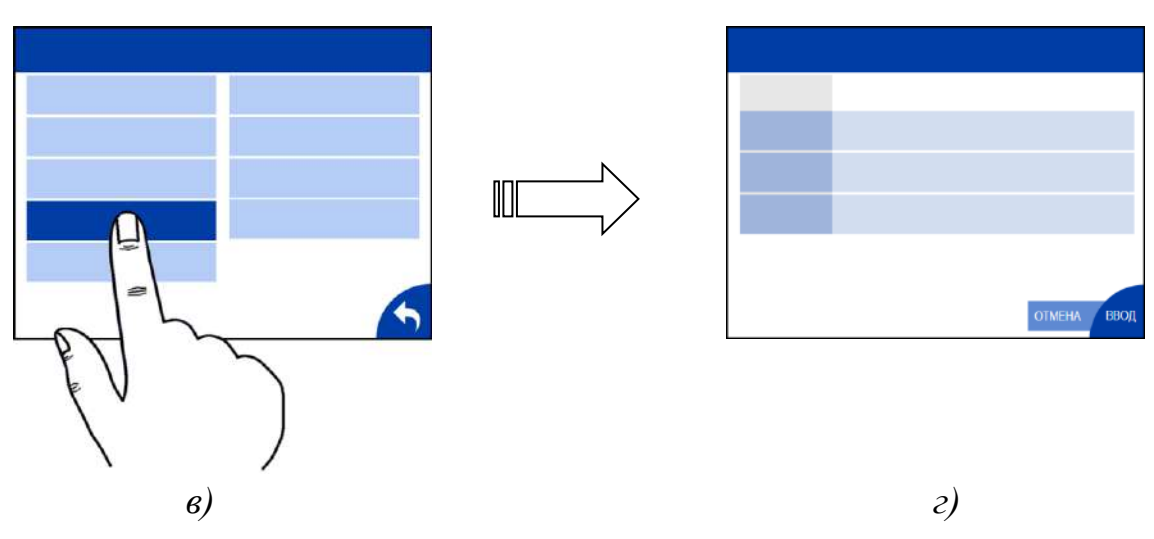

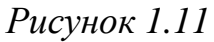

Назначение экранных клавиш (в дальнейшем клавиша) в соответствии с таблицей 1.4.

*Таблица 1.4* 

| Изображение                                  | Назначение                                                                        |  |  |  |
|----------------------------------------------|-----------------------------------------------------------------------------------|--|--|--|
| экранной клавиши<br><u>W</u><br><b>ГРАФИ</b> | Переход в экран ГРАФИК                                                            |  |  |  |
| <b>MEHIO</b>                                 | Переход в экран МЕНЮ                                                              |  |  |  |
|                                              | Переход в экран НАСТРОЙКА ГРАФИКА                                                 |  |  |  |
|                                              | Переход в предыдущий экран                                                        |  |  |  |
|                                              | Переход в экран СЛУЖЕБНОЕ МЕНЮ                                                    |  |  |  |
| ЕРВИСНОЕ МЕНЮ                                | Переход в экран СЕРВИСНОЕ МЕНЮ                                                    |  |  |  |
| НАСРОЙКИ                                     | Переход в экран НАСТРОЙКИ                                                         |  |  |  |
| НАСТРОЙКИ                                    | Переход в экран ПОВЕРКА                                                           |  |  |  |
| <b>TEKCT</b>                                 | Переход к просмотру либо выбору параметра                                         |  |  |  |
|                                              | Переход к просмотру вероятных причин неисправно-<br>стей, ошибок и предупреждений |  |  |  |
|                                              | Выбор параметра                                                                   |  |  |  |
|                                              | Параметр не выбран либо отказ от выбранного<br>параметра                          |  |  |  |
| ВВОД                                         | Подтверждение выбранных параметров и переход в<br>предыдущий экран                |  |  |  |
| <b>OTMEHA</b>                                | Отмена выбранных параметров                                                       |  |  |  |
| $\blacktriangleright$ BBO <sub>A</sub>       | Подтверждение введенного значения и переход в<br>предыдущий экран                 |  |  |  |
| <b>OTMEHA</b>                                | Отмена введенного значения и переход в предыду-<br>щий экран                      |  |  |  |
|                                              | Удаление введенных значений                                                       |  |  |  |

1.5.6.2 Обзор меню анализатора (рисунок 1.12)

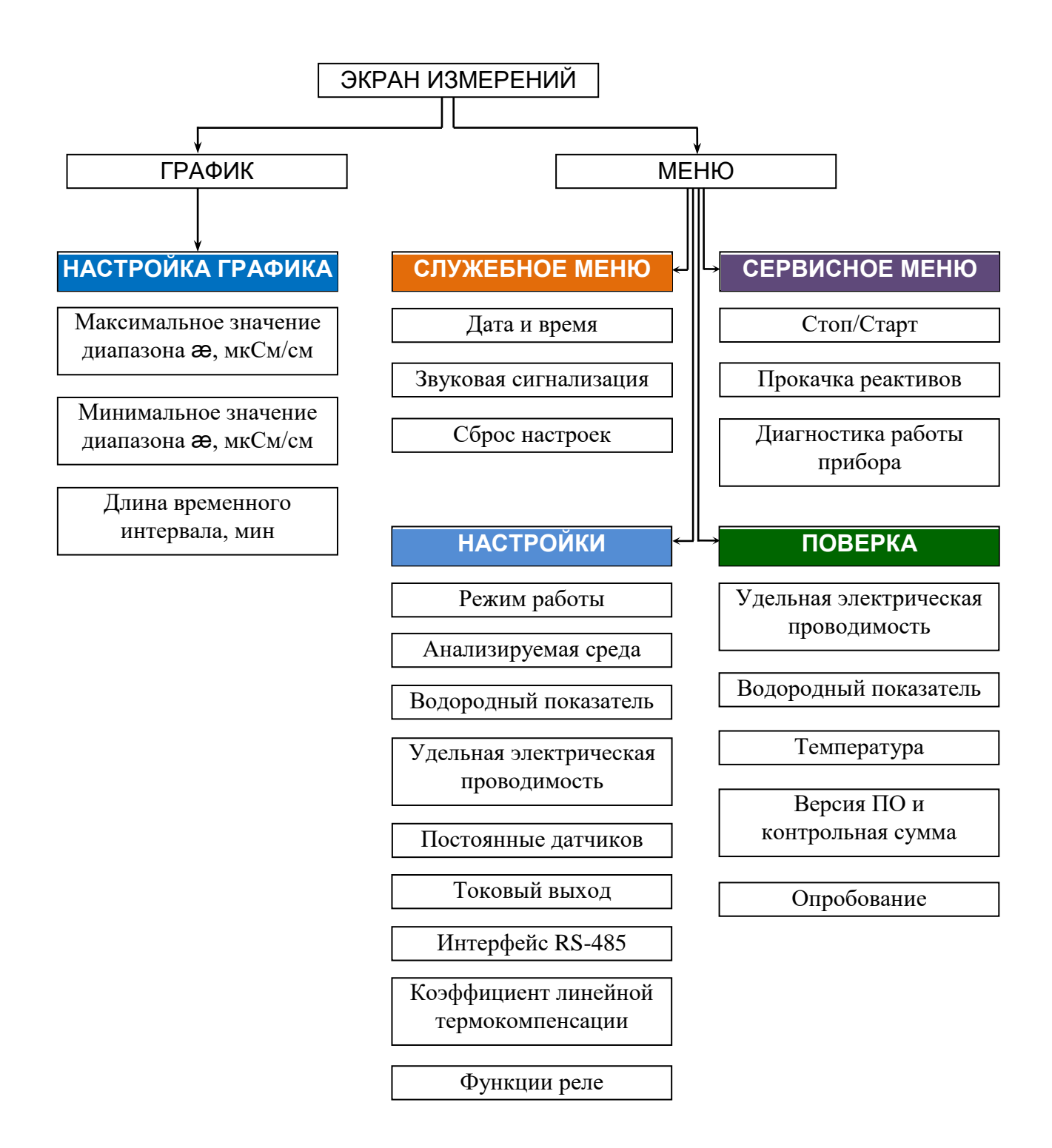

*Рисунок 1.12 – Обзор меню анализатора*

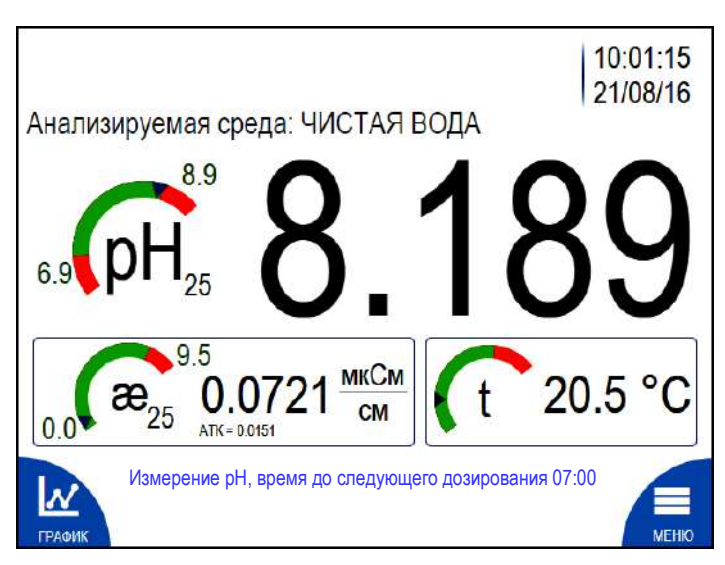

Экран измерений – в соответствии с рисунком 1.13.

*Рисунок 1.13 – Экран измерений*

*П р и м е ч а н и е* – Численные значения на данных и последующих в тексте изображениях экранов могут быть другими.

На экране измерений индицируются:

– время и дата (п. 1.5.6.5);

тип анализируемой среды (п. 1.5.6.7);

– режим работы (п. 1.5.6.7);

– измеренные значения рН (рН или рН<sub>25</sub>), УЭП ( $\mathfrak{B}$  или  $\mathfrak{B}_{25}$  в мкСм/см) и температура (t в °С);

 $-$  круговые диаграммы  $\cdot$   $\cdot$  , показывающие установленные диапазоны измерений рН, УЭП по токовому выходу и диапазон измерений температуры. Настройка диапазонов измерений в соответствии с п. 1.5.6.7;

– коэффициент линейной термокомпенсации (АТК) (п. 1.5.6.7).

*П р и м е ч а н и е* – На экране измерений может отображаться индикация неисправностей и предупретельная сигнализация в соответствии с таблицами 2.4 и 2.5.

1.5.6.4 Экран МЕНЮ

МЕНЮ содержит четыре подменю, позволяющие осуществить настройку, диагностику и провести поверку анализатора. Переход осуществляется из

экрана измерений нажатием на .

Экран − в соответствии с рисунком 1.14.

| СЛУЖЕБНОЕ МЕНЮ<br>ДАТА И ВРЕМЯ<br>ЗВУКОВАЯ СИГНАЛИЗАЦИЯ<br><b>CEPOC HACTPOEK</b>                                                  | <b>CEPBUCHOE MEHIO</b><br>CTON / CTAPT<br>ПРОКАЧКА РЕАКТИВОВ<br><b>ДИАГНОСТИКА</b><br>РАБОТЫ ПРИБОРА                   |
|----------------------------------------------------------------------------------------------------|----------------------------------------------------------------------------------------------------|
| <b>НАСТРОЙКИ</b><br><b>РЕЖИМ РАБОТЫ</b><br>ВОДОРОДНЫЙ ПОКАЗАТЕЛЬ<br>УДЕЛЬНАЯ ЭЛЕКТРИЧЕСКАЯ<br>ПРОВОДИМОСТЬ<br>ПОСТОЯННЫЕ ДАТЧИКОВ | <b>ПОВЕРКА</b><br>УДЕЛЬНАЯ ЭЛЕКТРИЧЕСКАЯ<br>ПРОВОДИМОСТЬ<br>ВОДОРОДНЫЙ ПОКАЗАТЕЛЬ<br><b>ТЕМПЕРАТУРА</b><br>ВЕРСИЯ ПО И |
| <b>ТОКОВЫЙ ВЫХОД</b>                                                                                                    | КОНТРОЛЬНАЯ СУММА                                                                                                    |

*Рисунок 1.14 – Экран МЕНЮ*

## 1.5.6.5 СЛУЖЕБНОЕ МЕНЮ

Экран СЛУЖЕБНОЕ МЕНЮ представлен на рисунке 1.15.

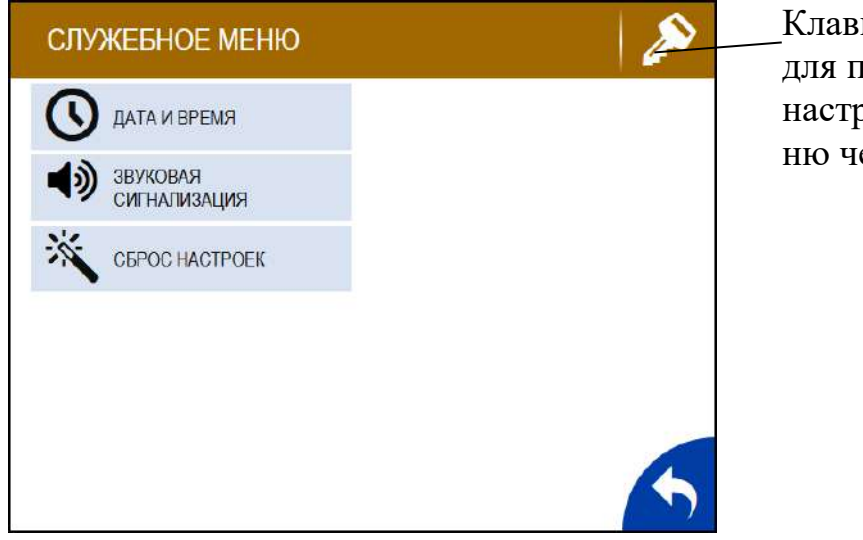

Клавиша, предназначенная для перехода к расширенным настройкам служебного меню через ввод пароля.

*Рисунок 1.15 – Экран СЛУЖЕБНОЕ МЕНЮ*

ДАТА И ВРЕМЯ – пункт подменю предназначен для ввода даты и времени. Экран в соответствии с рисунком 1.16.

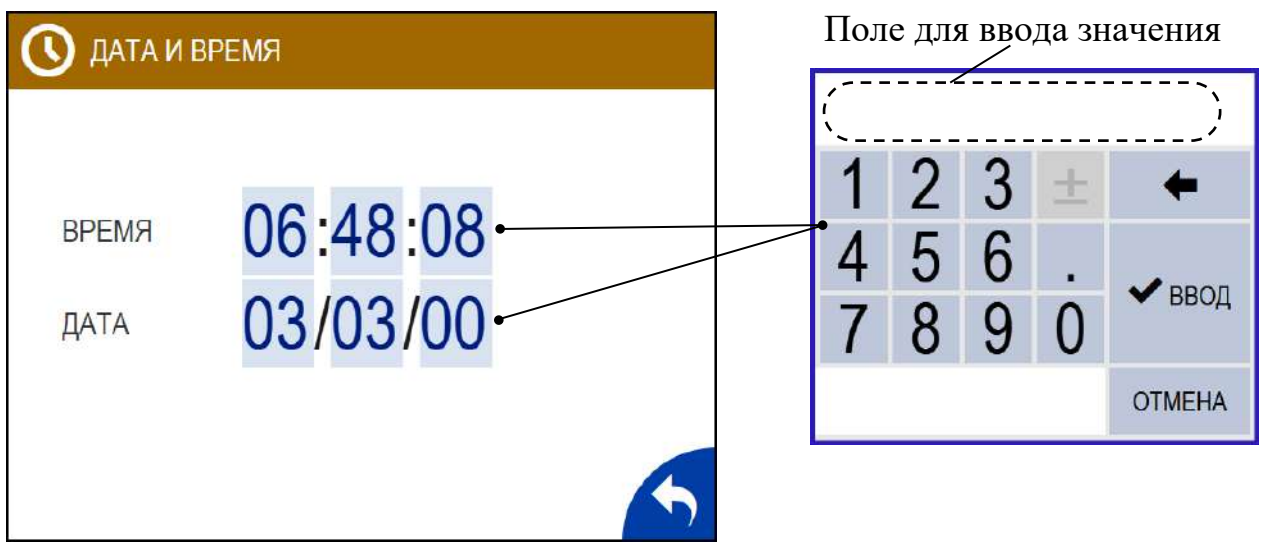

*Рисунок 1.16 – Экран ДАТА И ВРЕМЯ*

ЗВУКОВАЯ СИГНАЛИЗАЦИЯ – пункт подменю предназначен для отключения в случае необходимости звукового сигнала аварийной сигнализации анализатора. Экраны в соответствии с рисунком 1.17.

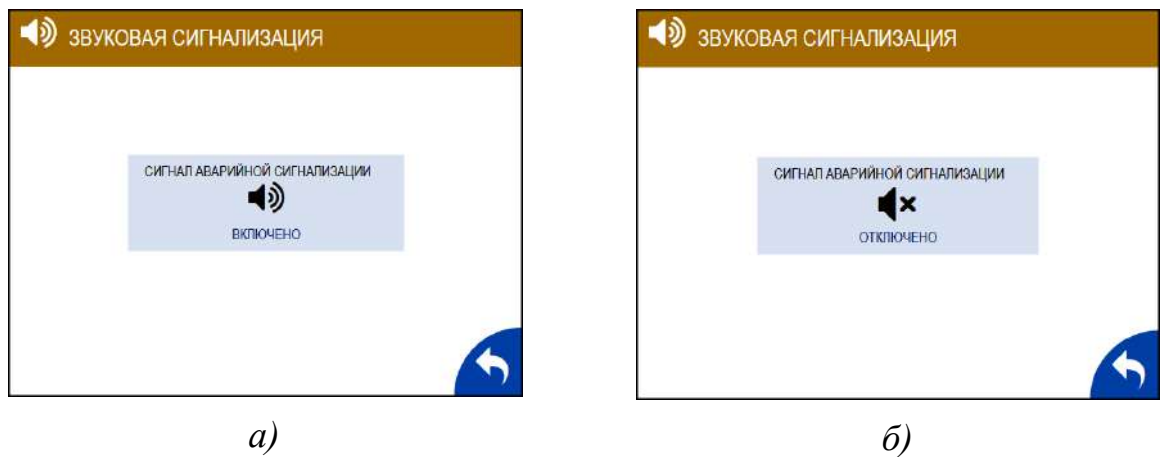

*Рисунок 1.17 – Экран ЗВУКОВАЯ СИГНАЛИЗАЦИЯ*

СБРОС НАСТРОЕК – пункт подменю предназначен для установки заводских настроек анализатора в соответствии с таблицей 1.5. Экраны в соответствии с рисунком 1.18.

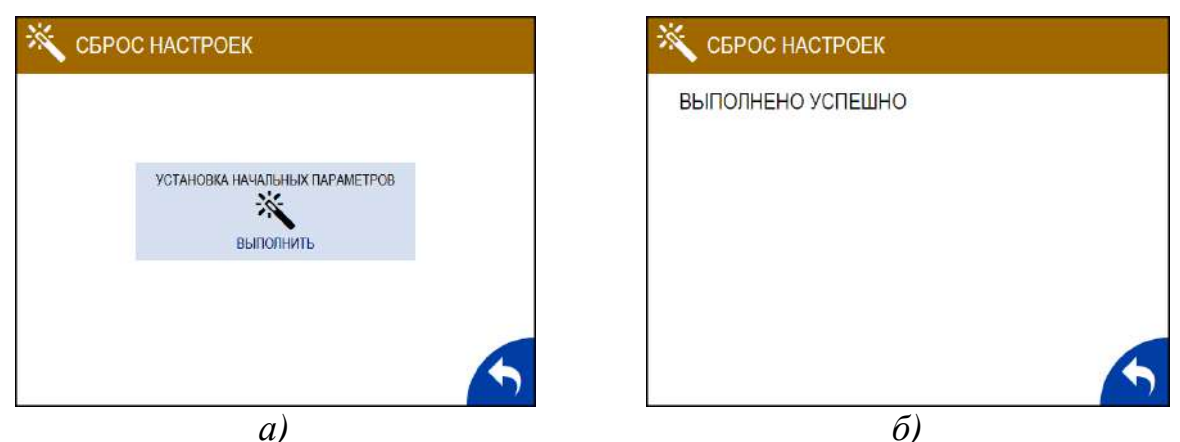

а) б)<br>Рисунок 1.18 – Экран СБРОС НАСТРОЕК

Таблица 1.5

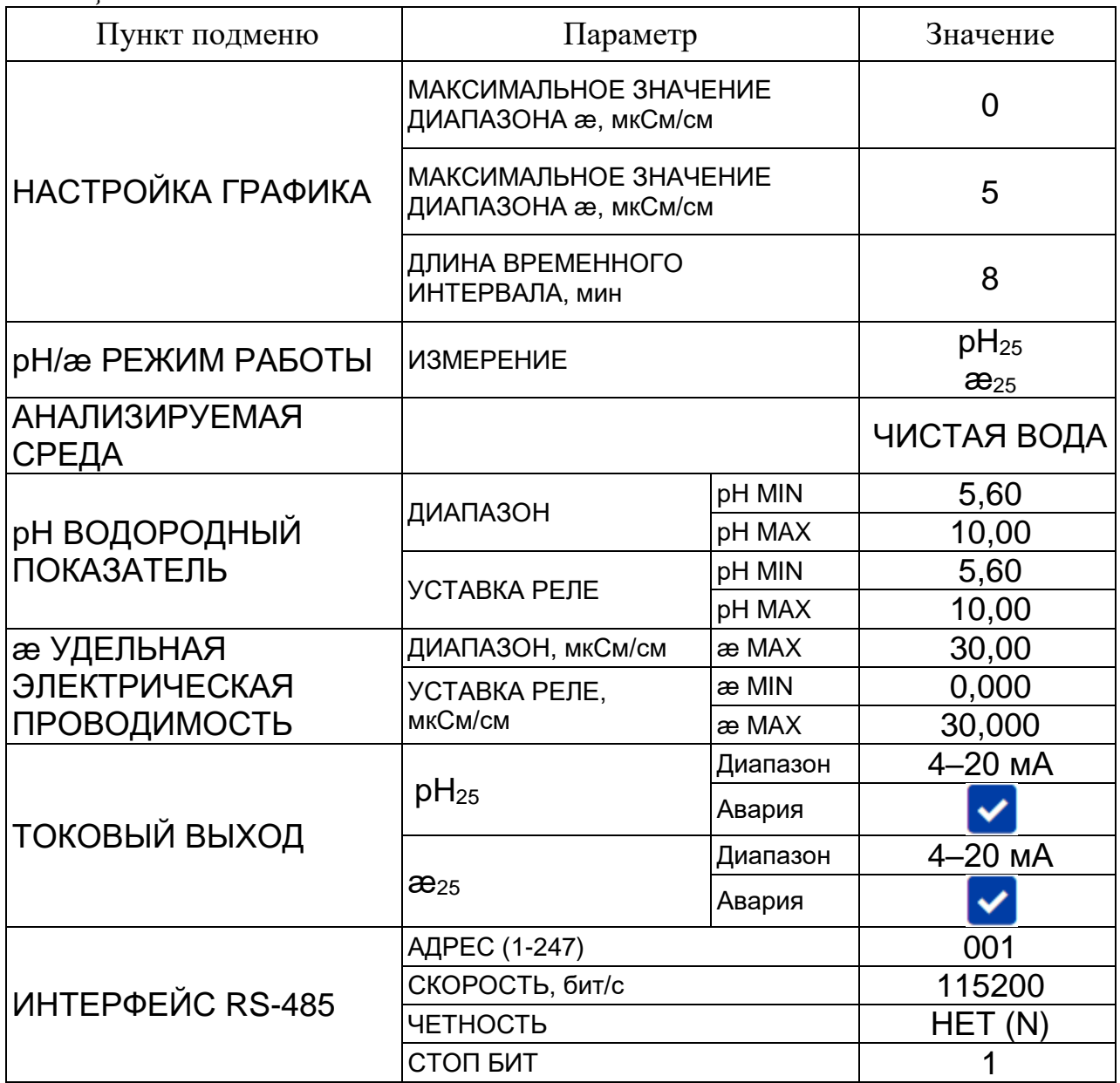

31

*Продолжение таблицы 1.5*

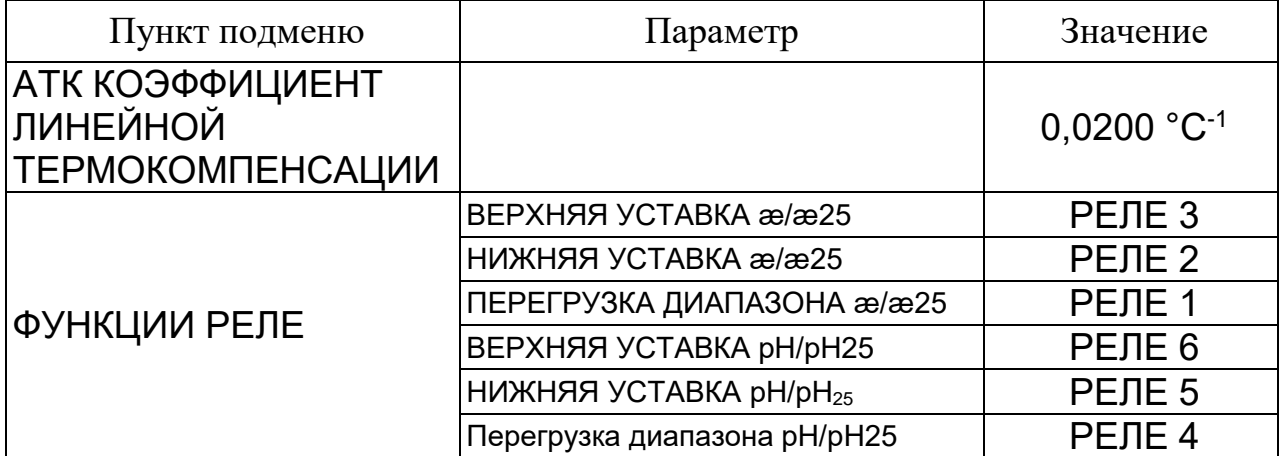

### 1.5.6.6 СЕРВИСНОЕ МЕНЮ

Экран СЕРВИСНОЕ МЕНЮ представлен на рисунке 1.19.

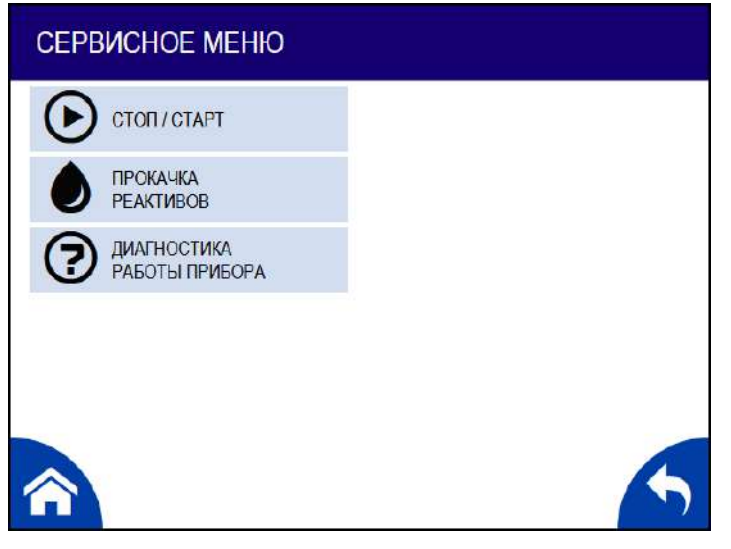

*Рисунок 1.19 – Экран СЕРВИСНОЕ МЕНЮ*

СТОП / СТАРТ – пункт подменю предназначен для временной остановки проведения измерений с целью проведения технического обслуживания анализатора. Экраны в соответствии с рисунком 1.20.

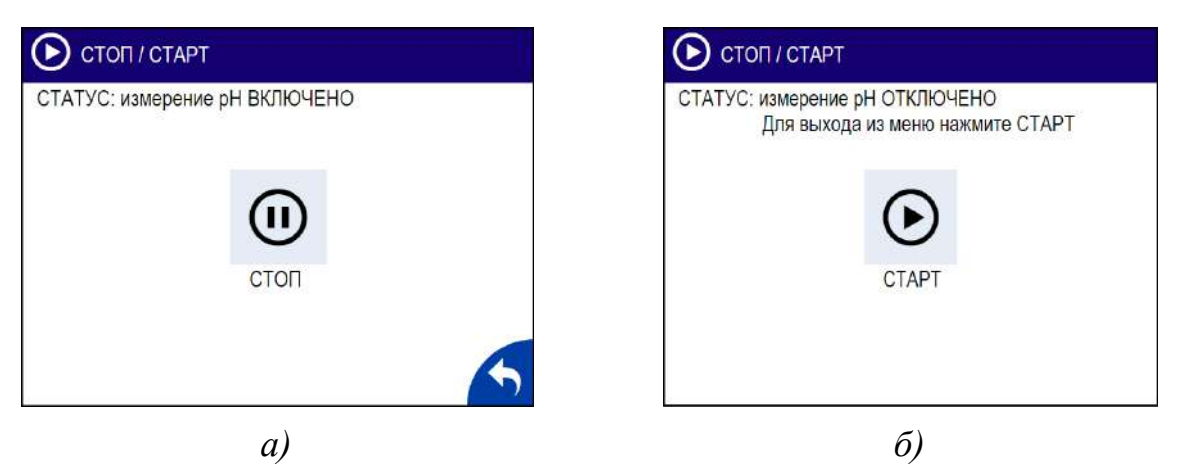

*Рисунок 1.20 – Экраны СТАРТ / СТОП*

ПРОКАЧКА РЕАКТИВОВ – пункт подменю предназначен для осуществления прокачки реактивов через дозаторы В и С в смесительное устройство после замены либо добавления их в емкости В и (или) С. Экраны в соответствии с рисунком 1.21.

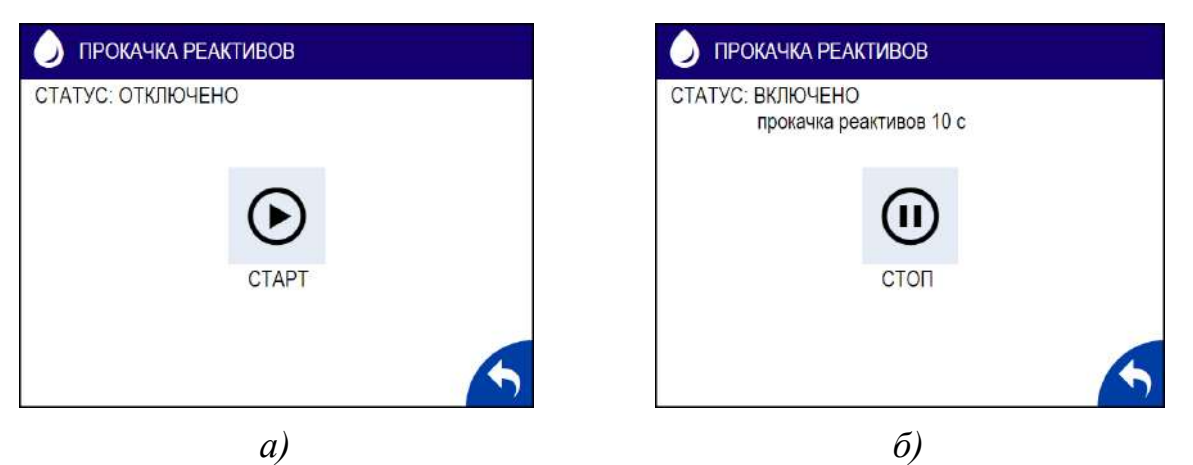

*Рисунок 1.21 – Экран ПРОКАЧКА РЕАКТИВОВ*

 $\odot$ ДИАГНОСТИКА РАБОТЫ ПРИБОРА – пункт подменю предназначен для осуществления визуального контроля параметров анализатора. Экран в соответствии с рисунком 1.22.

|                       | ДИАГНОСТИКА РАБОТЫ ПРИБОРА                                                                                                    |                                      |                                             |                                     |                                         |  |  |  |  |  |
|-----------------------|----------------------------------------------------------------------------------------------------|--------------------------------------|---------------------------------------------|-------------------------------------|-----------------------------------------|--|--|--|--|--|
|                       | АНАЛИЗИРУЕМАЯ СРЕДА: ЧИСТАЯ ВОДА<br>ВРЕМЯ ДО СЛЕДУЮЩЕГО ДОЗИРОВАНИЯ (ММ:СС):<br>ДЛИТЕЛЬНОСТЬ ДОЗИРОВАНИЯ ИЗ ЕМКОСТИ В:<br>ДЛИТЕЛЬНОСТЬ ДОЗИРОВАНИЯ ИЗ ЕМКОСТИ С: |                                      |                                             | 01:59<br>600 мс<br>10 <sub>MC</sub> |                                         |  |  |  |  |  |
|                       | ПРОВОДИМОСТЬ                                                                                                    | <b>ИЗМЕРЕННОЕ</b><br><b>3HAYEHME</b> | <b>НОРМИРУЮЩИЙ</b><br><b>КОЭФФИЦИЕНТ Кх</b> |                                     | <b>НОРМИРОВАННОЕ</b><br><b>3HAYEHME</b> |  |  |  |  |  |
|                       | æ A                                                                                                    | 0.002                                |                                             |                                     |                                         |  |  |  |  |  |
|                       | $\mathbf{a} \mathbf{B}$                                                                                                    | 0.000                                | 1.000                                       |                                     | 0.000                                   |  |  |  |  |  |
|                       | æ C                                                                                                    | 0.000                                | 1.000                                       |                                     | 0.000                                   |  |  |  |  |  |
|                       | СОСТОЯНИЕ КАНАЛА В                                                                                                    |                                      | <b>HOPMA</b>                                |                                     |                                         |  |  |  |  |  |
|                       | СОСТОЯНИЕ КАНАЛА С:                                                                                                    |                                      | <b>HOPMA</b>                                |                                     |                                         |  |  |  |  |  |
| СОСТОЯНИЕ ДОЗАТОРА В: |                                                                                                    | <b>HOPMA</b>                         |                                             |                                     |                                         |  |  |  |  |  |
|                       | СОСТОЯНИЕ ДОЗАТОРА С:                                                                                                    |                                      | <b>HOPMA</b>                                |                                     |                                         |  |  |  |  |  |

*Рисунок 1.22 – Экран ДИАГНОСТИКА РАБОТЫ ПРИБОРА*

При отклонении состояния каналов В или С либо дозаторов В или С от «НОРМЫ» необходимо проверить наличие индикации неисправностей и предупредительной сигнализации на экране измерений и принять меры по их устранению в соответствии с п. 2.6.

1.5.6.7 НАСТРОЙКИ

Экран НАСТРОЙКИ представлен на рисунке 1.23.

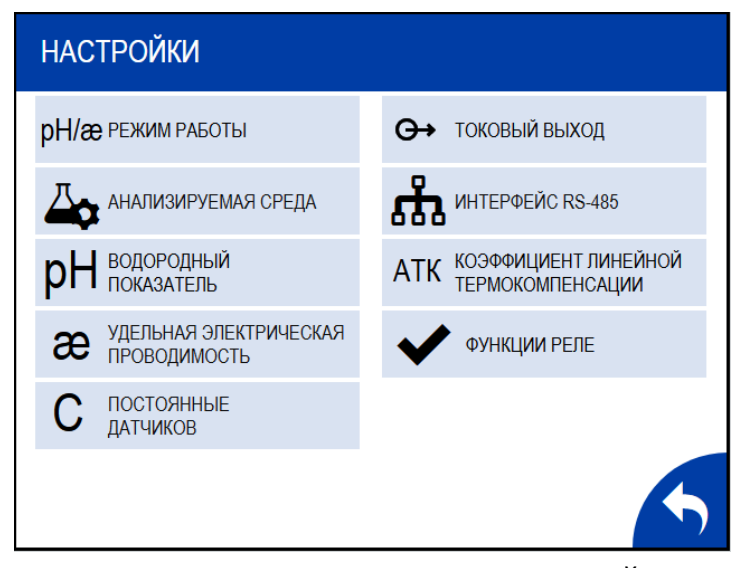

*Рисунок 1.23 – Экран НАСТРОЙКА*

рН/æ РЕЖИМ РАБОТЫ – пункт подменю предназначен для выбора режима работы анализатора:

- рН или значения рН, приведенного к 25 °С (рН или рН<sub>25</sub>);
- УЭП или значения УЭП, приведенного к 25 °С ( $\approx$  или  $\approx$ 25). Экран в соответствии с рисунком 1.24.

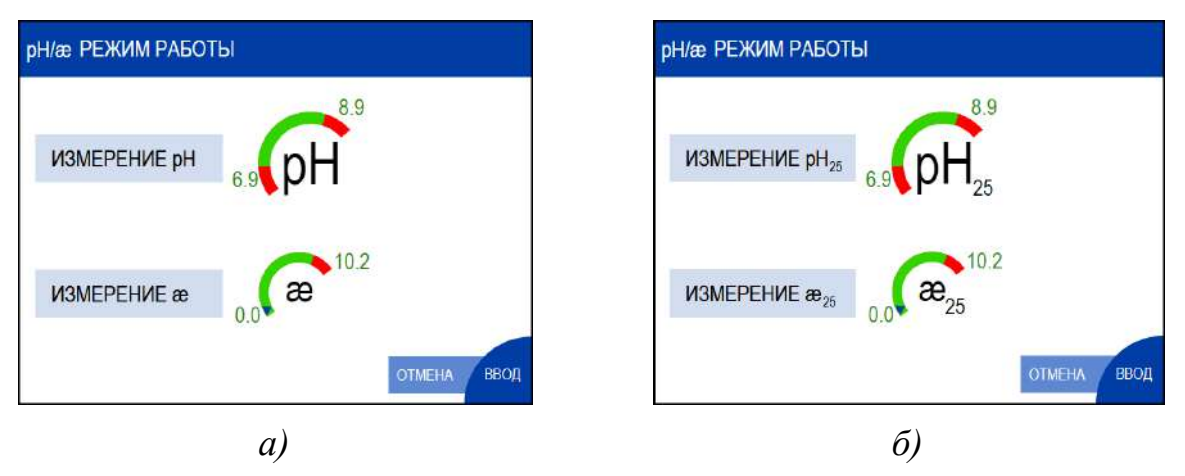

*Рисунок 1.24 – Экран РЕЖИМ РАБОТЫ*

*П р и м е ч а н и е* – Анализатор поставляется с установленным режимом работы р $H_{25}$  и  $\mathcal{B}_{25}$ .

АНАЛИЗИРУЕМАЯ СРЕДА – пункт подменю предназначен для выбора типа анализируемой среды:

– ЧИСТАЯ ВОДА – при УЭП пробы до 1 мкСм/см;

– АММИАК – при УЭП пробы от 1 до 30 мкСм/см для гидразинноаммиачного водного режима ТЭС и АЭС, с дозированием в пробу аммиака и (или) этаноламина.

– АМИНЫ – при УЭП пробы от 1 до 30 мкСм/см для режимов с подщелачивающими реагентами – аминами (например, HELEMIN-150).

*П р и м е ч а н и е* – Анализатор поставляется с установленным параметром ЧИСТАЯ ВОДА.

Экран АНАЛИЗИРУЕМАЯ СРЕДА − ЧИСТАЯ ВОДА в соответствии с рисунком 1.25.

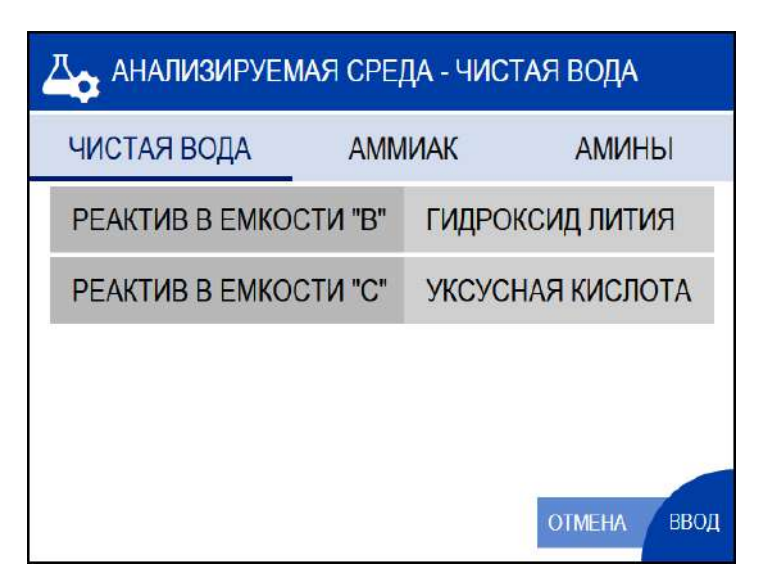

*Рисунок 1.25 – Экран АНАЛИЗИРУЕМАЯ СРЕДА − ЧИСТАЯ ВОДА*

Экран АНАЛИЗИРУЕМАЯ СРЕДА − АММИАК в соответствии с рисунком 1.26.

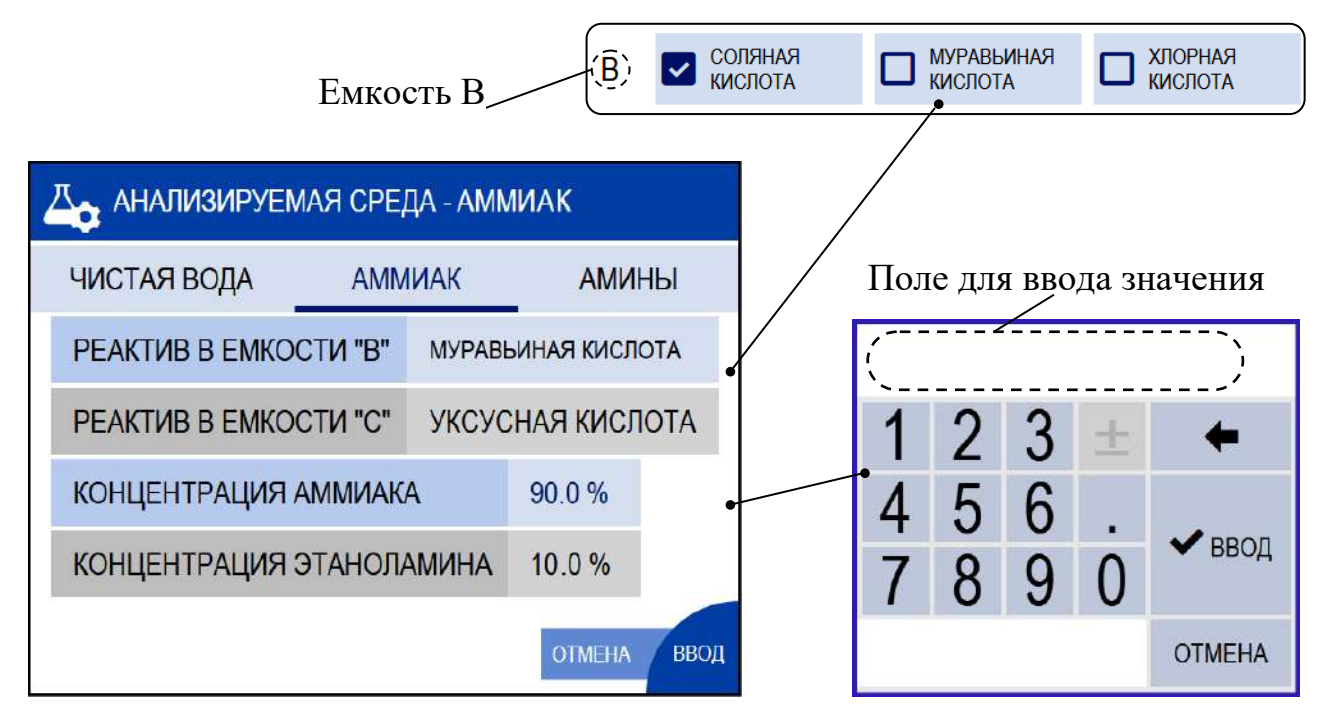

*Рисунок 1.26 – Экран АНАЛИЗИРУЕМАЯ СРЕДА − АММИАК*

При измерении рН анализируемой среды, содержащей аммиак и (или) этаноламин необходимо ввести их (его) процентное содержание, определенное по формуле

$$
\frac{C_{\text{amuuak}} \cdot 100\%}{C_{\text{amuuak}} + 0,279 C_{\text{muonanonamu}}},\tag{1.4}
$$
где  $C_{\text{amuara}}$  и  $C_{\text{sigma}}$  – массовые концентрации аммиака и этаноламина соответственно, выраженные в одних и тех же единицах измерения - мг/дм<sup>3</sup> ИЛИ МКГ/ДМ<sup>3</sup>.

Экран АНАЛИЗИРУЕМАЯ СРЕДА - АМИНЫ в соответствии с рисунком 1.27.

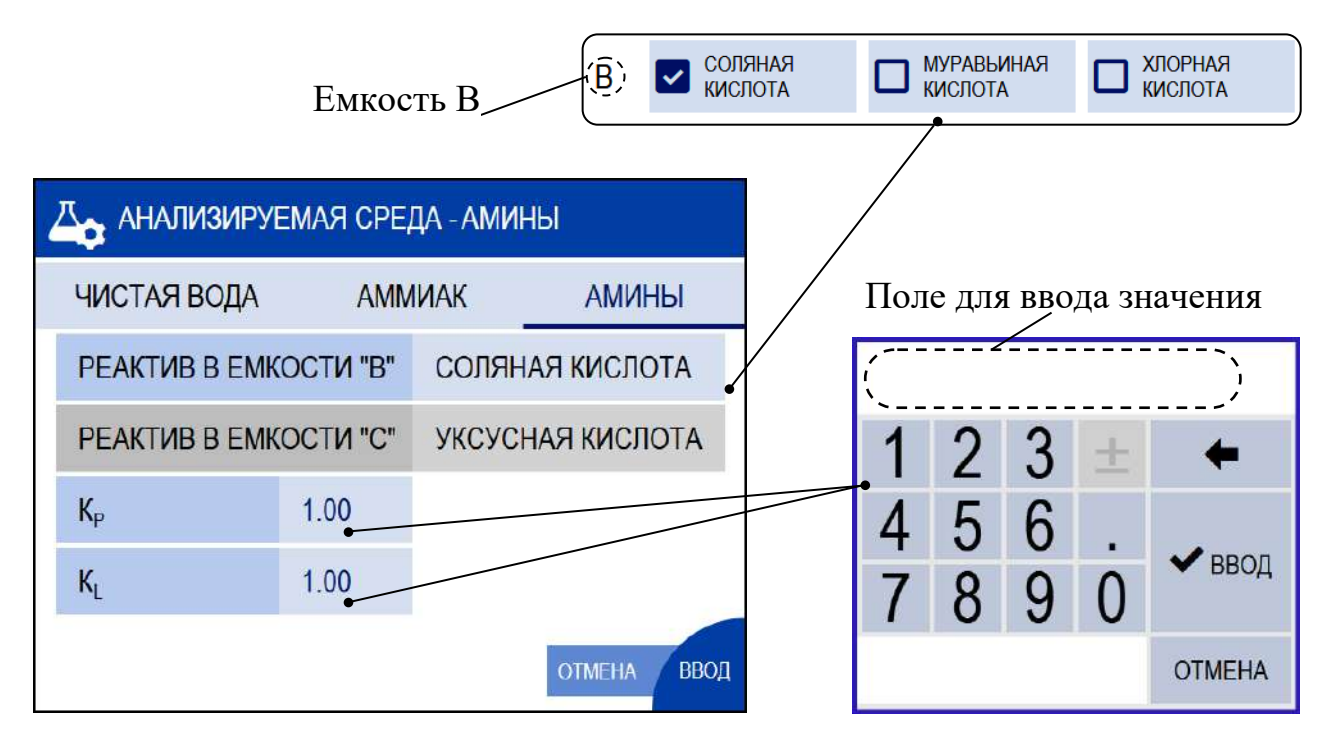

Рисунок 1.27 - Экран АНАЛИЗИРУЕМАЯ СРЕДА -АМИНЫ

При измерении рН анализируемой среды, содержащей амины необходимо ввести соответствующие коэффициенты Кр и К<sub>г</sub>.

 $\Pi$  p и м е ч a н и е – Для уточнения коэффициентов Кр и К<sub>L</sub>, рассчитываемых индивидуально под каждый вид аминов, обратиться в  $OOO \triangleleft B3OP$ ».

**DH ВОДОРОДНЫЙ ПОКАЗАТЕЛЬ** – пункт подменю предназначен для просмотра и изменений:

- значений пределов программируемого диапазона измерений рН по токовому выходу (pH или  $pH_{25}$ );

- минимального и максимального значений уставок реле рН (рН или  $pH_{25}$ ).

Экран в соответствии с рисунком 1.28.

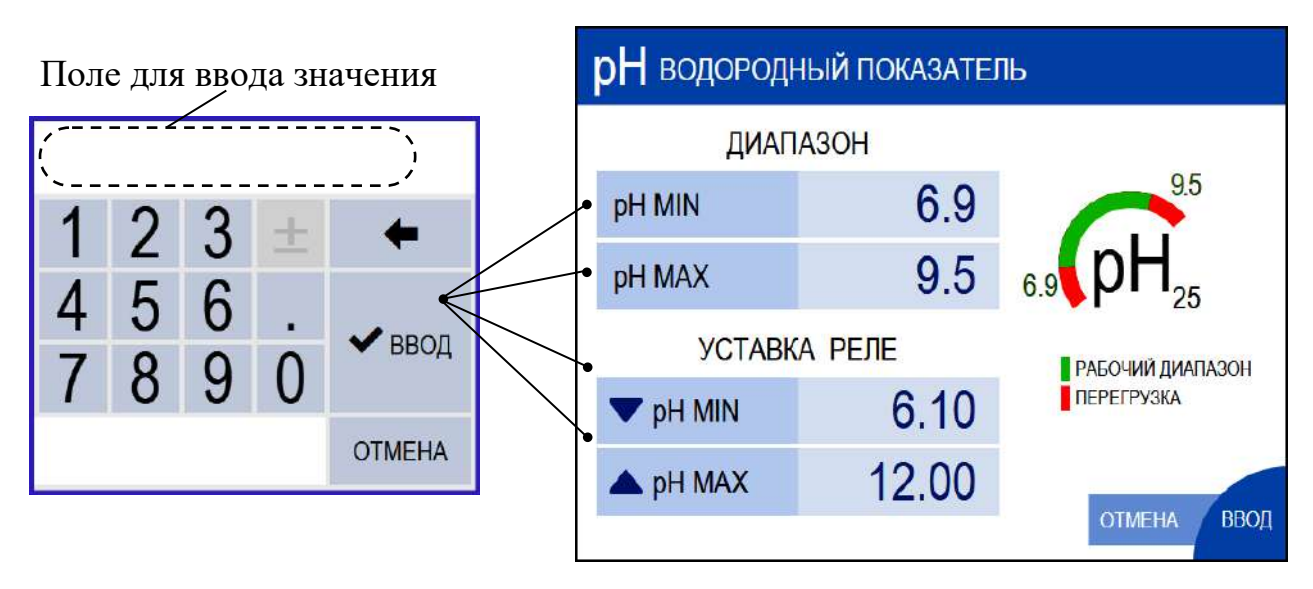

*Рисунок 1.28 – Экран ВОДОРОДНЫЙ ПОКАЗАТЕЛЬ*

*П р и м е ч а н и е* – Анализатор поставляется с установленными значениями:

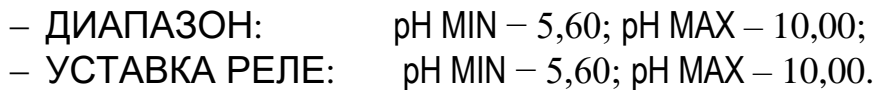

æ УДЕЛЬНАЯ ЭЛЕКТРИЧЕСКАЯ ПРОВОДИМОСТЬ – пункт подменю предназначен для просмотра и изменения:

 значения верхнего предела программируемого диапазона измерений УЭП по токовому выходу ( $\mathcal{E}$  или  $\mathcal{E}_{25}$ );

 минимального и максимального значений уставок реле УЭП (æ или  $\mathfrak{B}_{25}$ ).

Экран в соответствии с рисунком 1.29.

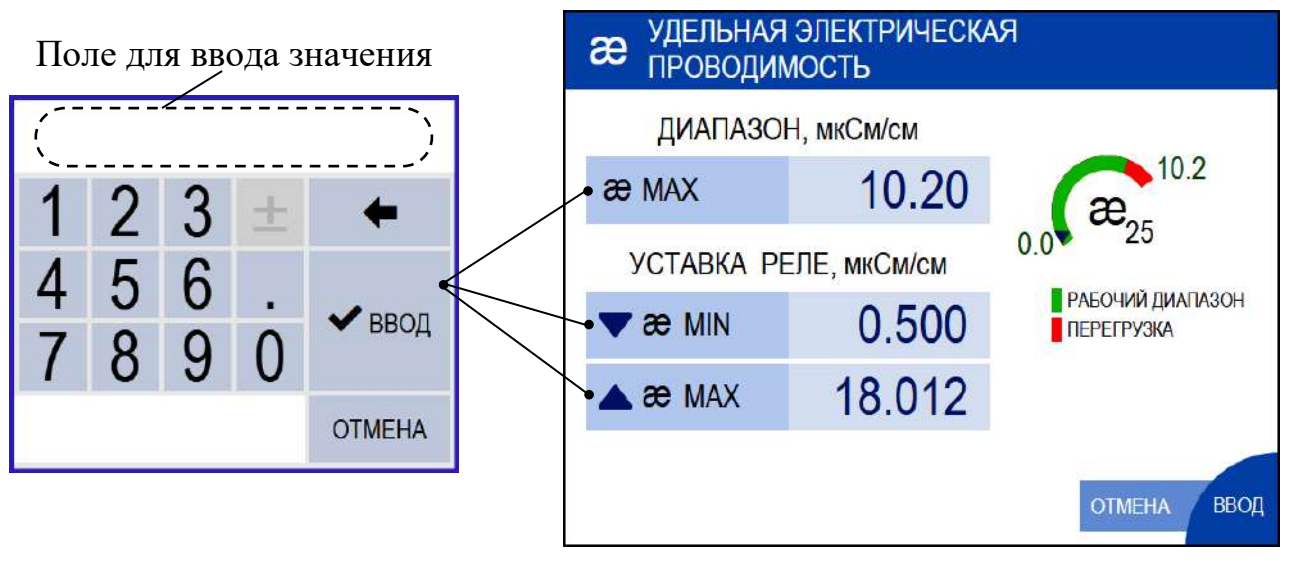

*Рисунок 1.29 – Экран УДЕЛЬНАЯ ЭЛЕКТРИЧЕСКАЯ ПРОВОДИМОСТЬ*

*П р и м е ч а н и е* – Анализатор поставляется с установленными значениями:

– ДИАПАЗОН: **æ MAX** – 30,00 мкСм/см;

– УСТАВКИ РЕЛЕ: æ MIN – 0,000 мкСм/см; æ MAX – 30,000 мкСм/см.

С ПОСТОЯННЫЕ ДАТЧИКОВ – пункт подменю предназначен для просмотра и изменений электролитических постоянных датчиков проводимости ДП-А, ДП-В и ДП-С. Экран в соответствии с рисунком 1.30.

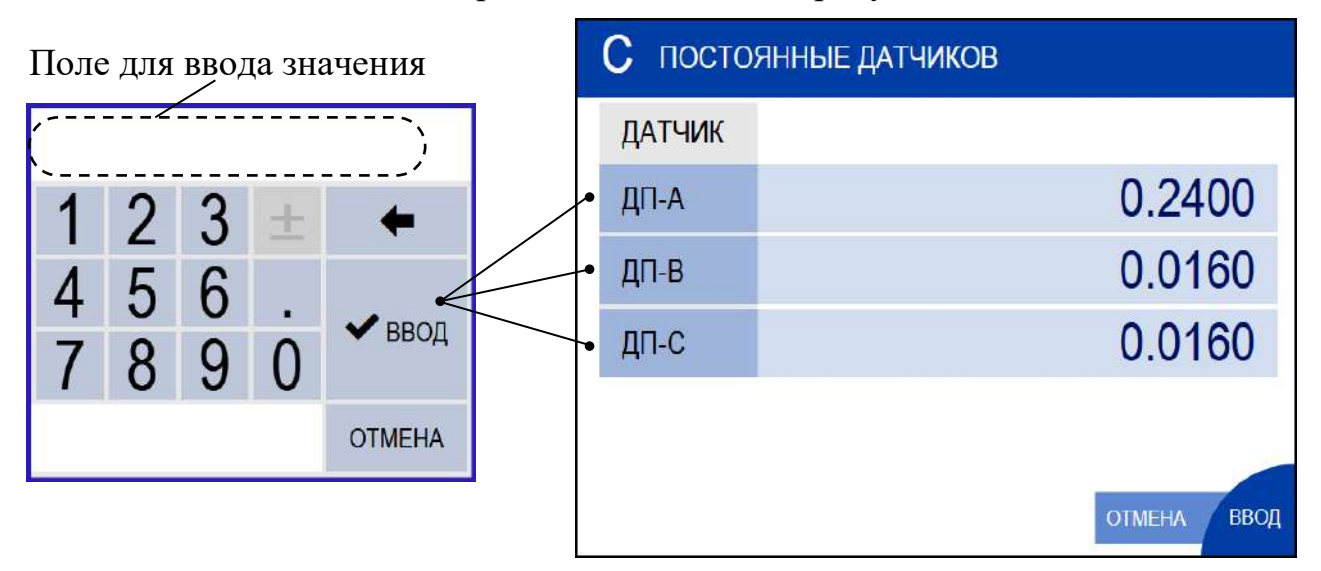

*Рисунок 1.30 – Экран ПОСТОЯННЫЕ ДАТЧИКОВ*

ТОКОВЫЙ ВЫХОД – пункт подменю предназначен для просмотра и переключения диапазона нормированного выходного тока по рН/рН<sub>25</sub> и УЭП/УЭП<sup>25</sup> в соответствии с таблицей 1.6, а также включения срабатывания сигнализации при выходе за диапазон выходного тока. Экран в соответствии с рисунком 1.31.

*Таблица 1.6* 

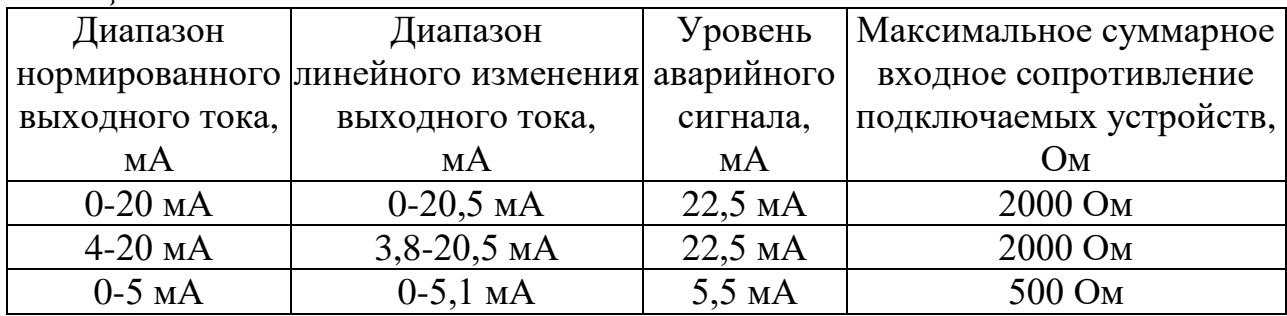

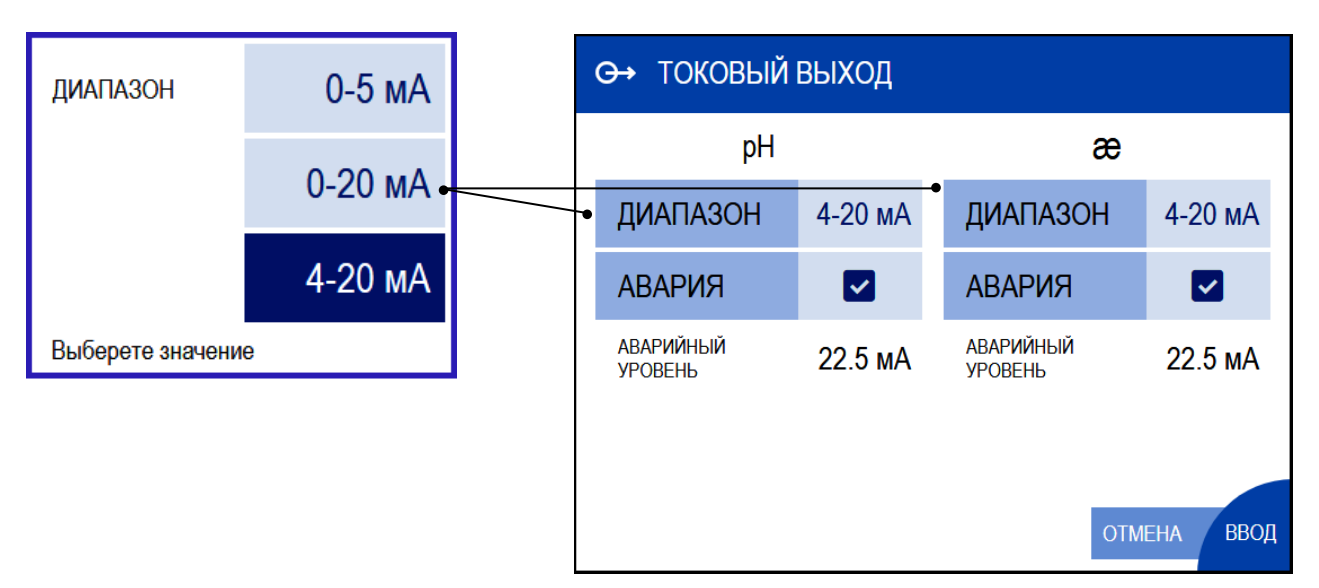

*Рисунок 1.31 – Экран ТОКОВЫЙ ВЫХОД*

ИНТЕРФЕЙС RS-485 – пункт подменю предназначен для настройки интерфейса RS-485 и протокола обмена с ПК. Экран в соответствии с рисунком 1.32.

В данном пункте подменю можно установить значение:

- «**АДРЕС (1-247)**» − от «001» до «247»;
- «**СКОРОСТЬ, бит/с**» − от «1200» до «115200»;
- **ЧЕТНОСТЬ** − «Нет (N)», «Чет. (Е)» или «Нечет. (О);
- **СТОП БИТ** «1» или «2».

40

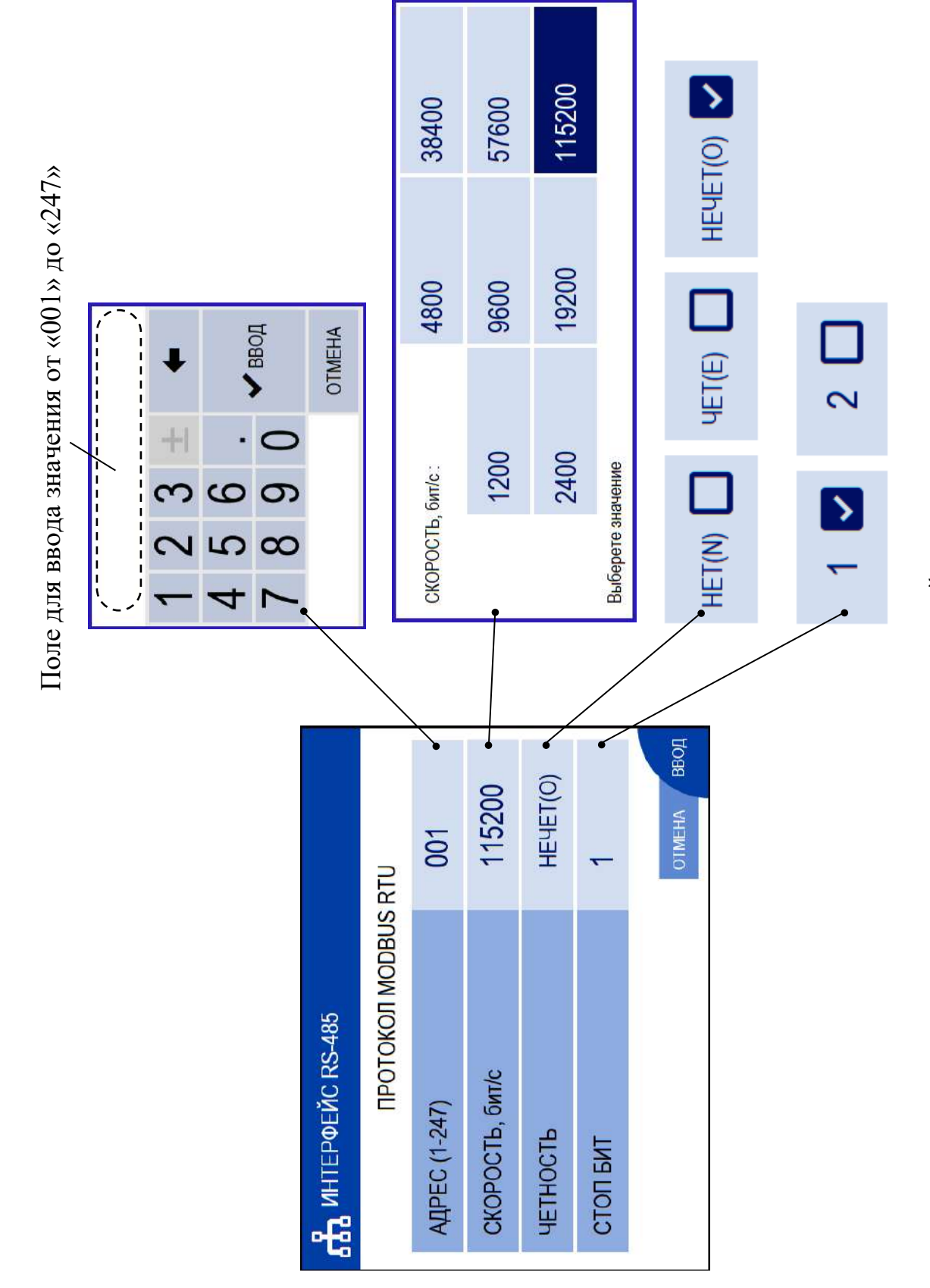

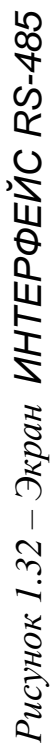

АТК КОЭФФИЦИЕНТ ЛИНЕЙНОЙ ТЕРМОКОМПЕНСАЦИИ – пункт подменю предназначен для просмотра либо изменения коэффициента линейной термокомпенсации, соответствующего анализируемому раствору. Экран в соответствии с рисунком 1.33.

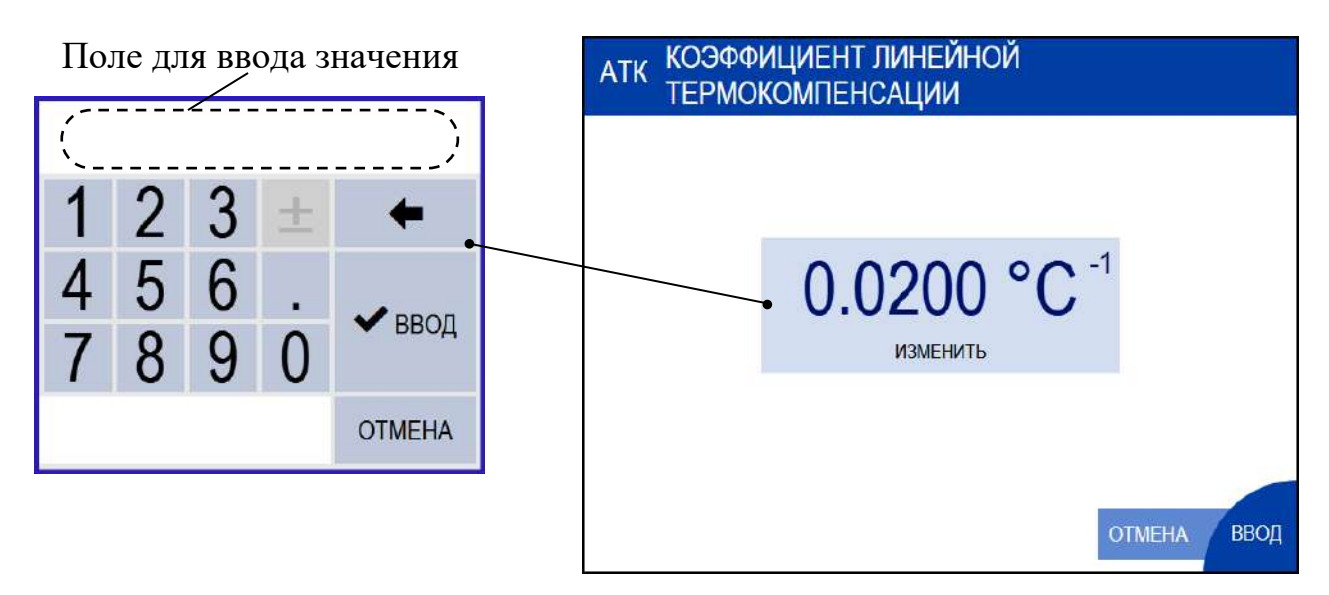

*Рисунок 1.33 – Экран КОЭФФИЦИЕНТ ЛИНЕЙНОЙ ТЕРМОКОМПЕНСАЦИИ*

# *П р и м е ч а н и я*

1 Возможные коэффициенты линейной термокомпенсации (АТК) приведены в приложение Е.

2 Анализатор поставляется с установленным значением АТК равным  $0,0200$  °C<sup>-1</sup>.

ФУНКЦИИ РЕЛЕ – пункт подменю предназначен для настройки функции «сухих» контактов реле. Экран в соответствии с рисунком 1.34.

*П р и м е ч а н и е* – При установке на требуемый номер реле в строках ОБРЫВ ДАТЧИКА ТЕМПЕРАТУРЫ, ОШИБКА РАБОТЫ ПРИБОРА и НЕИСПРАВНОСТЬ ПРИБОРА реле будет замыкаться при возникновении неисправностей представленных в п. 2.6.

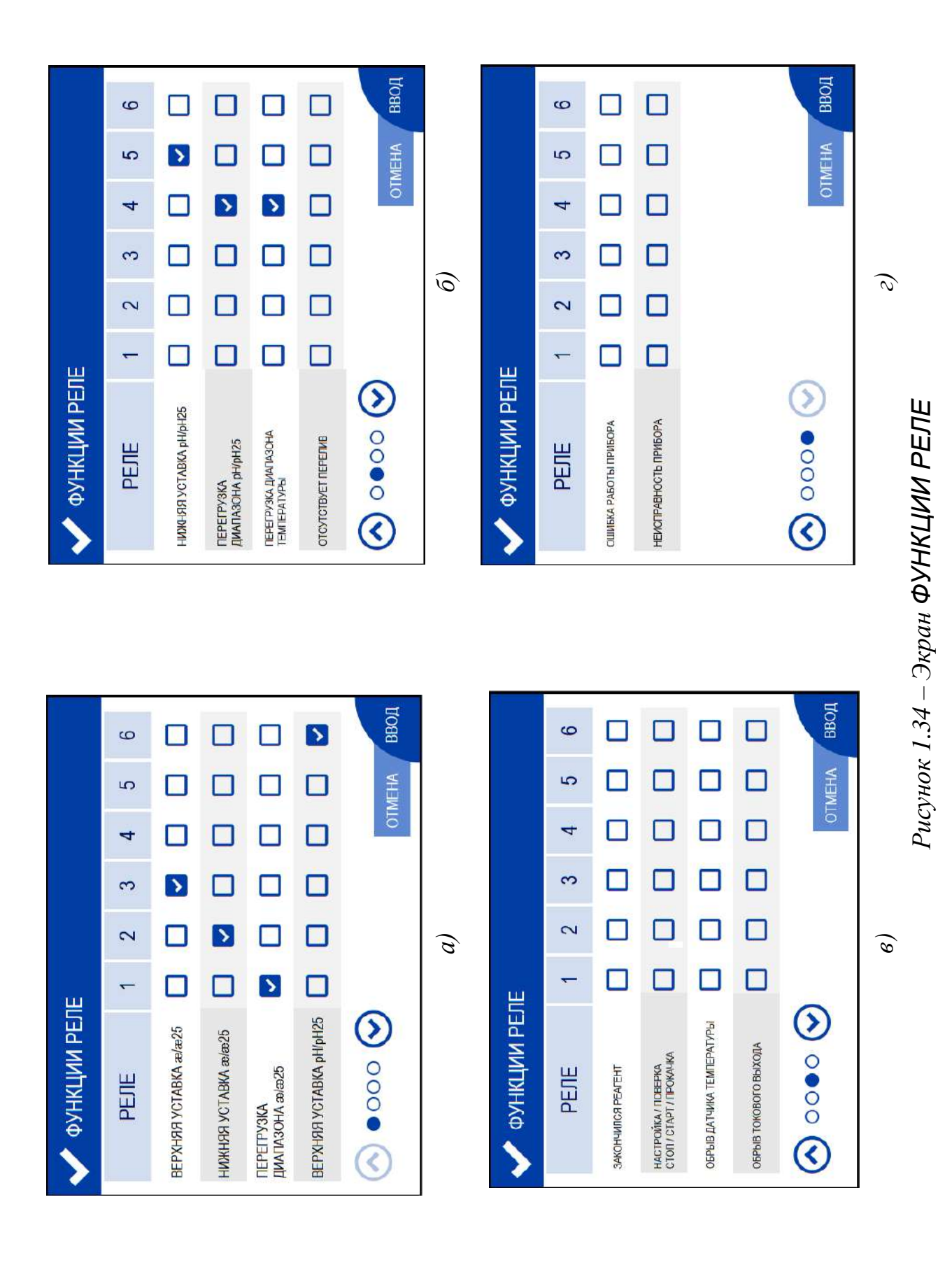

#### 1.5.6.8 Экраны ГРАФИК

Экран ГРАФИК – предназначен для проведения диагностики работы анализатора. Переход осуществляется из экрана измерений нажатием на Экран в соответствии с рисунком 1.35.

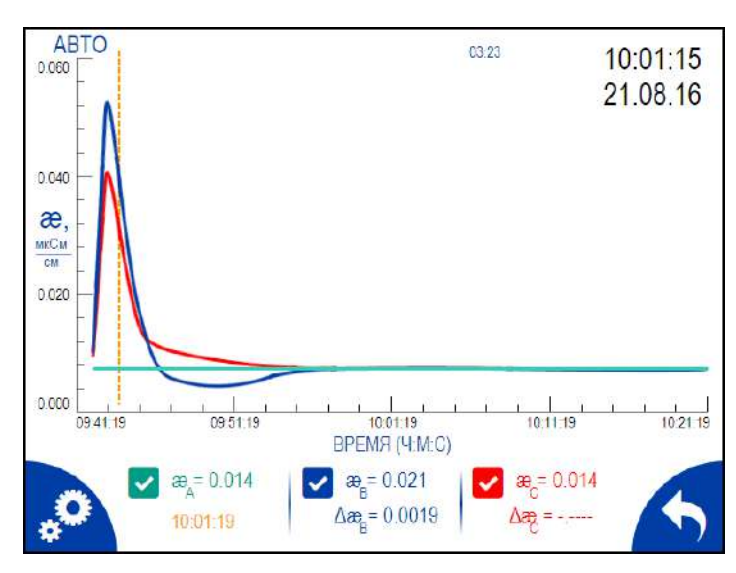

*Рисунок 1.35 – Экран графика*

На экране графика индицируются:

 график измеренных значений УЭП каналов А, В и С в определенный момент времени;

 пунктирная линия оранжевого цвета, позволяющая наглядно индицировать время, в которое произошло измерение;

значения УЭП каналов А, В и С;

 $\mathcal{L}_{\mathbf{X}}$  , позволяющие отображать и скрывать график измеренных значений УЭП каналов А, В и С;

- диагностические данные  $(\mathcal{E}_{A}, \mathcal{E}_{B}, \mathcal{E}_{C}$  и др.);
- время и дата, п. 1.5.6.5;
- время до следующего дозирования (03:23).

Экран НАСТРОЙКИ ГРАФИКА – в соответствии с рисунком 1.36.

Экран настройки графика позволяет установить:

– максимальное (30 мкСм/см) и минимальное (0 мкСм/см) значения пределов диапазона УЭП, отображаемых на шкале графиков;

– продолжительность временного интервала шкалы графика.

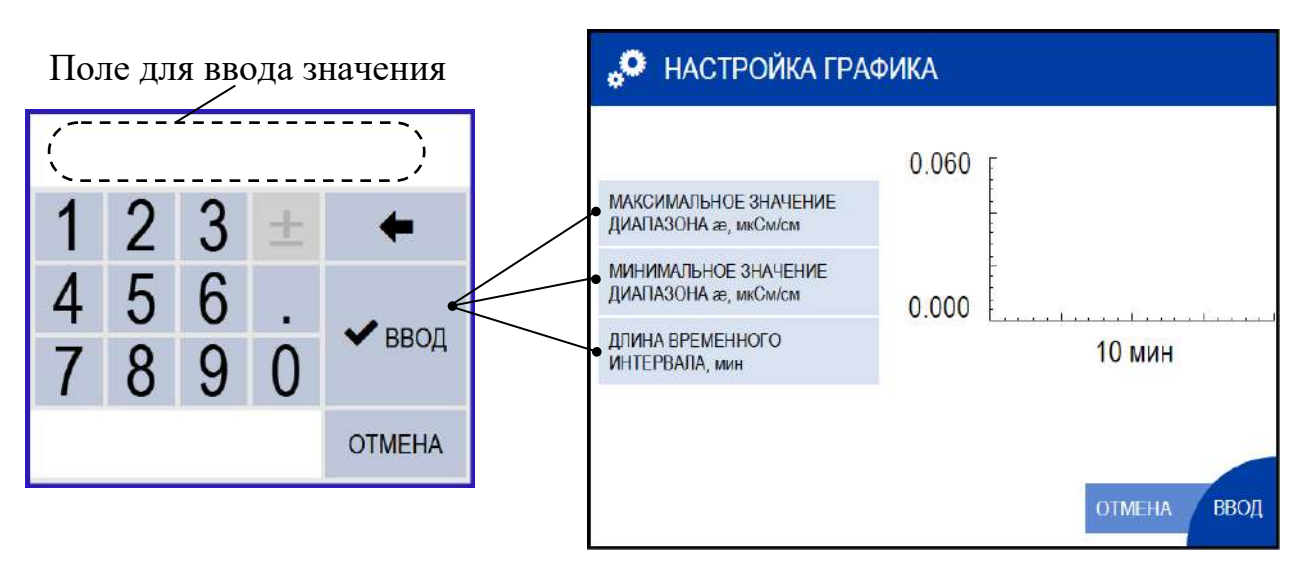

*Рисунок 1.36 – Экран настройки графика*

#### *1.6 Маркировка*

1.6.1 Маркировка, наносимая на составные части анализатора, соответствует ГОСТ 26828-86.

На крышке верхней анализатора укреплена табличка, на которую нанесены товарный знак и наименование предприятия-изготовителя.

1.6.2 На передней панели блока преобразовательного нанесено:

− наименование анализатора и товарный знак;

− наименование страны-изготовителя.

1.6.3 На панели анализатора, расположенной внутри модуля измерительного за открывающейся дверцей, укреплена табличка, на которую нанесены:

товарный знак и наименование предприятия-изготовителя;

 единый знак обращения продукции на рынке Евразийского экономического союза;

знак утверждения типа;

наименование и условное обозначение анализатора;

заводской номер анализатора год выпуска.

1.6.4 На блоке датчиков укреплены таблички, содержащие условные обозначения датчиков проводимости.

1.6.5 На корпусе источника питания ИП-1002 укреплена табличка, на которой нанесены:

товарный знак и наименование предприятия-изготовителя;

род тока и напряжение на входе и выходе источника питания;

потребляемая мощность.

1.6.6 Транспортная маркировка соответствует ГОСТ 14192-96.

45

1.6.7 На транспортной таре (ящике) наклеена этикетка, содержащая наименование и условное обозначение анализатора, дату упаковки, товарный знак, телефоны, адрес и наименование предприятия-изготовителя.

1.6.8 На транспортной таре (ящике) нанесены манипуляционные знаки: «Хрупкое. Осторожно», «Беречь от влаги», «Верх» и «Пределы температуры».

#### *1.7 Упаковка*

1.7.1 Упаковка обеспечивает сохраняемость анализатора при транспортировании и хранении.

1.7.2 По защите анализатора от климатических факторов внешней среды упаковка имеет категорию КУ-1 по ГОСТ 23170-78.

1.7.3 Упаковка соответствует требованиям ГОСТ 9.014-78 для группы изделий ІІІ:

вариант временной противокоррозионной защиты ВЗ-0;

вариант внутренней упаковки ВУ-4.

1.7.4 Составные части анализатора укладываются в фанерный ящик с деревянным каркасом. В отдельные полиэтиленовые пакеты укладываются:

модуль измерительный;

– источник питания ИП-1002;

комплекты монтажных частей;

комплект запасных частей;

руководство по эксплуатации, паспорт и упаковочная ведомость.

1.7.5 Свободное пространство в фанерном ящике заполняется амортизационным материалом.

1.7.6 Срок сохраняемости до переупаковывания равен сроку службы анализатора.

1.7.7 Переупаковывание анализатора должно проводиться в случае обнаружения дефектов упаковки при осмотрах в процессе хранения или по истечении срока сохраняемости до переупаковывания.

1.7.8 По согласованию с заказчиком допускается применять другие виды консервации и упаковки.

### *1.8 Средства измерений, инструмент и принадлежности*

Для проведения работ по техническому обслуживанию анализатора дополнительно требуются следующие реактивы, а также средства измерений и принадлежности:

а) не входящие в комплект поставки:

- − кислота соляная, ГОСТ 3118-77 х.ч.;
- − кислота муравьиная, ГОСТ 5848-73, ч.;
- − кислота хлорная, ТУ 6-09-2878-84, х.ч. 60 %;
- − кислота уксусная, ГОСТ 61-75, х.ч.;

− кондуктометр, обеспечивающий диапазон измерений до 20000 мкСм/см с погрешностью не хуже  $\pm$  10 % (например, МАРК-603 ТУ 4215-026-39232169-2005 с датчиком проводимости ДП-15);

− весы лабораторные с диапазоном измерений от 0,01 до 320 г с погрешностью  $\pm$  0,05 г;

− воронка химическая В-36-50 ТС ГОСТ 25336-82;

- − стакан В-1-1000 ТХС ГОСТ 25336-82;
- − вода очищенная для химического анализа по ОСТ 34-70-953.2-88;

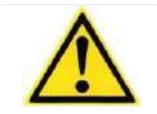

# **ВНИМАНИЕ: НЕ РЕКОМЕНДУЕТСЯ использование реактивов квалификацией ниже указанной!**

б) входящие в комплект реактивов ВР52.16.000 – лития гидроксид 1-водный, ТУ 6-09-3763-85, ч.;

в) входящий в комплект инструмента и принадлежностей ВР52.14.000 – шприц 5 см<sup>3</sup>.

# 2 ИСПОЛЬЗОВАНИЕ ПО НАЗНАЧЕНИЮ

#### 2.1 Эксплуатационные ограничения

2.1.1 Анализатор следует размещать в условиях, соответствующих  $\pi$ . 1.2.6.

2.1.2 Анализатор следует оберегать от ударов, поскольку в его конструкции использовано стекло.

# 2.2 Указание мер безопасности

2.2.1 Класс по способу защиты человека от поражения электрическим током – I по ГОСТ 12.2.007.0-75.

2.2.2 К работе с анализатором допускается персонал, изучивший настоящее руководство и правила работы с химическими реактивами.

2.2.3 Обслуживающий персонал должен быть проинструктирован и иметь допуск к работе с электроустановками до 1000 В в соответствии с действующими правилами техники безопасности.

2.2.4 При работе с химическими реактивами следует применять индивидуальные средства защиты в соответствии с типовыми отраслевыми нормами. Не допускается попадание реактива внутрь организма, на кожу и в глаза!

2.2.5 Помещение, где находится работающий анализатор, должно быть оборудовано приточно-вытяжной вентиляцией.

2.2.6 Заполнение емкостей реактивами следует производить в вытяжном шкафу.

2.2.7 Запрещается эксплуатировать анализатор при снятой крышке источника питания, при отсутствии заземления анализатора.

2.2.8 Электрические цепи, осуществляющие внешние подключения к анализатору, должны быть выполнены экранированным кабелем либо проводами, расположенными в проводящих кабельных желобах или в кабелегонах.

# *2.3 Подготовка анализатора к работе*

#### 2.3.1 Получение анализатора

При получении анализатора следует вскрыть упаковку, проверить комплектность и убедиться в сохранности упакованных изделий.

После пребывания анализатора на холодном воздухе необходимо выдержать его при комнатной температуре не менее 1 ч, после чего можно приступить к подготовке анализатора к работе.

2.3.2 Подготовка к работе

2.3.2.1 Установка модуля измерительного

Конструкция модуля измерительного позволяет осуществлять его крепление на различных вертикальных поверхностях.

Установить модуль измерительный вблизи пробоотборной точки. Расположение отверстий на кронштейнах для крепления модуля измерительного в соответствии с рисунком 2.1.

Перед установкой модуля измерительного необходимо снять верхнюю крышку освободив доступ к кронштейну, с помощью которого крепится модуль измерительный.

Для этого:

– установить шлицевую отвертку в паз верхней крышки, рисунок 2.2*а*;

– отогнуть шлицевую отвертку под углом 15-30 к поверхности основания модуля измерительного, рисунок 2.2*б*;

– осуществить аналогичную операцию с противоположной стороны модуля измерительного.

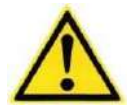

# **ВНИМАНИЕ: НЕ ПРИКЛАДЫВАТЬ чрезмерного усилия при демонтаже верхней крышки!**

Для крепления модуля измерительного можно воспользоваться винтами М5×18, гайками М5 и шайбами, входящими в комплект монтажных частей ВР52.12.000.

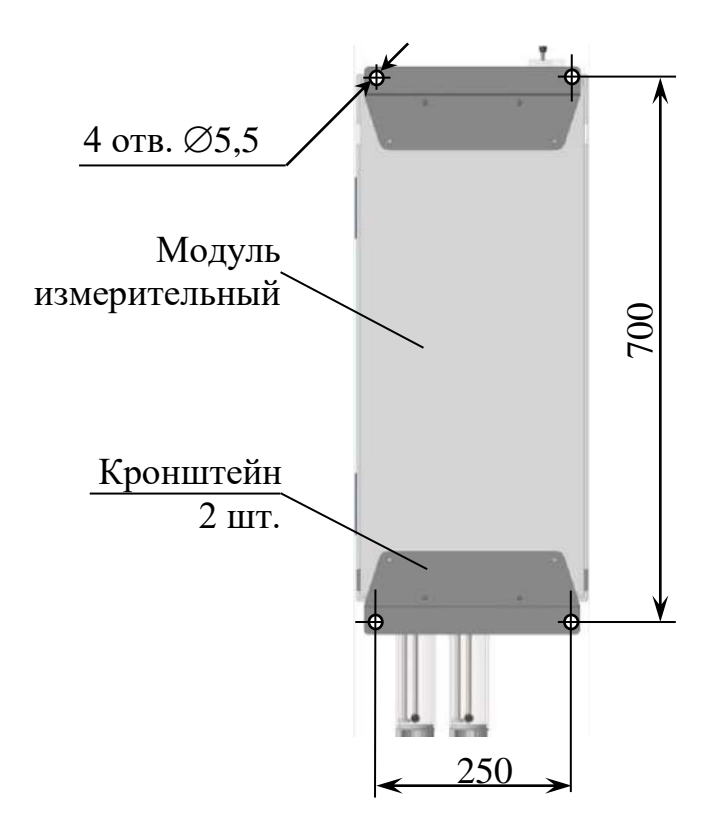

*Рисунок 2.1 − Расположение отверстий для крепления модуля измерительного*

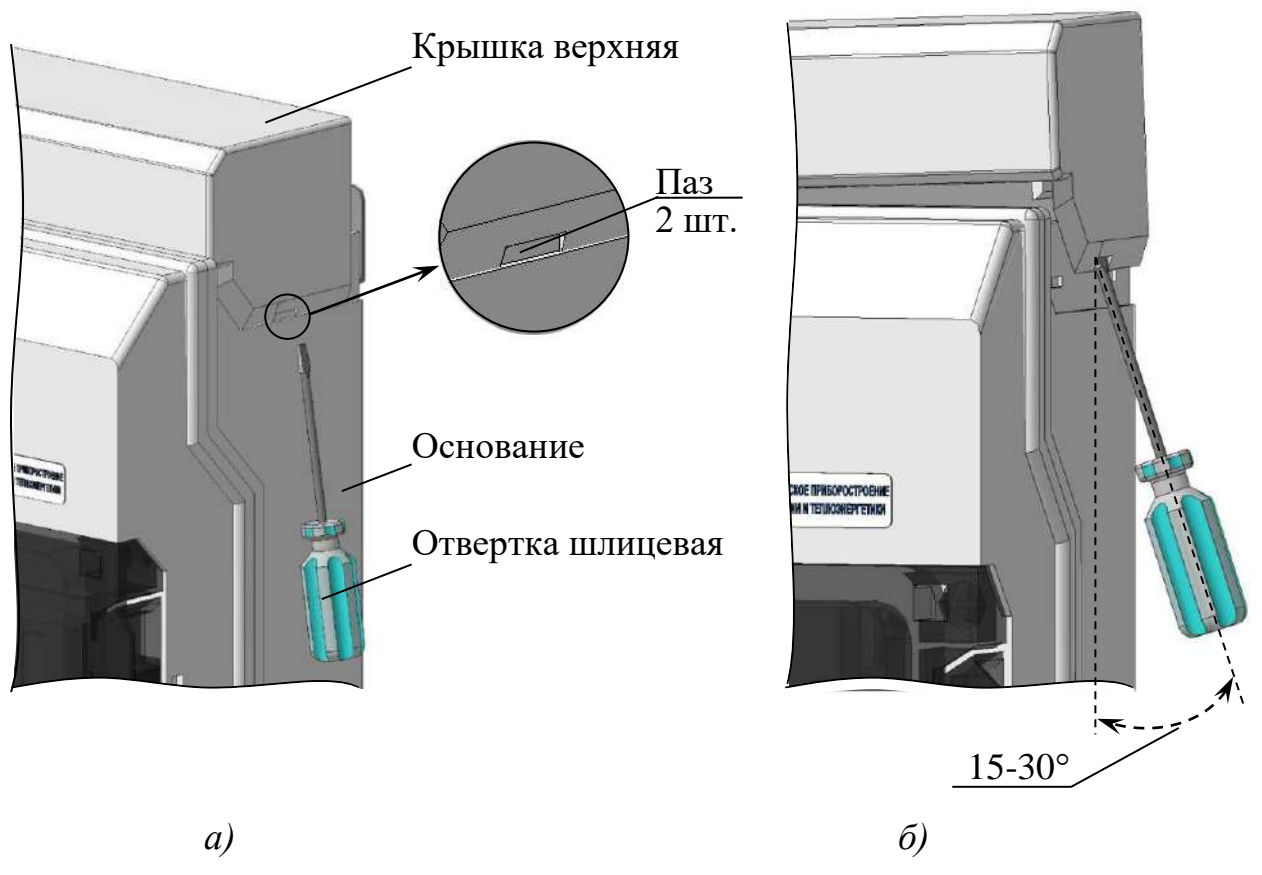

*Рисунок 2.2 – Демонтаж верхней крышки*

50

*П р и м е ч а н и е* – Установить верхнюю крышку на модуль измерительный после подключения источника питания ИП-1002 в соответствии с п. 2.3.2.2.

**Заземлить** стабилизатор потока, подключив к винтам заземления (рисунок 1.9) медный провод желто-зеленого цвета сечением не менее  $0.75$  мм<sup>2</sup>.

2.3.2.2 Установка источника питания ИП-1002

Установить источник питания ИП-1002 в месте, не затрудняющем отключение его от сети питания ~220 В, 50 Гц и на расстоянии не более 5 м от анализатора.

Расположение и размер отверстий для крепления источника питания ИП-1002 − в соответствии с рисунком 2.3.

Перед установкой источника питания ИП-1002 необходимо снять крышку, освободив доступ к отверстиям для крепления, расположенным на основании.

После установки источника питания ИП-1002 крышку установить на основание.

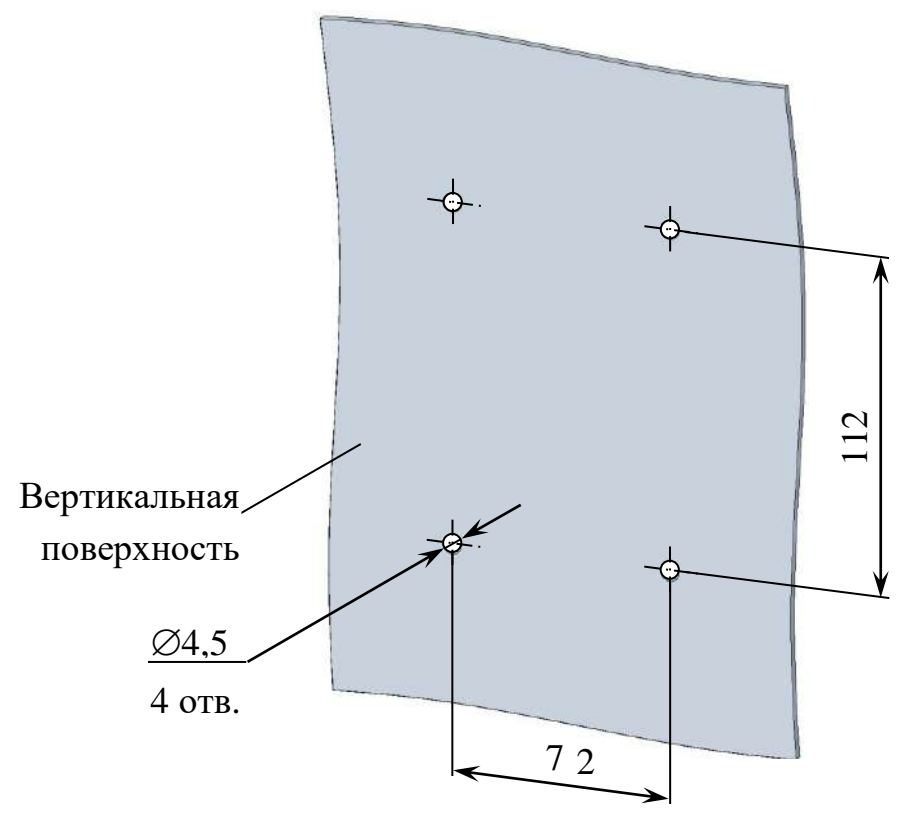

*Рисунок 2.3 − Расположение и размер отверстий для крепления источника питания ИП-1002* 

2.3.2.3 Подсоединение источника питания ИП-1002 к модулю измерительному

Для этого необходимо:

 снять верхнюю крышку модуля измерительного в соответствии с рисунком 2.2, если она не была снята ранее;

 подсоединить разъем (розетку РС4ТВ) источника питания ИП-1002 к разъему « **24 В**» анализатора представленному на рисунке 2.4;

установить верхнюю крышку на модуль измерительный.

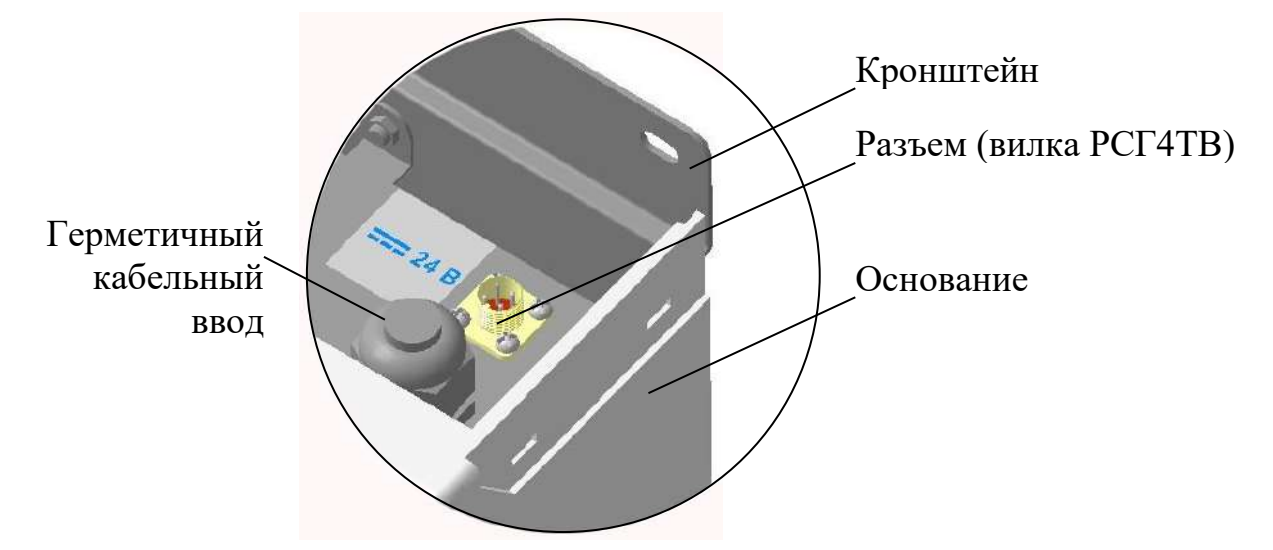

*Рисунок 2.4 − Расположение разъема « 24 В» на анализаторе*

Подвести сетевое питание  $\sim$  220 В, 50 Гц с помощью подключения вилки источника питания ИП-1002 к штепсельной розетке с заземляющим контактом.

2.3.3 Внешние подключения блока преобразовательного

**ВНИМАНИЕ: Подключение внешних устройств к блоку преобразовательному производить при отключенном питании внешних устройств и анализатора!**

Внешние подключения производятся к разъему «**ТОКОВЫЙ ВЫХОД, СИГНАЛИЗАЦИЯ, RS-485**» расположенному на блоке преобразовательном с использованием розетки РС19ТВ с кожухом, входящей в комплект монтажных частей ВР37.03.000.

Для внешнего подключения к блоку преобразовательному следует:

− снять верхнюю крышку модуля измерительного в соответствии с рисунком 2.2;

− провести кабель через герметичный кабельный ввод (рисунок 2.4), расположенный в верхней части модуля измерительного;

− разобрать розетку РС19ТВ в соответствии с рисунком 2.5*а*;

− припаять контакты в соответствии с рисунком 2.5*б* и таблицей 2.1;

− собрать и подключить розетку РС19ТВ к разъему «**ТОКОВЫЙ ВЫ-**

**ХОД, СИГНАЛИЗАЦИЯ, RS-485**» блока преобразовательного.

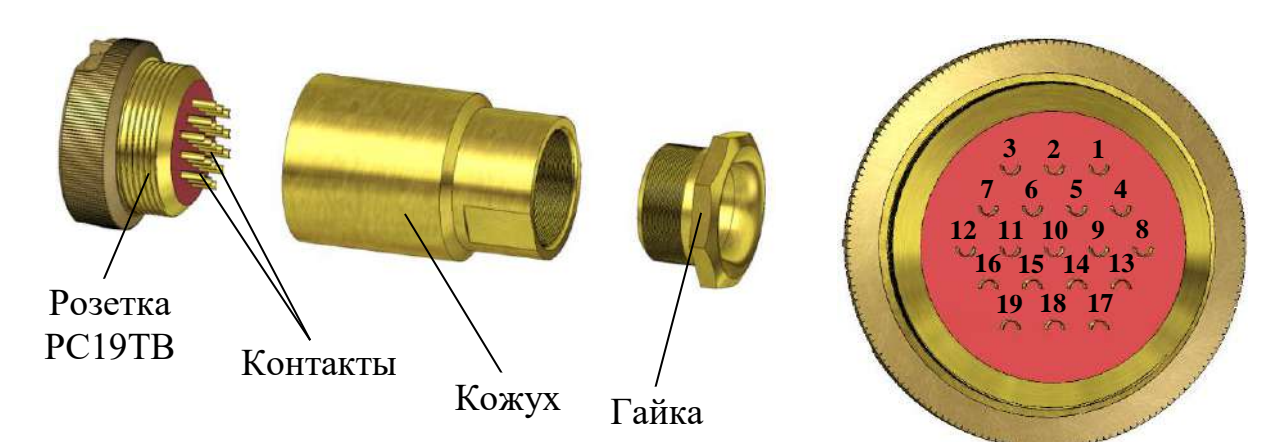

*а – Конструкция розетки б – Вид со стороны пайки контактов*

*Рисунок 2.5 – Розетка РС19ТВ с кожухом*

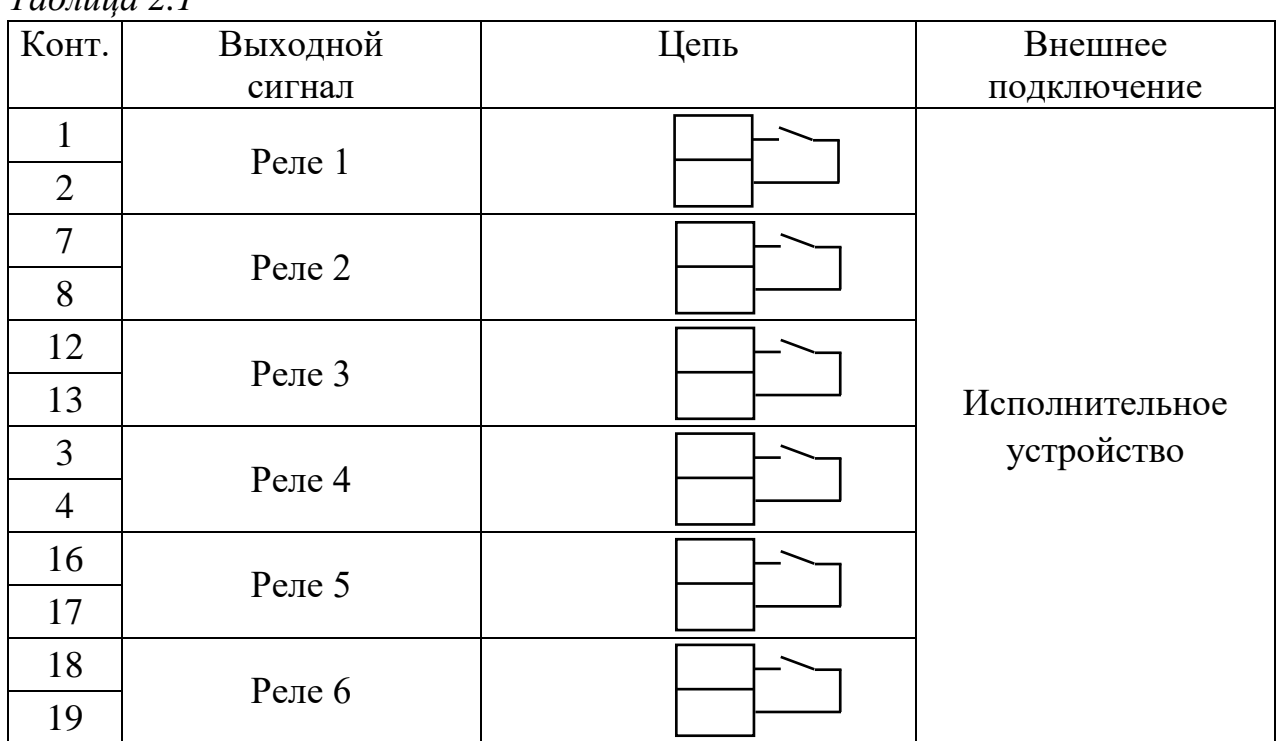

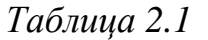

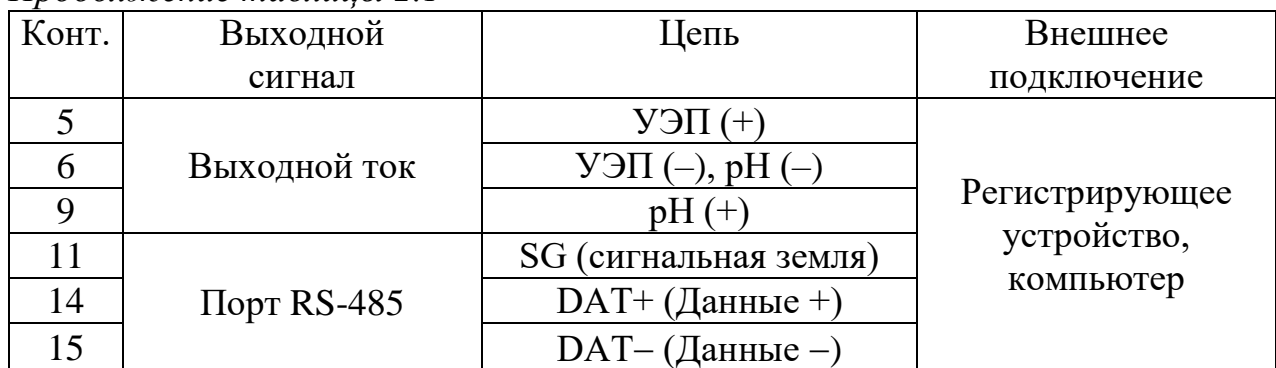

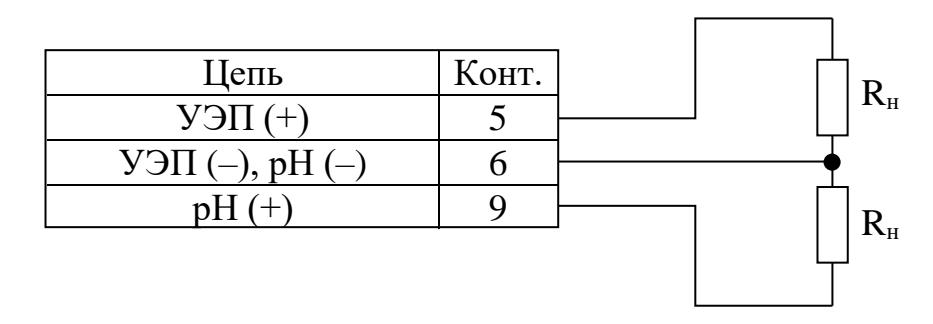

*Рисунок 2.6 – Схема подключения внешней нагрузки к контактам разъема* «**ТОКОВЫЙ ВЫХОД**»

В диапазонах от 4 до 20 мА и от 0 до 20 мА нагрузка не должна превышать 500 Ом, в диапазоне от 0 до 5 мА  $-2$  кОм.

Назначение групп выходных «сухих» контактов реле в соответствии с таблицей 2.2.

*Таблица 2.2* 

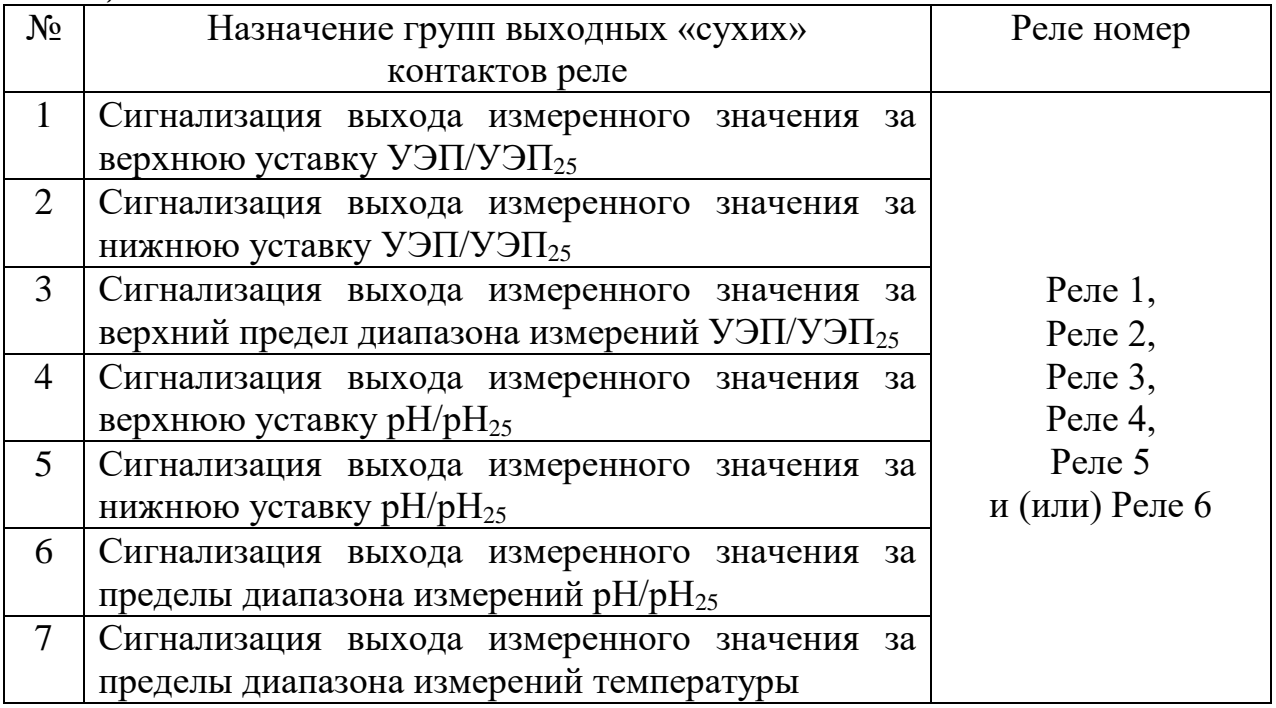

*Продолжение таблицы 2.2*

| $N_2$ | Назначение групп выходных «сухих»<br>контактов реле                                           | Реле номер                                                                 |
|-------|-----------------------------------------------------------------------------------------------|----------------------------------------------------------------------------|
| 8     | Сигнализация при отсутствии перелива пробы                                                    |                                                                            |
| 9     | Сигнализация при отсутствии реагента                                                          |                                                                            |
| 10    | Сигнализация<br>переходе в<br>экраны<br>при<br>НАСТРОЙКА, ПОВЕРКА, СТАРТ/СТОП, ПРО-<br>КАЧКА. | $P$ еле 1,<br>Реле 2,<br>Реле 3,<br>Реле $4$ ,<br>Pеле 5<br>и (или) Реле 6 |
| 11    | Сигнализация при обрыве датчика температуры                                                   |                                                                            |
| 12    | Сигнализация при обрыве токового выхода                                                       |                                                                            |
| 13    | Сигнализация при ошибке работы анализатора                                                    |                                                                            |
| 14    | Сигнализация при неисправности анализатора                                                    |                                                                            |

Экраны настройки ФУНКЦИИ РЕЛЕ в соответствии с рисунком 1.34.

*П р и м е ч а н и е* – Анализатор поставляется с установленными функциями реле в соответствии с таблицей 1.5 (рисунком 1.34).

Изменение значений пределов диапазонов измерений УЭП/УЭП $_{25}$  и рН/рН<sup>25</sup> по токовому выходу и уставок реле производится в соответствии с п. 1.5.6.7.

Максимальный коммутируемый постоянный или переменный ток «сухих» контактов реле 150 мА при напряжении не более 36 В.

2.3.4 Подсоединение подводящей и сливной труб к анализатору

Подсоединение подводящей трубы и сливной трубки к штуцерам анализатора осуществлять в соответствии с рисунком 2.7. Инструкция по монтажу обжимных фитингов приведена в приложении В.

#### *П р и м е ч а н и я*

1 Подводящая труба нерж. AISI 316L  $\varnothing_{\text{\tiny{Hapyx}}}$ . 6×1 длиной 500 мм и сливная трубка ПВХ СТ-18  $\varnothing_{\text{BIVTD}}$ 16×2 длиной 500 мм входят в комплект монтажных частей анализатора ВР52.12.000. Необходимая длина труб определяется по месту.

2 Радиус сгиба трубы нерж. AISI 316L  $\varnothing$ <sub>наруж.</sub> 6×1 должен быть не менее 12,5 мм.

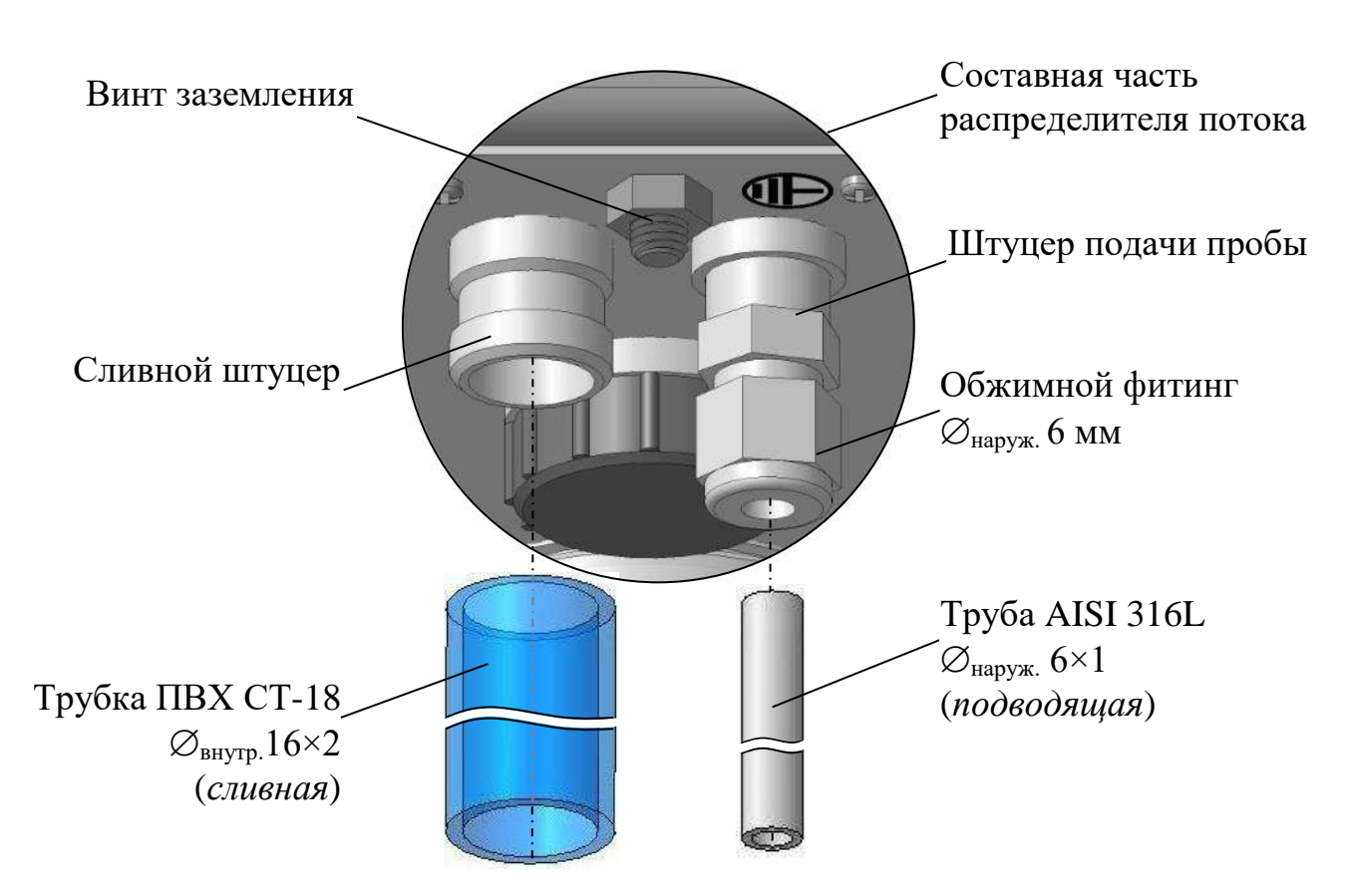

*Рисунок 2.7 − Подсоединение труб*

2.3.5 Подготовка к измерениям

2.3.5.1 *Залить в емкости В и С растворы реактивов*, в зависимости от анализируемой среды, в соответствии с таблицей 2.3. Методика приготовления растворов в соответствии с приложением Б.

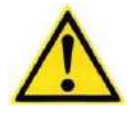

**1 ВНИМАНИЕ: ИСПОЛЬЗОВАТЬ ТОЛЬКО СВЕ-ЖИЙ РАСТВОР ЛИТИЯ ГИДРОКСИДА! Так как он поглощает углекислый газ, минимизировать время контакта раствора с воздухом!**

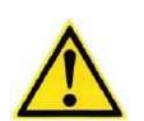

**2 ВНИМАНИЕ: ИСКЛЮЧИТЬ ПОПАДАНИЕ реактивов на руки, лицо, одежду, а также на окрашенные поверхности узлов анализатора во избежание их повреждения!**

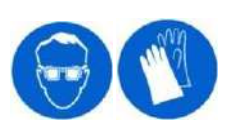

**ПРЕДУПРЕЖДЕНИЕ: ИСПОЛЬЗОВАТЬ СРЕДСТВА ИНДИВИДУАЛЬНОЙ ЗАЩИТЫ!**

56

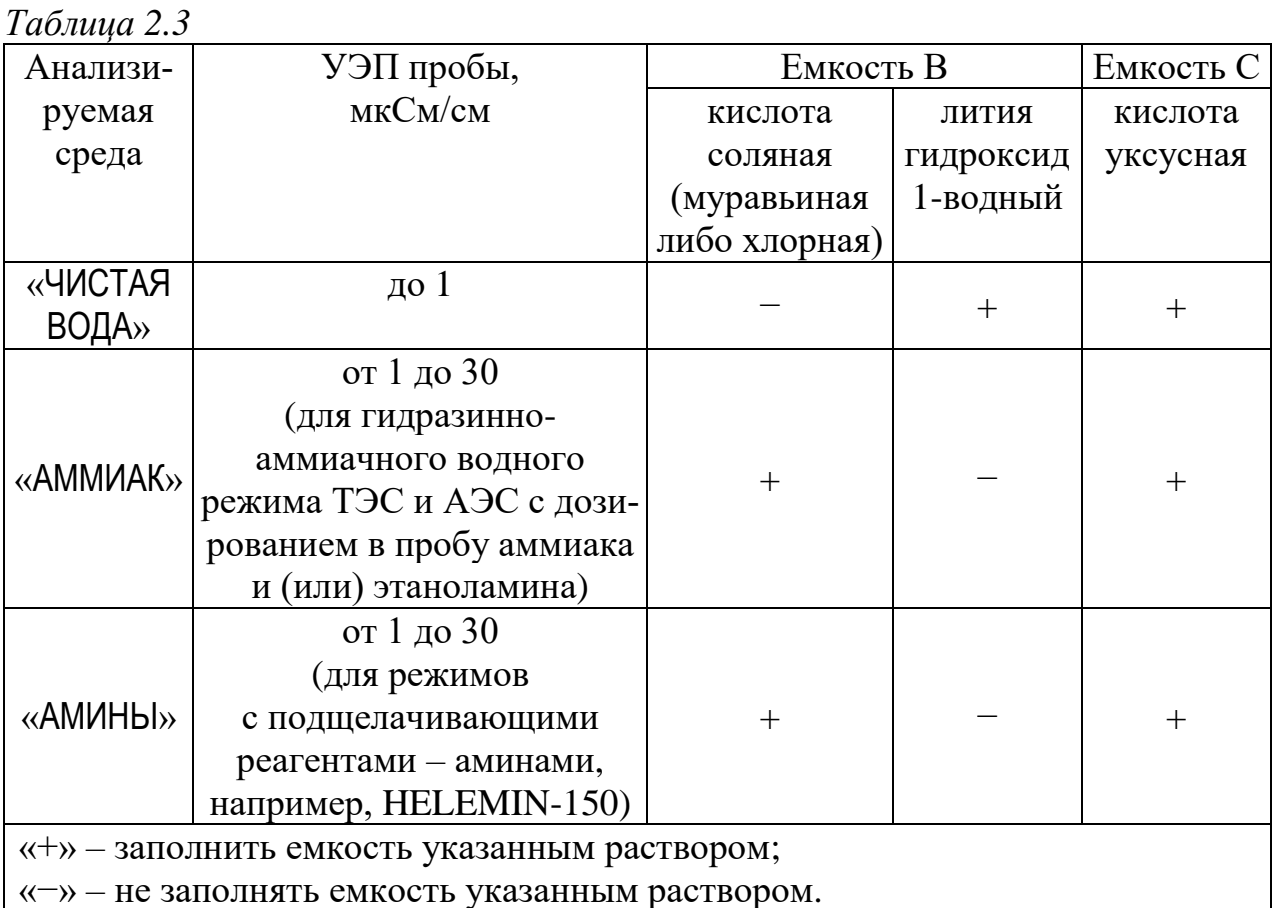

Для заливки раствора в емкости В и С необходимо:

- отвернуть стакан от корпуса емкости В или С в соответствии с рисунком 2.8:

- залить в стакан не более 200 см<sup>3</sup> раствора реактива;

- привернуть стакан к корпусу емкости, обеспечив герметичность соединения.

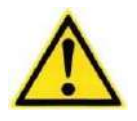

ВНИМАНИЕ: НЕ ПРИКЛАДЫВАТЬ чрезмерное усилие при наворачивании стакана на корпус емкости В или С во избежание повреждения емкости!

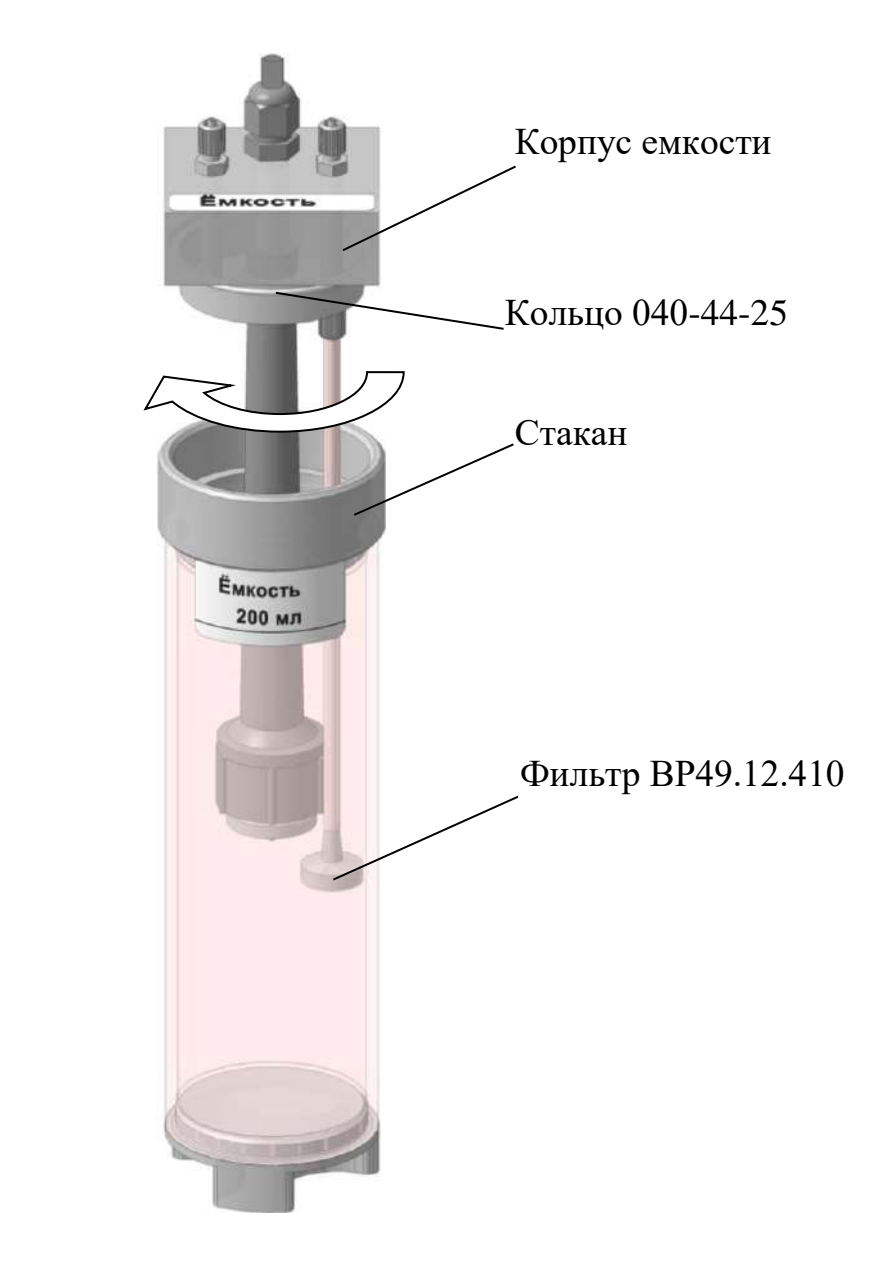

*Рисунок 2.8 – Емкость в разобранном виде*

2.3.5.2 *Залить в индикатор утечки дистиллированную воду* в соответствии с рисунком 2.9, для этого необходимо:

отвернуть винт от корпуса индикатора утечки;

– установить на шприц трубку ПВХ СТ-18  $\varnothing_{\text{BHYID}}$ , 2,5×1;

– набрать в шприц 5 см<sup>3</sup> дистиллированной воды и залить ее в корпус индикатора утечки;

 завернуть винт в корпус индикатора утечки, обеспечив герметичность соединения.

 $\Pi$  *р и м е ч а н и е* – Шприц и трубка ПВХ СТ-18 Ø<sub>внутр</sub>.2,5×1 входят в комплект инструмента и принадлежностей анализатора ВР52.14.000.

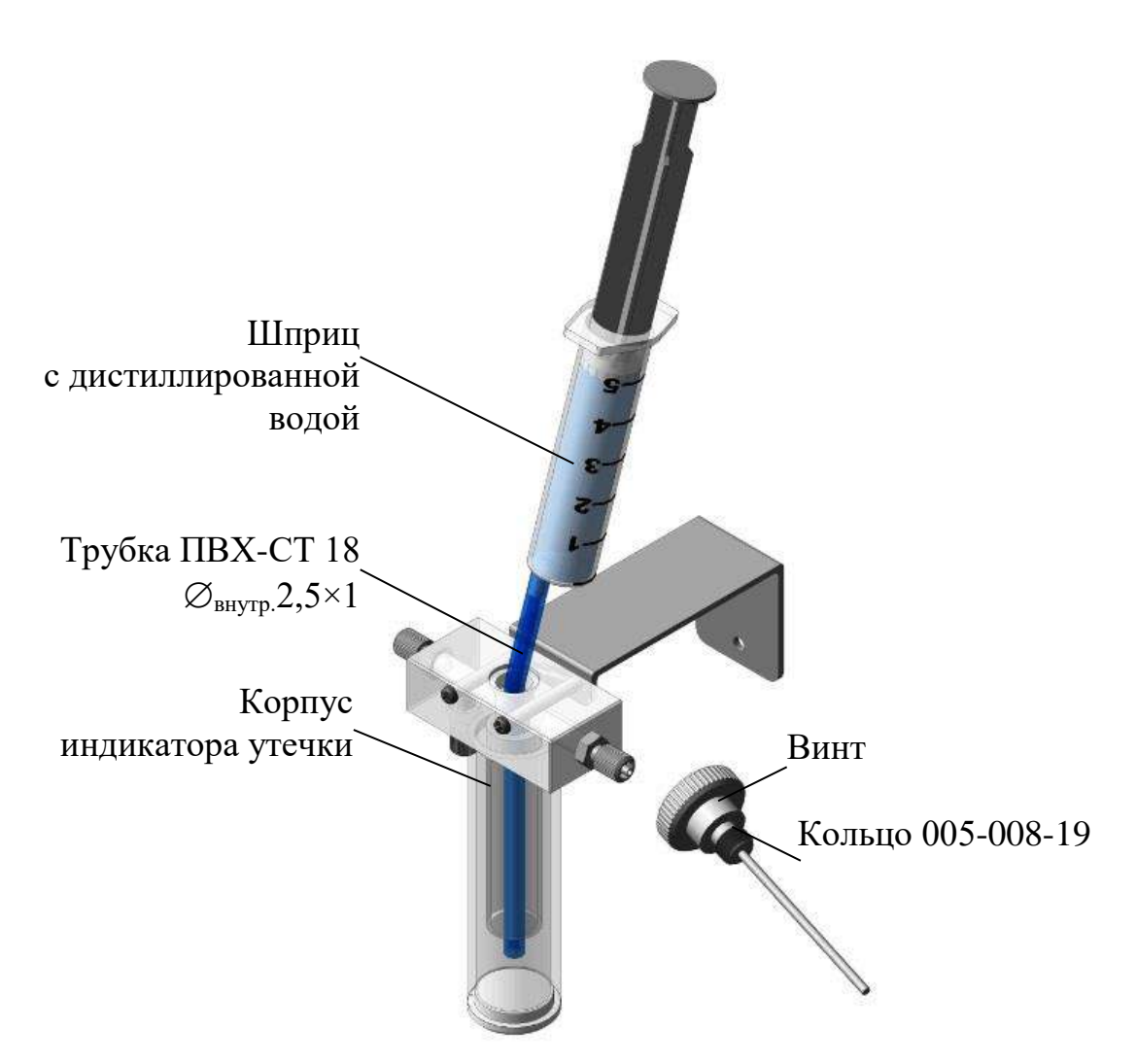

*Рисунок 2.9 – Заливка дистиллированной воды в индикатор утечки*

2.3.5.3 *Подать анализируемую среду от пробоотборника* к штуцеру подачи пробы, установить расход анализируемой среды от 10 до 30 дм<sup>3</sup>/ч с помощью технологического устройства и проконтролировать поток анализируемой среды – слив за прозрачной крышкой индикатора потока должен наблюдаться из всех четырех штуцеров:

- из крайних штуцеров капельный;
- из средних штуцеров − тонкой струйкой.

*П р и м е ч а н и е* – При отсутствии слива за прозрачной крышкой индикатора потока из крайних штуцеров осуществить чистку жиклеров индикатора потока в соответствии с п. 3.3.4.5.

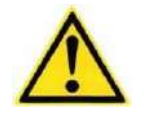

**ВНИМАНИЕ: ИСКЛЮЧИТЬ ПЕРЕПОЛНЕНИЕ индикатора потока, обеспечив свободный слив анализируемой среды!**

2.3.5.4 *Включить анализатор переключателем* **«СЕТЬ**», расположенным на корпусе блока преобразовательного, при этом:

а) включится компрессор (слабая вибрация);

б) появится экран режима измерений, где:

будет мигать «рН» или «рН25» – измеренное значение недостоверно;

возможна индикация:

– анализируемая среда не поступает на переливное устройство (ОТСУТСТВУЕТ ПЕРЕЛИВ). Необходимо установить расход анализируемой среды в диапазоне от 10 до 30 дм<sup>3</sup>/ч с помощью технологического устройства; P1

и надпись внизу экрана «Отмывка каналов, подождите (ХХ) 30 с» («XX» − количество циклов, не более 20). D2

*П р и м е ч а н и е* – При возникновении дополнительной индикации обратиться к п. 2.6.

После отмывки каналов автоматически начнется дозирование реактивов и измерение рН анализируемой воды. При нормальной работе анализатора каждые 7 мин включается компрессор и открываются клапаны дозаторов (слышны характерные щелчки), а мигание «рН» или «рН25» прекращается.

2.3.5.5 *Провести прокачку реактивов*, не дожидаясь завершения мига-

ния «pH» или «pH<sub>25</sub>» и индикации D2), нажав последовательно клавиши:

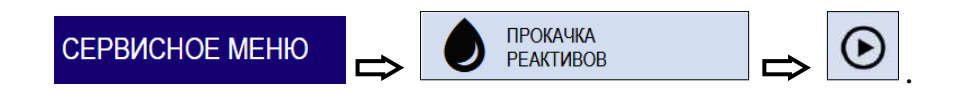

Прокачка реактивов будет завершена через 10 с.

Проконтролировать отсутствие пузырьков воздуха в трубках подачи реактивов от емкостей В и С к смесительному устройству. При их наличии провести прокачку реактивов повторно.

*П р и м е ч а н и е* – Прокачка реактивов при последующих включениях анализатора не требуется.

2.3.5.6 Выбрать тип анализируемой среды, подаваемой на анализатор в соответствии с п. 2.3.5.1, не дожидаясь завершения индикации – мигания « $pH$ »

D<sub>2</sub> или «р $H_{25}$ » и , нажав клавиши:

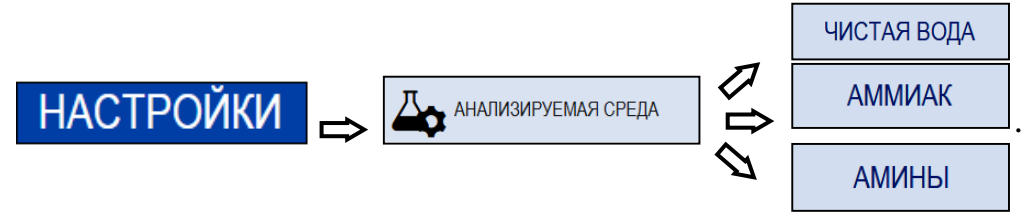

2.3.5.7 Проконтролировать герметичность системы: при включении компрессора начнется прокачка через индикатор утечки воздуха, нагнетаемого в емкости с реактивами. В индикаторе утечки будут видны пузырьки воздуха. Если система герметична, то при работе компрессора частота образования пузырьков воздуха в индикаторе утечки будет уменьшаться.

2.3.5.8 Проконтролировать установленные параметры и скорректировать их в случае необходимости:

а) меню НАСТРОЙКИ

- режим работы;
- диапазон измерений УЭП/УЭП<sub>25</sub> и рН/рН<sub>25</sub>;
- уставки реле УЭП/УЭП<sub>25</sub> и рН/рН<sub>25</sub>;

- постоянные датчиков должны соответствовать значениям, приведенным в паспорте ВР52.00.000ПС;

- токовый выход;
- интерфейс RS-485;

- коэффициент линейной термокомпенсации;

б) СЛУЖЕБНОЕ МЕНЮ

- звуковая сигнализация;
- дата и время.

#### 2.3.6 Контроль правильности работы анализатора

Для контроля правильности работы анализатора перейти в экран ГРА-ФИК

При нормальной работе анализатора на графике, отображающем зависимость УЭП всех трех каналов от времени, должен быть общий график, подобный тому, что показан на рисунке 1.35 «Экран графика». В моменты времени, наступающими сразу же после дозирования реактивов на графиках в каналах В и С должен наблюдаться всплеск УЭП, а затем медленное ее падение к значе-

61

нию, близкому к значению, наблюдавшемуся до дозирования. В конце цикла (перед моментом нового дозирования) можно заметить привязку УЭП каналов В и С к УЭП канала А. Периодичность всего графика 7 мин.

В том случае, если измерительные каналы В и С не отмыты, весь график сильно искажен и отсутствует дозирование реактивов, то анализатору требуется время для отмывки каналов. После отмывки каналов включается дозирование реактивов и осуществляются измерения рН.

# 2.4 Проведение измерений

Перейти в экран измерений и приступить к проведению измерений при условии отсутствия индикации неисправностей либо предупредительной сигнализации в соответствии с п. 2.6.

#### 2.5 Перерыв в работе анализатора

При перерыве в работе анализатора между измерениями необходимо:

- перекрыть подачу анализируемой среды;

- перевести переключатель «СЕТЬ» анализатора в выключенное положение либо остановить процесс измерений анализатора, нажав клавиши:

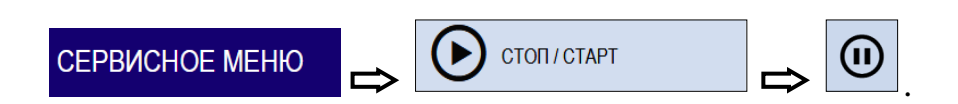

# 2.6 Возможные неисправности, предупреждения и методы их устранения

2.6.1 На экране измерений могут индицироваться дополнительные сообщения, сигнализирующие неисправности, ошибки и предупреждения в соответствии с рисунком 2.10 и таблицами 2.4 и 2.5.

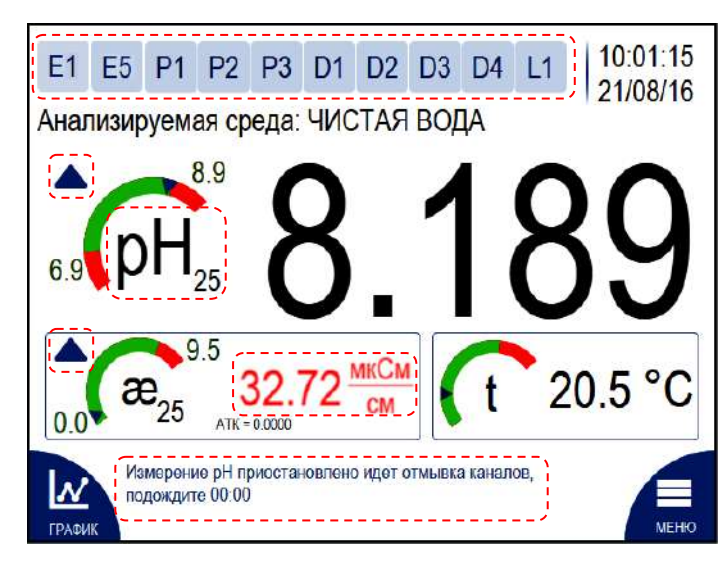

– сигнализация неисправностей и предупреждений

*Рисунок 2.10 – Экран измерений с индикацией возможных неисправностей и предупреждений*

2.6.2 Перечень возможных неисправностей, предупреждений и методов устранения приведен в таблицах 2.4 и 2.5 соответственно.

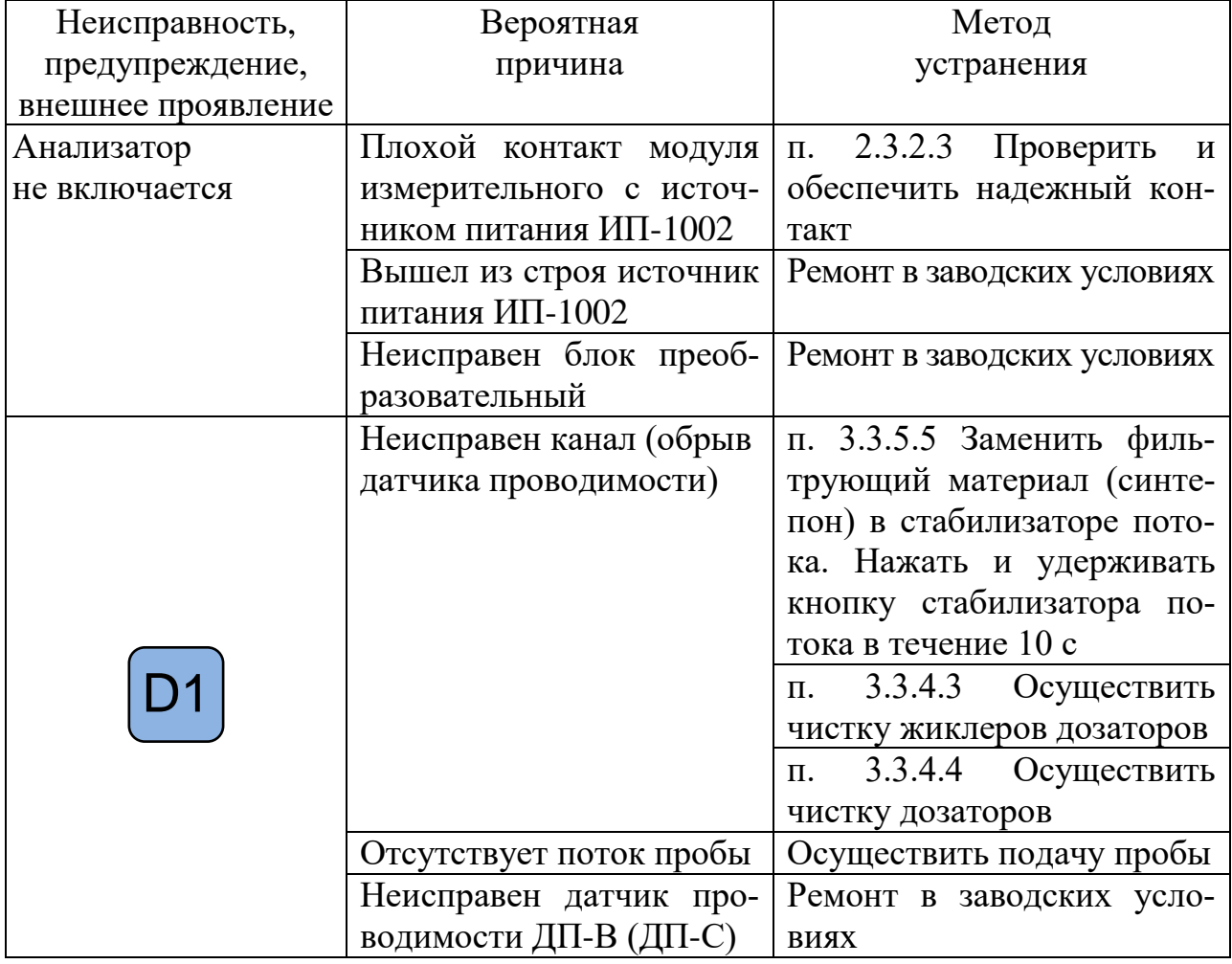

*Таблица 2.4 – Неисправности анализатора*

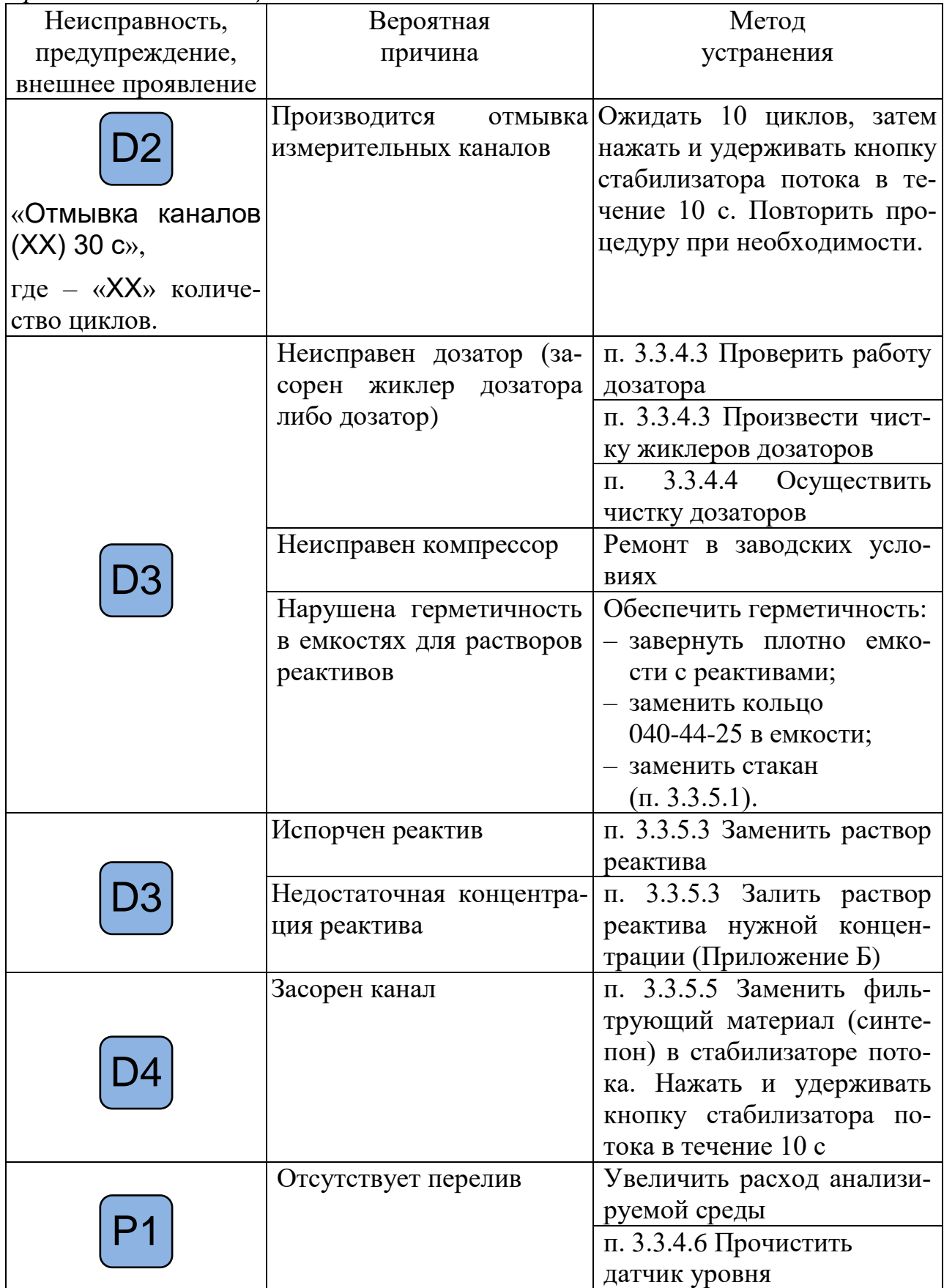

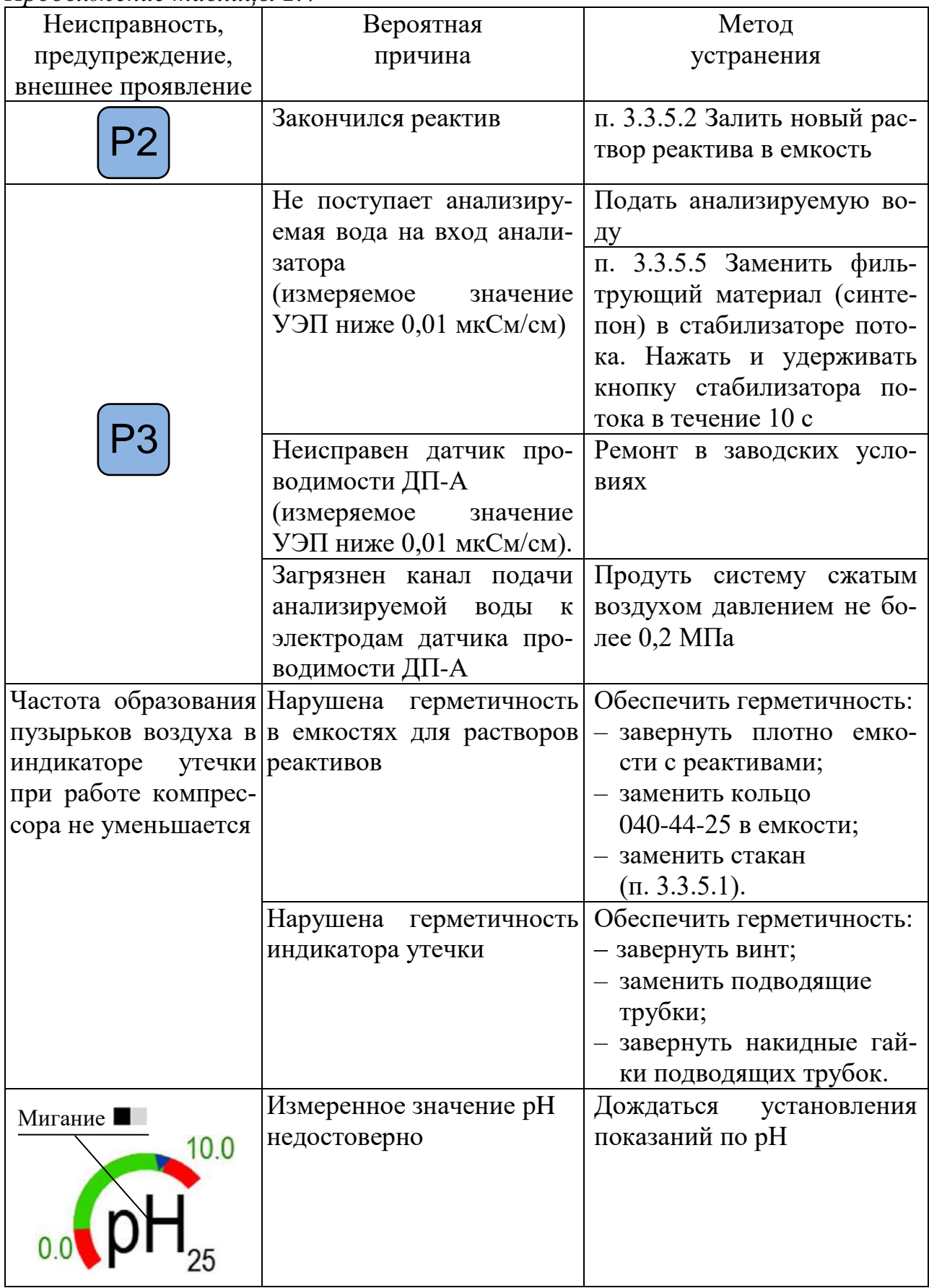

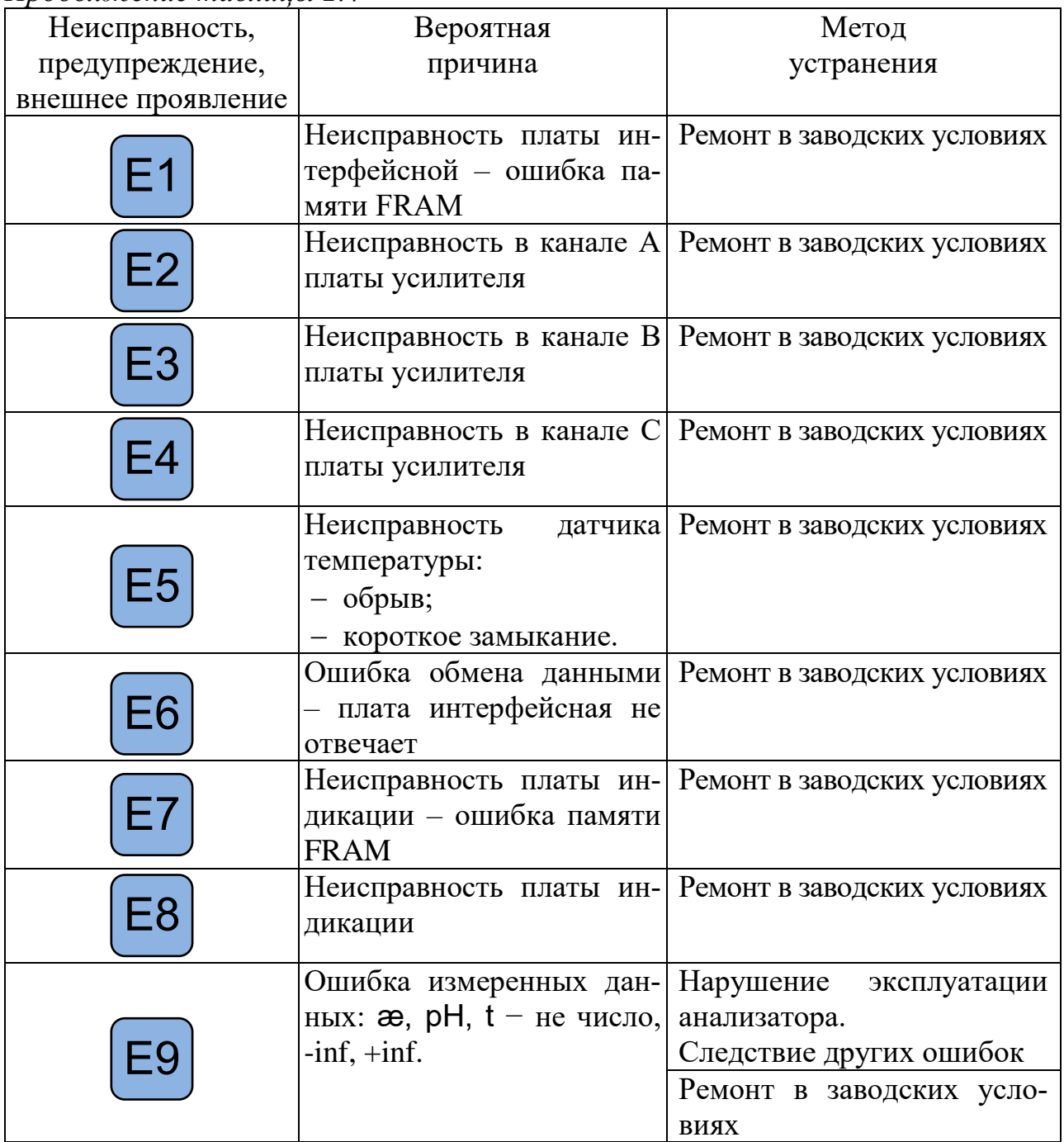

*Таблица 2.5 – Предупредительная сигнализация*

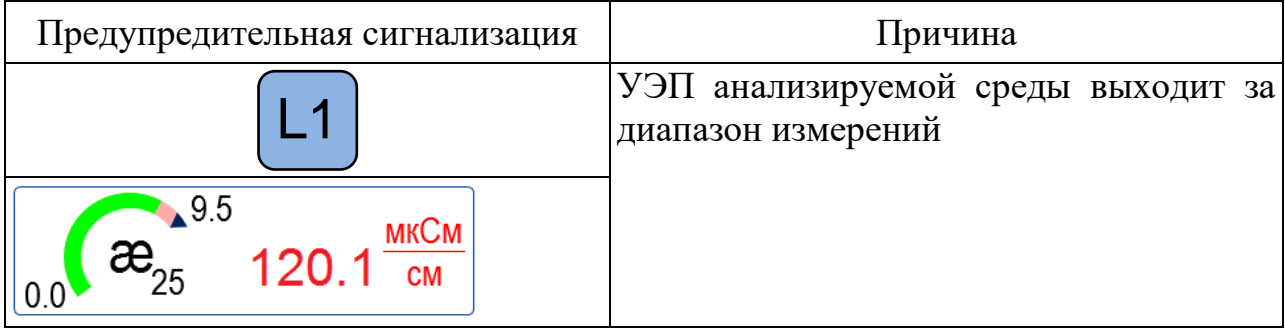

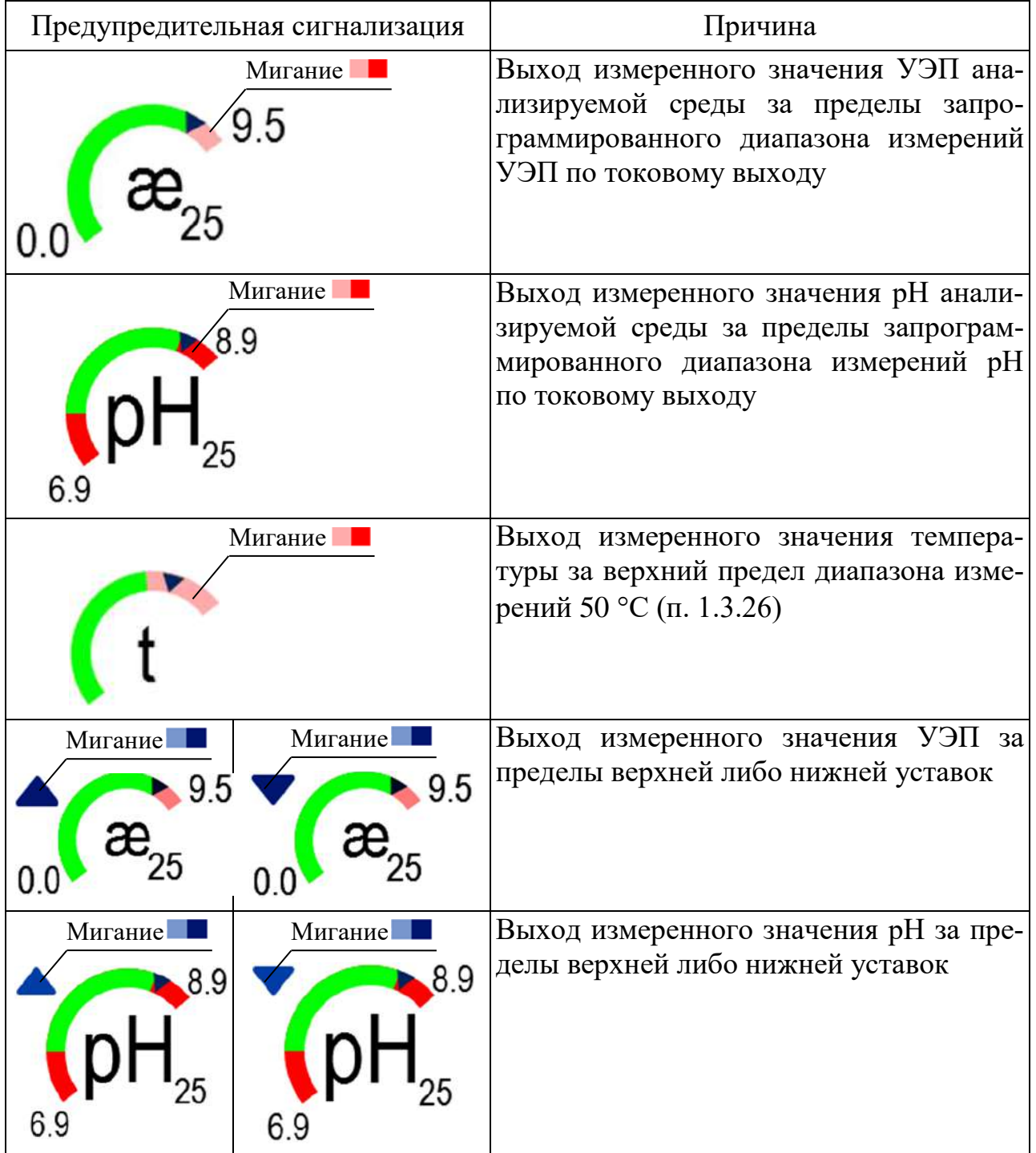

Примечание - Вышедшие из строя изделия с ограниченным ресурсом подлежат замене из комплектов:

- монтажных частей;
- запасных частей;
- инструмента и принадлежностей.

При выявлении неуказанных неисправностей или невозможности устранения неисправности своими силами следует обратиться в ООО «ВЗОР».

# **3 ТЕХНИЧЕСКОЕ ОБСЛУЖИВАНИЕ**

# *3.1 Меры безопасности*

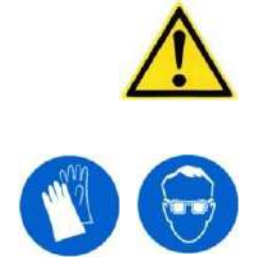

**ВНИМАНИЕ: ИСКЛЮЧИТЬ ПОПАДАНИЕ реактивов на руки, лицо, одежду, а также на окрашенные поверхности узлов анализатора во избежание их повреждения! ПРЕДУПРЕЖДЕНИЕ: ИСПОЛЬЗОВАТЬ СРЕДСТВА ИНДИВИДУАЛЬНОЙ ЗАЩИТЫ!**

#### *3.2 Общие указания*

3.2.1 Все виды технического обслуживания (ТО) должны выполняться квалифицированным оперативным персоналом, имеющим допуск к работе с электроустановками до 1000 В, изучившим настоящее руководство по эксплуатации и меры безопасности при работе с химическими реактивами;

3.2.2 Техническое обслуживание для анализатора, находящегося в эксплуатации, включает в себя операции нерегламентированного и регламентированного обслуживания.

3.2.3 В состав нерегламентированного ТО входят:

– эксплуатационный уход;

– содержание оборудования в исправном состоянии, включая устранение неисправностей.

3.2.4 Все обнаруженные при нерегламентированном ТО неисправности в работе анализатора должны быть устранены силами оперативного персонала.

3.2.5 Регламентированное ТО реализуется в форме плановых ТО, объем и периодичность которых приведены в таблице 3.1.

3.2.6 Обнаруженные при ТО дефекты узлов и деталей, которые при дальнейшей эксплуатации анализатора могут нарушить его работоспособность или безопасность условий труда, должны быть устранены. При невозможности устранения дефектов своими силами следует обратиться в ООО «ВЗОР».

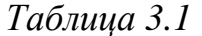

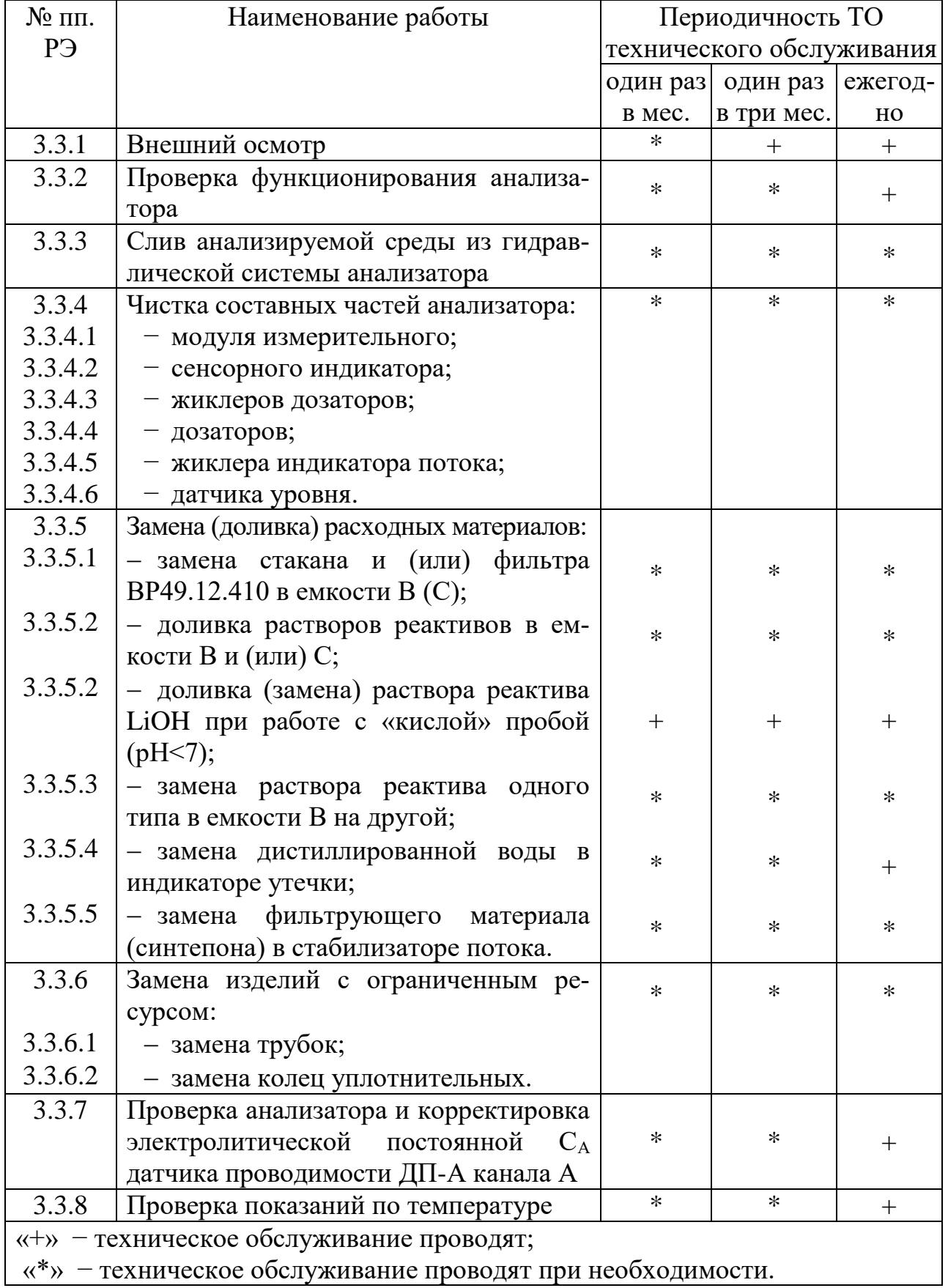

# *3.3 Техническое обслуживание составных частей*

### 3.3.1 Внешний осмотр

При проведении внешнего осмотра анализатора проверяют:

- отсутствие механических повреждений;
- исправность разъемов, соединительных кабелей;
- отсутствие протечек в местах соединений гидравлических частей;
- правильность и четкость маркировки.

3.3.2 Проверка функционирования анализатора

Для проведения проверки функционирования анализатора выборочно проверяют работоспособность клавиш в соответствии с таблицей 1.4.

Результат проверки считают удовлетворительным, если при проверке функциональности клавиш они отвечают установленным в таблице 1.4 требованиям к назначению.

3.3.3 Слив анализируемой среды из гидравлической системы анализатора

**ВНИМАНИЕ: ПРОВОДИТЬ ДАННУЮ ОПЕРАЦИЮ НАД ПОДДОНОМ!**

Для слива анализируемой среды из гидравлической системы анализатора необходимо:

остановить процесс измерений анализатором, нажав клавиши:

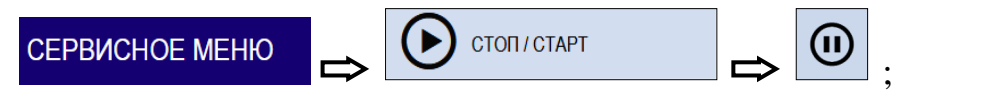

перекрыть подачу анализируемой среды к анализатору;

 отвернуть крышку фильтра с помощью ключа в соответствии с рисунком 3.1 и слить анализируемую среду;

завернуть крышку фильтра, обеспечив герметичность соединения.

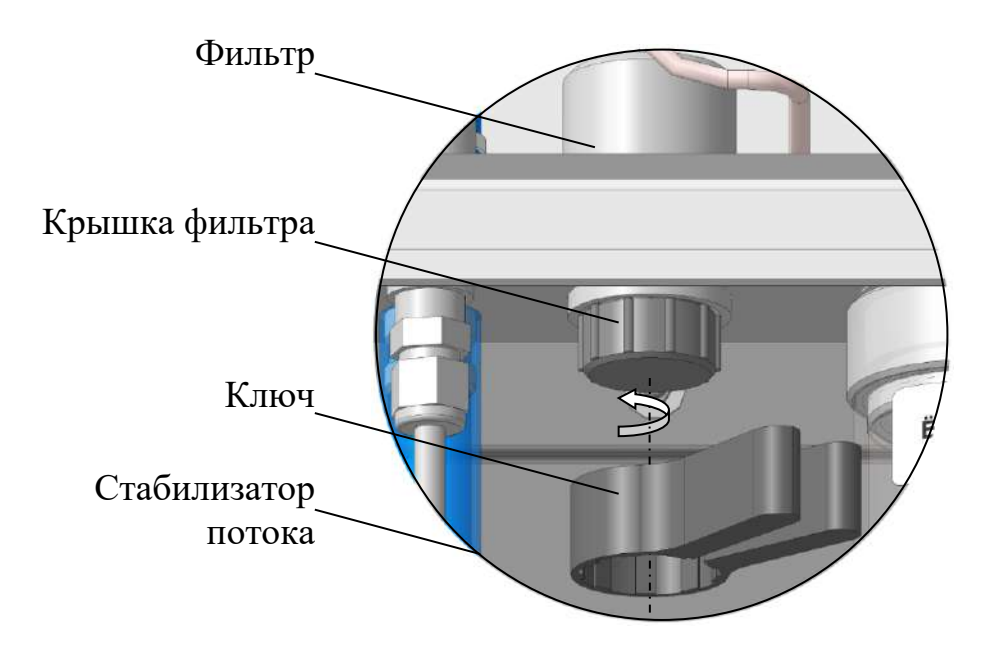

Рисунок 3.1 – Слив анализируемой среды из гидравлической системы анализатора

Допускается сливать анализируемую среду из гидравлической системы анализатора методом извлечения подводящей трубы из штуцера подачи пробы стабилизатора потока.

#### Примечания

1 Ключ входит в комплект инструмента и принадлежностей ВР52.14.000.

2 Ключ рекомендуется хранить в контейнере в нижней части передней панели, за открывающейся дверцей.

3.3.4 Чистка составных частей анализатора

3.3.4.1 Чистка модуля измерительного

Перед проведением чистки модуля измерительного перевести переключатель «**CETЬ**» в выключенное положение.

Чистку наружной поверхности модуля измерительного в случае загрязнения производить с использованием мягких моющих средств, с последующим очищением мягкой тканью, смоченной дистиллированной водой.

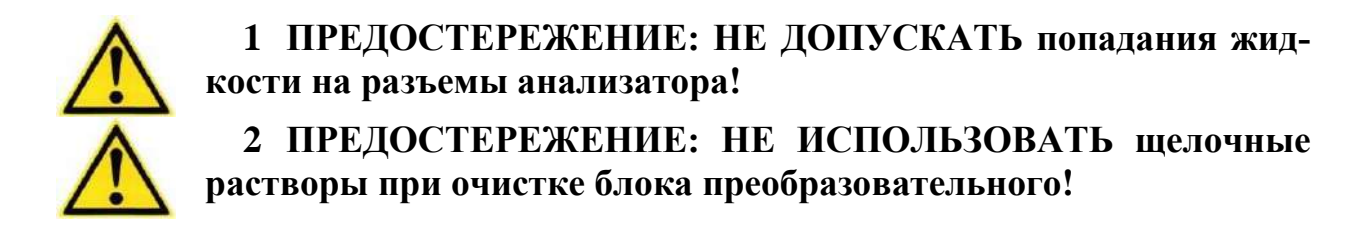

*П р и м е ч а н и е* – В качестве мягкого моющего средства можно использовать мыльный раствор: 40-50 г стружки мыла по ГОСТ 28546-2002 растворить в 300-400 см $^3$  горячей воды.

3.3.4.2 Чистка сенсорного индикатора

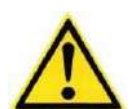

**1 ВНИМАНИЕ: ЧИСТКУ ОСУЩЕСТВЛЯТЬ СУХОЙ МЯГ-КОЙ ТКАНЬЮ! Влажная ткань может оставлять разводы и повлиять на работу сенсора.** 

**2 ВНИМАНИЕ: НЕ ОСТАВЛЯЙТЕ пыль в зазоре между корпусом и стеклом!**

**1 ПРЕДОСТРЕЖЕНИЕ: НЕ ИСПОЛЬЗУЙТЕ растворители и промышленные спиртосодержащие очистители!**

**2 ПРЕДОСТЕРЕЖЕНИЕ: НЕ РАСПЫЛЯЙТЕ жидкости и чистящие вещества непосредственно на сенсорный индикатор!**

Перед проведением чистки сенсорного индикатора перевести переключатель «**СЕТЬ**» в выключенное положение.

Чистку сенсорного индикатора в случае загрязнения производить средствами, предназначенными для очистки дисплеев.

3.3.4.3 Чистка жиклеров дозаторов

Перед чисткой жиклеров дозаторов рекомендуется проверить работу дозаторов. Для этого:

провести прокачку реактивов, нажав на клавиши:

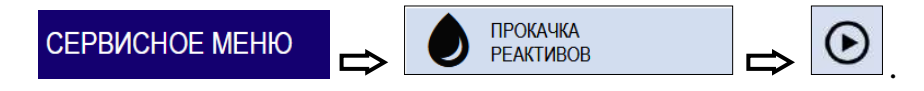
По ее завершении (через 10 с) проконтролировать отсутствие пузырьков воздуха в трубках подачи реактивов от емкостей В и С к смесительному устройству. При их наличии − провести прокачку реактивов повторно;

перейти в экран режима измерений;

– через 15 мин индикация  $\boxed{D1}_H$  (или)  $\boxed{D3}_H$ а экране измерений должна исчезнуть, в противном случае следует провести чистку жиклеров дозаторов.

Жиклеры дозаторов расположены в смесительном устройстве за дозаторами В, С в соответствии с рисунком 3.2.

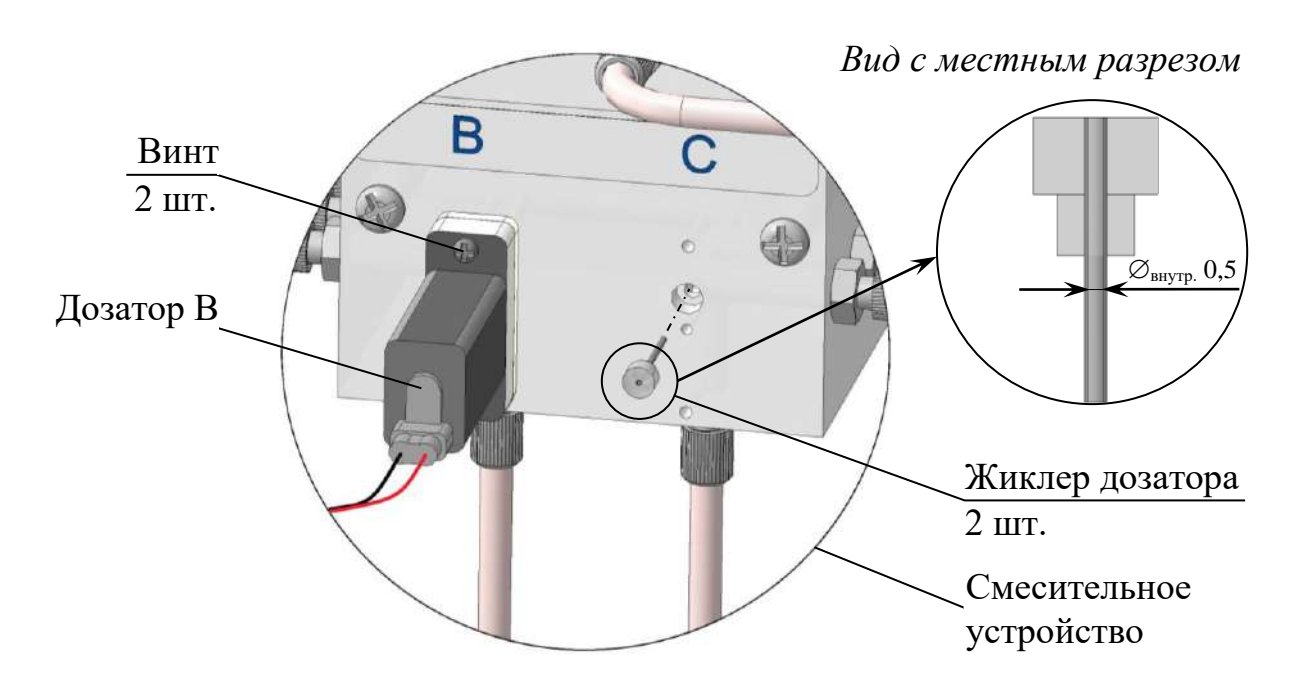

*Рисунок 3.2 – Расположение жиклеров дозаторов*

Для чистки жиклера дозатора необходимо:

 слить анализируемую среду из гидравлической системы анализатора, п. 3.3.3;

отвернуть на один оборот каждый стакан емкостей В и С;

снять дозатор со смесительного устройства, открутив два винта;

– установить на шприц трубку ПВХ СТ-18  $\varnothing_{\text{BWTD}}$ 2,5×1;

– набрать в шприц 5 см<sup>3</sup> дистиллированной воды;

 извлечь жиклер дозатора из смесительного устройства с помощью пинцета;

 установить жиклер дозатора в свободный конец трубки ПВХ СТ-18  $\varnothing$ <sub>внутр.</sub>2,5×1;

 очистить жиклер дозатора в соответствии с рисунком 3.3, удерживая его в руках;

*П р и м е ч а н и е* – Допускается чистка жиклера дозатора тонкой проволокой (диаметр отверстия жиклера 0,5 мм).

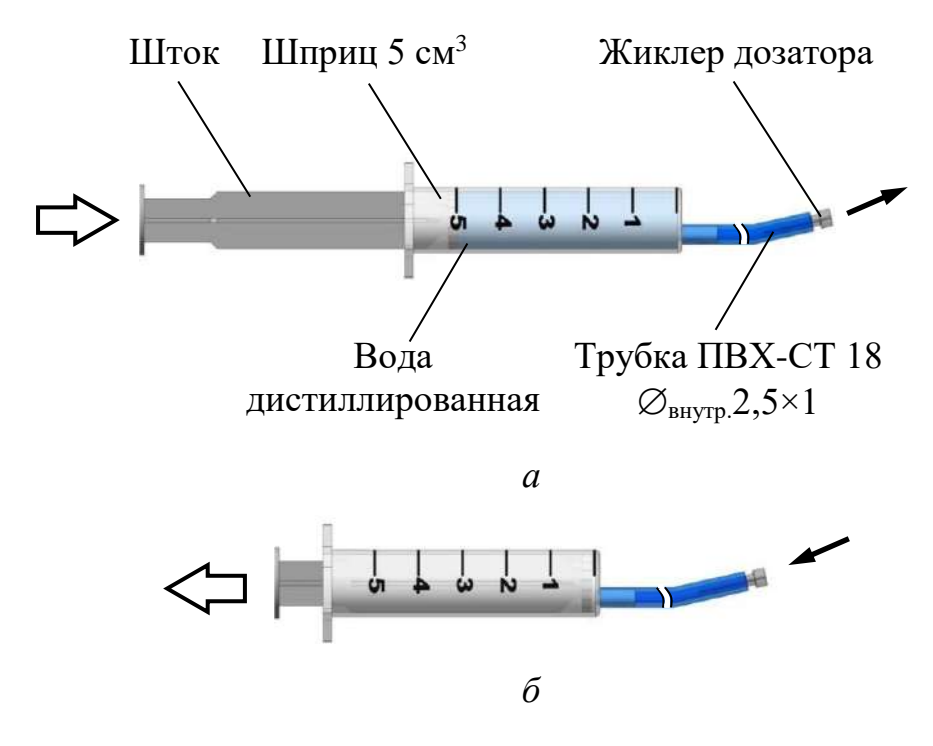

– Направление движения потока дистиллированной воды либо воздуха. – Направление движения штока.

*Рисунок 3.3 – Чистка жиклера дозатора*

- установить на место жиклер дозатора;
- установить на место дозатор, закрутив два винта;
- завернуть стаканы емкостей В и С, обеспечив герметичность соедине-

ния;

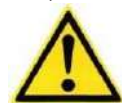

## **ВНИМАНИЕ: НЕ ПРИКЛАДЫВАТЬ чрезмерные усилия во избежание повреждения резьбы!**

- возобновить подачу анализируемой среды к анализатору;
- возобновить процесс измерений анализатором, нажав клавиши

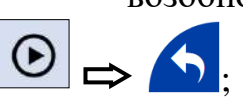

осуществить прокачку реактива через дозаторы, нажав клавиши:

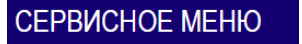

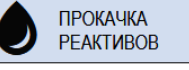

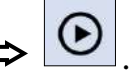

По ее завершении (через 10 с) проконтролировать отсутствие пузырьков воздуха в трубках подачи реактивов от емкостей В и С к смесительному устройству. При их наличии − провести прокачку реактивов повторно.

3.3.4.4 Чистка дозаторов

# **ВНИМАНИЕ: ПРИ ЧИСТКЕ ДОЗАТОРА ОБРАТИТЬ ВНИМАНИЕ НА СОСТОЯНИЕ ПРОКЛАДКИ И МЕМБРАНЫ!**

Для чистки дозатора необходимо:

– слить анализируемую среду из гидравлической системы анализатора, п. 3.3.3;

– снять дозатор со смесительного устройства, открутив два винта – в соответствии с рисунком 3.4*а*;

– снять крышку, открутив два винта и два самореза – в соответствии с рисунком 3.4*б*;

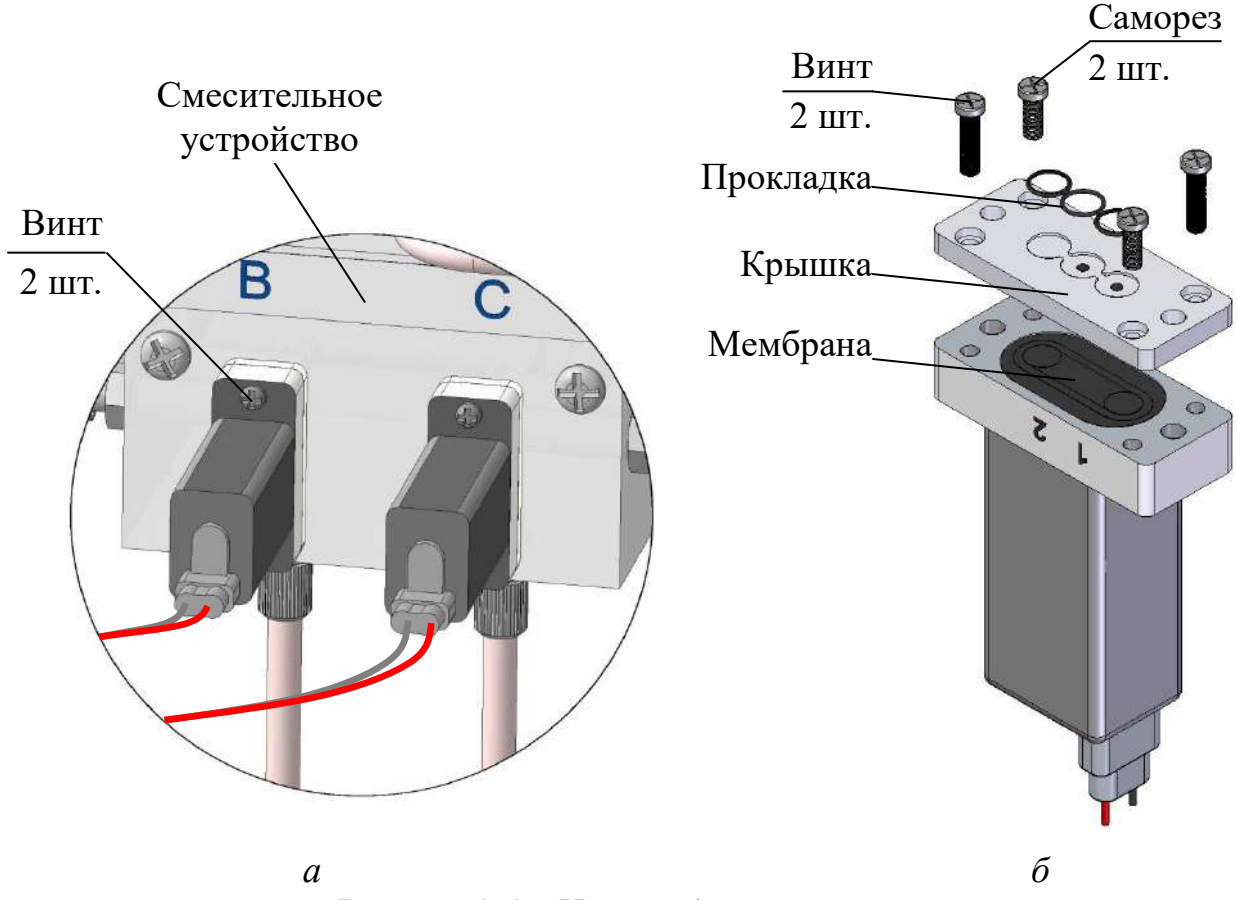

*Рисунок 3.4 – Чистка дозаторов*

– протереть мембрану влажной чистой тканью (допускается смочить ткань спиртом или растворителем при стойких загрязнениях мембраны);

– собрать дозатор в последовательности обратной разборке, затягивая винты и саморезы поочередно с диаметрально противоположных сторон;

– проконтролировать наличие прокладки в крышке и установить дозатор на смесительное устройство, закрутив два винта.

3.3.4.5 Чистка жиклера индикатора потока

Жиклеры индикатора потока расположены в крайних штуцерах индикатора потока в соответствии с рисунком 3.5.

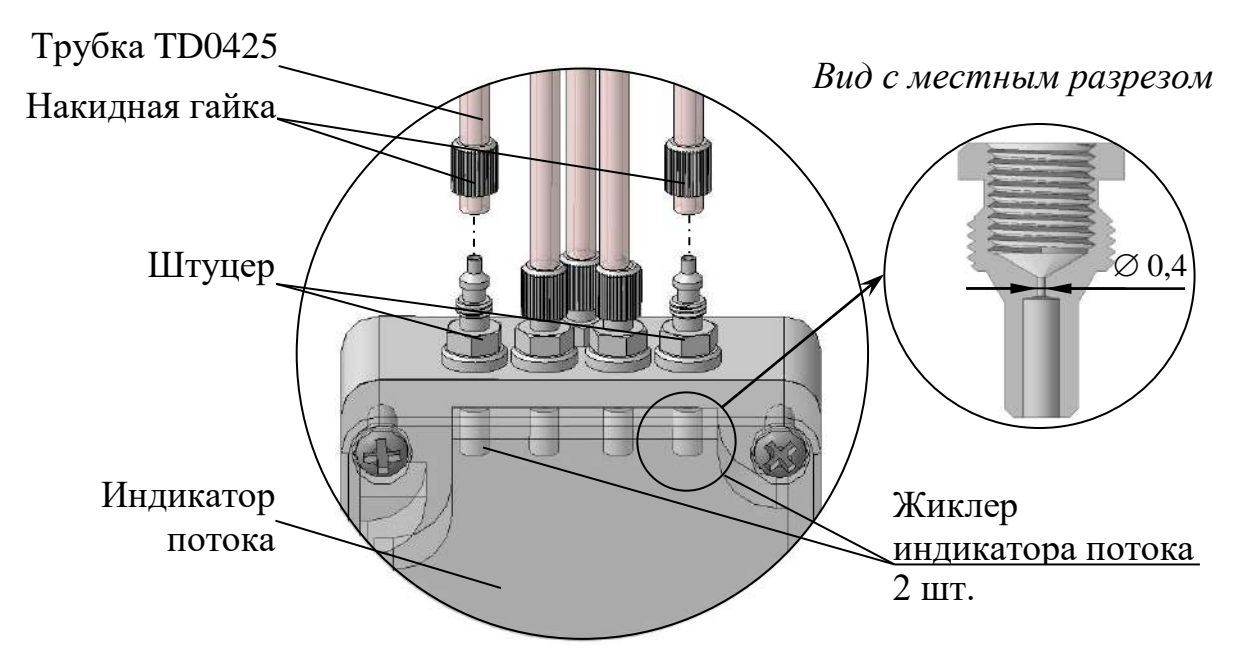

*Рисунок 3.5 – Расположение жиклеров индикатора потока*

Для чистки отверстия жиклера индикатора потока необходимо: остановить процесс измерений анализатором, нажав клавиши:

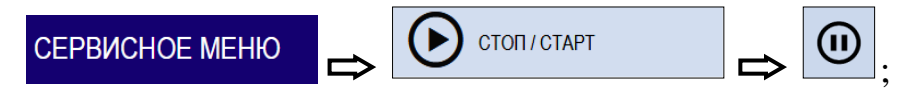

перекрыть подачу анализируемой среды к анализатору;

 отвернуть накидную гайку одного из крайних штуцеров индикатора потока;

- снять трубку TD0425 со штуцера;
- установить на шприц трубку ПВХ СТ-18  $\varnothing_{\text{BIVTD}}$ 2,5×1;

– набрать в шприц 5 см<sup>3</sup> дистиллированной воды;

– установить свободный конец трубки ПВХ СТ-18  $\mathcal{O}_{\text{Bayron}} 2.5 \times 1$  на штуцер;

 произвести чистку жиклера индикатора потока, в соответствии с рисунком 3.6;

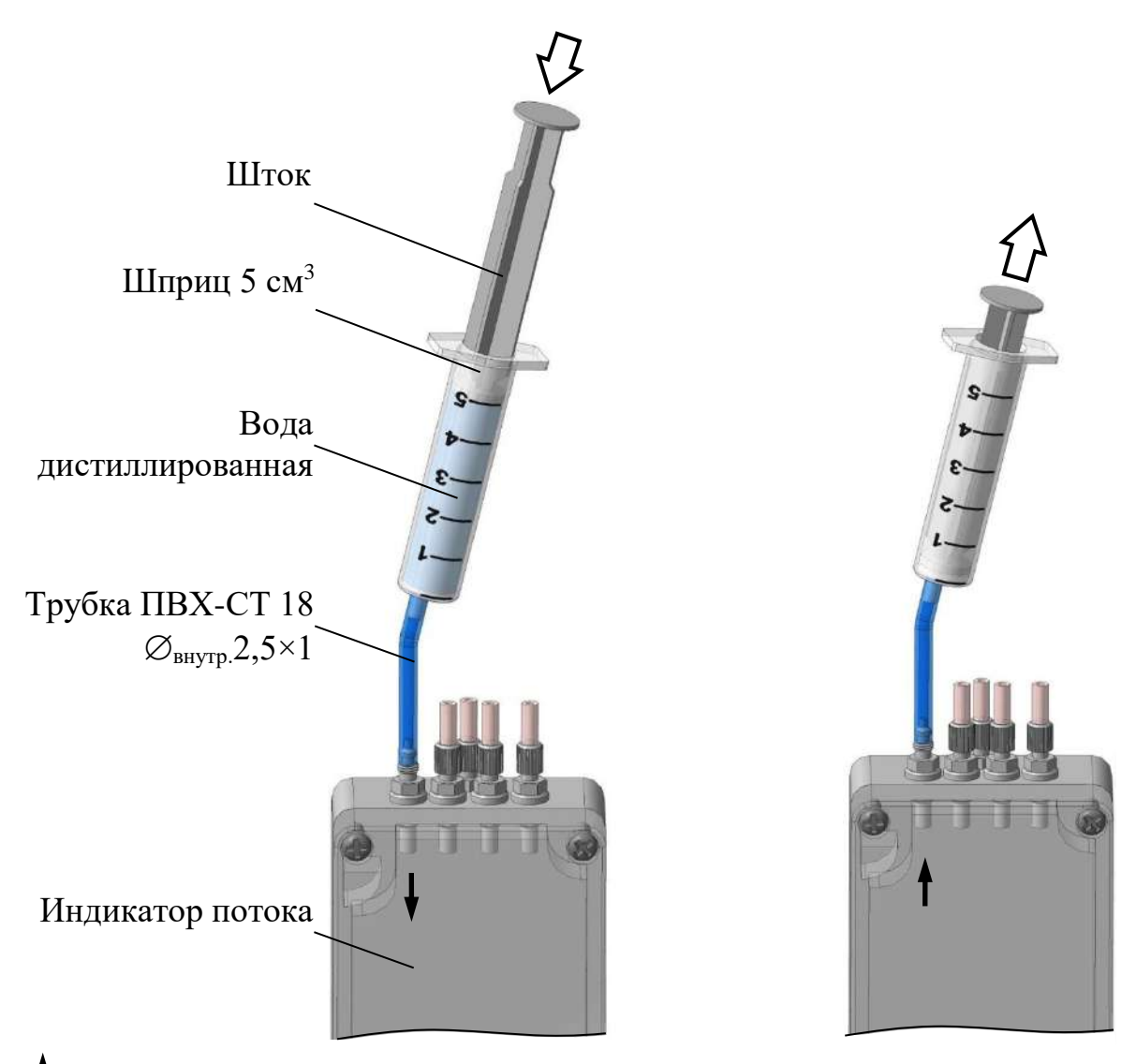

– Направление движения потока дистиллированной воды либо воздуха.

– Направление движения штока.

*Рисунок 3.6 – Чистка жиклера индикатора потока*

*П р и м е ч а н и е* – Допускается чистка жиклера индикатора потока тонкой проволокой (диаметр отверстия жиклера 0,4 мм).

- установить трубку TD0425 на штуцер индикатора потока;
- навернуть накидную гайку;
- возобновить подачу анализируемой среды к анализатору;

 возобновить процесс измерений анализатором, нажав клавиши  $\odot$  ...

3.3.4.6 Чистка датчика уровня

Датчик уровня расположен в переливном устройстве стабилизатора потока. Для чистки датчика уровня, в соответствии с рисунком 3.7, необходимо:

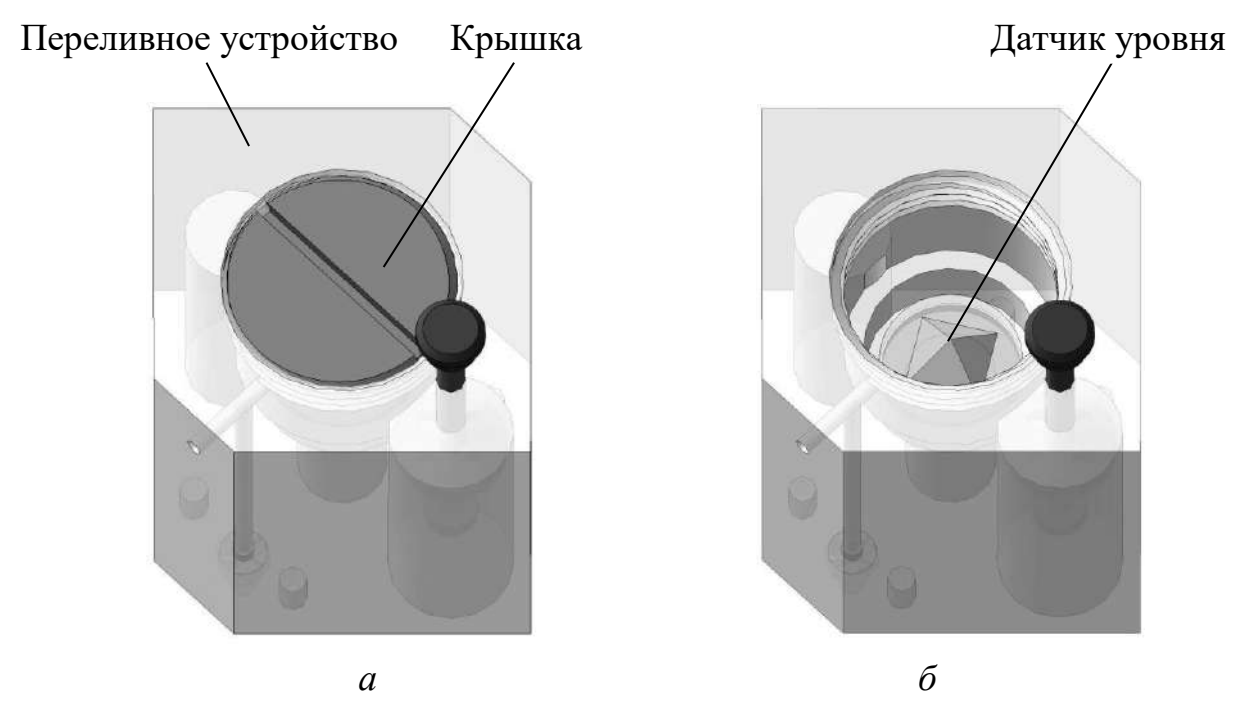

*Рисунок 3.7 – Чистка датчика уровня*

остановить процесс измерений анализатором, нажав клавиши:

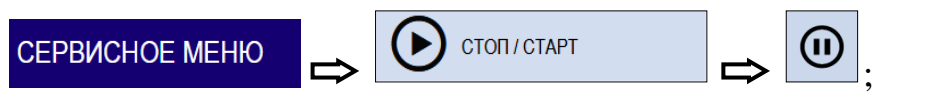

- перекрыть подачу анализируемой среды к анализатору;
- отвернуть крышку, расположенную на переливном устройстве;
- протереть датчик уровня ватной палочкой;
- завернуть крышку переливного устройства;
- возобновить подачу анализируемой среды к анализатору;
- возобновить процесс измерений анализатором, нажав клавиши

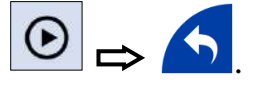

3.3.5 Замена (доливка) расходных материалов

3.3.5.1 Замена стакана и (или) фильтра ВР49.12.410 в емкости В (С)

Для этого необходимо:

остановить процесс измерений анализатором, нажав клавиши:

CTON / CTAPT СЕРВИСНОЕ МЕНЮ ;

 отвернуть стакан от корпуса емкости в соответствии с рисунком 2.8, п. 2.3.5.1;

 заменить, при необходимости, на новый – стакан и (или) фильтр ВР49.12.410;

– залить в стакан не более 200 см<sup>3</sup> свежего раствора реактива в зависимости от типа анализируемой среды и в соответствии с таблицей 2.3;

*П р и м е ч а н и е* – Методика приготовления растворов реактивов в соответствии с приложением Б.

 привернуть стакан к корпусу емкости, обеспечив герметичность соединения;

 возобновить процесс измерений анализатором, нажав клавиши  $(\bullet)$ ;

осуществить прокачку реактивов, нажав клавиши:

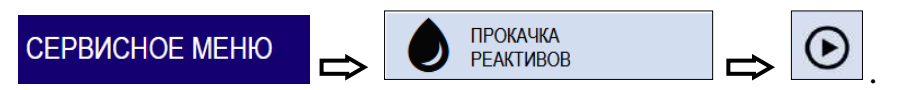

По ее завершении (через 10 с) проконтролировать отсутствие пузырьков воздуха в трубках подачи реактивов от емкостей В и С к смесительному устройству. При их наличии − провести прокачку реактивов повторно.

3.3.5.2 Доливка (замена) растворов реактивов в емкости В и (или) С

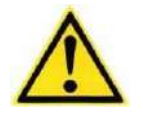

**1 ВНИМАНИЕ: Доливать растворы реактивов в емкости В и С одного типа, который был залит ранее!**

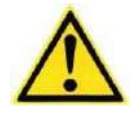

**2 ВНИМАНИЕ: Заменять раствор реактива LiOH при работе с «кислой» пробой (рН<7) не реже одного раза в месяц, если в течение месяца не осуществлялась доливка данного раствора реактива!**

Для этого необходимо:

остановить процесс измерений анализатора, нажав клавиши:

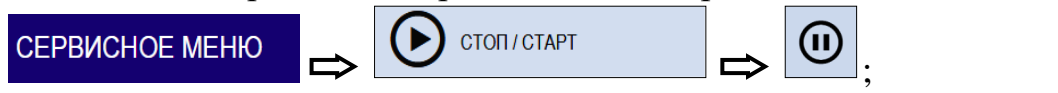

 отвернуть стакан от корпуса емкости в соответствии с рисунком 2.8, п. 2.3.5.1;

 $-$  долить в стакан не более 200 см<sup>3</sup> свежего раствора реактива;

*П р и м е ч а н и е* – Методика приготовления растворов реактивов в соответствии с приложением Б.

 привернуть стакан к корпусу емкости, обеспечив герметичность соединения;

 возобновить процесс измерений анализатором, нажав клавиши .

При доливке раствора реактива с массовой концентрацией, отличающей более чем на 20 % от предыдущей, после возобновления процесса измерений осуществить прокачку реактивов, нажав клавиши:

ПРОКАЧКА<br>РЕАКТИВОВ **CEPBICHOE MEHIO** .

По ее завершении (через 10 с) проконтролировать отсутствие пузырьков воздуха в трубках подачи реактивов от емкостей В и С к смесительному устройству. При их наличии − провести прокачку реактивов повторно.

3.3.5.3 Замена раствора реактива в емкости В одного типа на другой

Замена реактива в емкости В одного типа на другой требуется при изменении параметров анализируемой среды в соответствии с таблицей 2.3.

Для этого необходимо:

остановить процесс измерений анализатором, нажав клавиши:

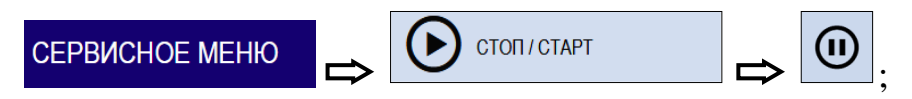

отвернуть на один оборот стакан емкости В;

 отвернуть накидные гайки входных штуцеров дозаторов В и С и отсоединить трубки TD0425, изображенные на рисунке 3.8;

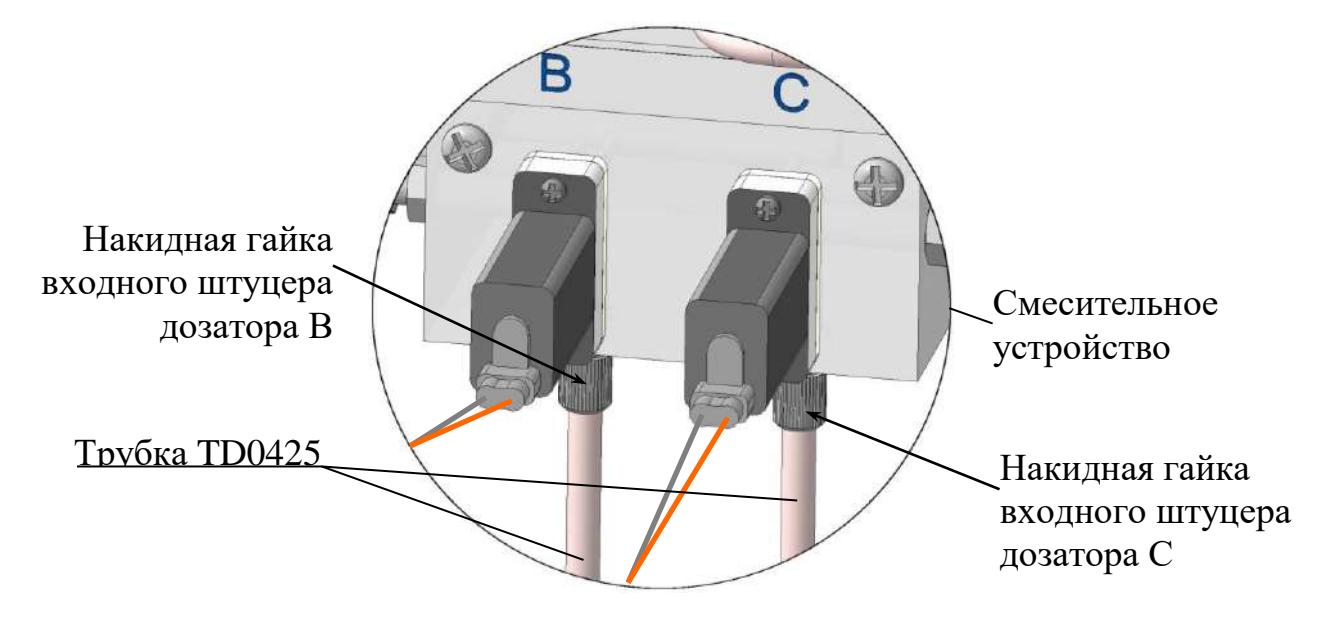

*Рисунок 3.8 – Расположение накидных гаек входных штуцеров дозаторов В и С*

 отвернуть стакан от корпуса емкости в соответствии с рисунком 2.8, п. 2.3.5.1 и промыть дистиллированной водой;

– залить в стакан не более 200 см<sup>3</sup> дистиллированной воды;

 привернуть стакан к корпусу емкости, обеспечив герметичность соединения;

 подсоединить трубки TD0425 к смесительному устройству с помощью накидных гаек входных штуцеров дозаторов В и С;

ПРОКАЧКА  $-$  нажать клавиши  $\left|\bigcup_{n=1}^{\infty}\right|$   $\Rightarrow$   $\left|\bigcup_{n=1}^{\infty}\right|$  РЕАКТИВОВ Прокачка будет завершена через 10 с; CTON/CTAPT

– нажать клавиши отвернуть стакан от корпуса емкости в соответствии с рисунком 2.8, п. 2.3.5.1;

– залить в стакан не более 200 см<sup>3</sup> свежего раствора реактива в зависимости от типа анализируемой среды и в соответствии с таблицей 2.3;

*П р и м е ч а н и е* – Методика приготовления растворов реактивов в соответствии с приложением Б.

 привернуть стакан к корпусу емкости, обеспечив герметичность соединения;

возобновить процесс измерений, нажав клавиши:

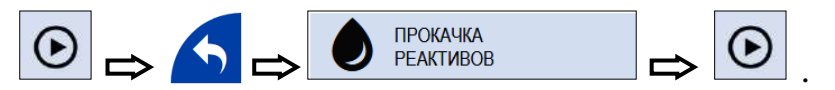

По ее завершении (через 10 с) проконтролировать отсутствие пузырьков воздуха в трубках подачи реактивов от емкостей В и С к смесительному устройству. При их наличии − провести прокачку реактивов повторно.

3.3.5.4 Замена дистиллированной воды в индикаторе утечки

Замена дистиллированной воды в индикаторе утечки должна производиться ежегодно либо при необходимости. Для этого:

остановить процесс измерений анализатором, нажав клавиши:

CTON / CTAPT СЕРВИСНОЕ МЕНЮ ;

 отвернуть винт от корпуса индикатора утечки в соответствии с рисунком 2.9;

 промыть внутреннюю полость индикатора утечки дистиллированной водой несколько раз, используя шприц с установленной трубкой ПВХ СТ-18  $\varnothing$ <sub>внутр</sub>.2,5×1 (п. 2.3.5.2);

 набрать в шприц 5 см<sup>3</sup> дистиллированной воды и залить ее в корпус индикатора утечки;

 завернуть винт в индикатор утечки, обеспечив герметичность соединения;

возобновить процесс измерений анализатором, нажав клавиши

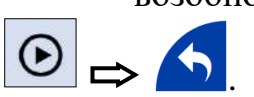

3.3.5.5 Замена фильтрующего материала (синтепона) в стабилизаторе потока

Для этого необходимо:

 слить анализируемую среду из гидравлической системы анализатора, п. 3.3.3;

 заменить фильтрующий материал (синтепон), расположенный внутри фильтра, на новый (0,1 г);

завернуть крышку фильтра, обеспечив герметичность соединения;

возобновить подачу анализируемой среды к анализатору;

возобновить процесс измерений анализатора, нажав клавиши

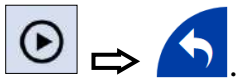

*П р и м е ч а н и е* − Синтепон входит в комплект запасных частей ВР52.13.000.

## 3.3.6 Замена изделий с ограниченным ресурсом

3.3.6.1 Замена трубок

Замену трубок необходимо производить в случае их повреждения. Типоразмер и материал применяемых трубок приведены в таблице 3.2. Расположение трубок внутри модуля измерительного отображено на рисунке 3.9.

#### *Таблица 3.2*

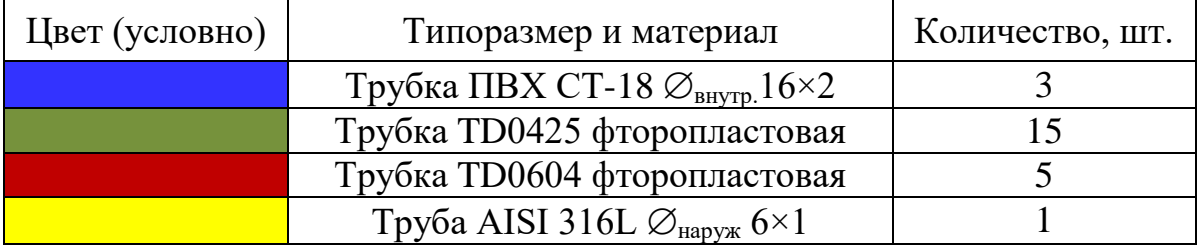

## *П р и м е ч а н и я*

1 Цвета трубок изображены условно.

2 Электрические соединения и панель передняя условно не изображены.

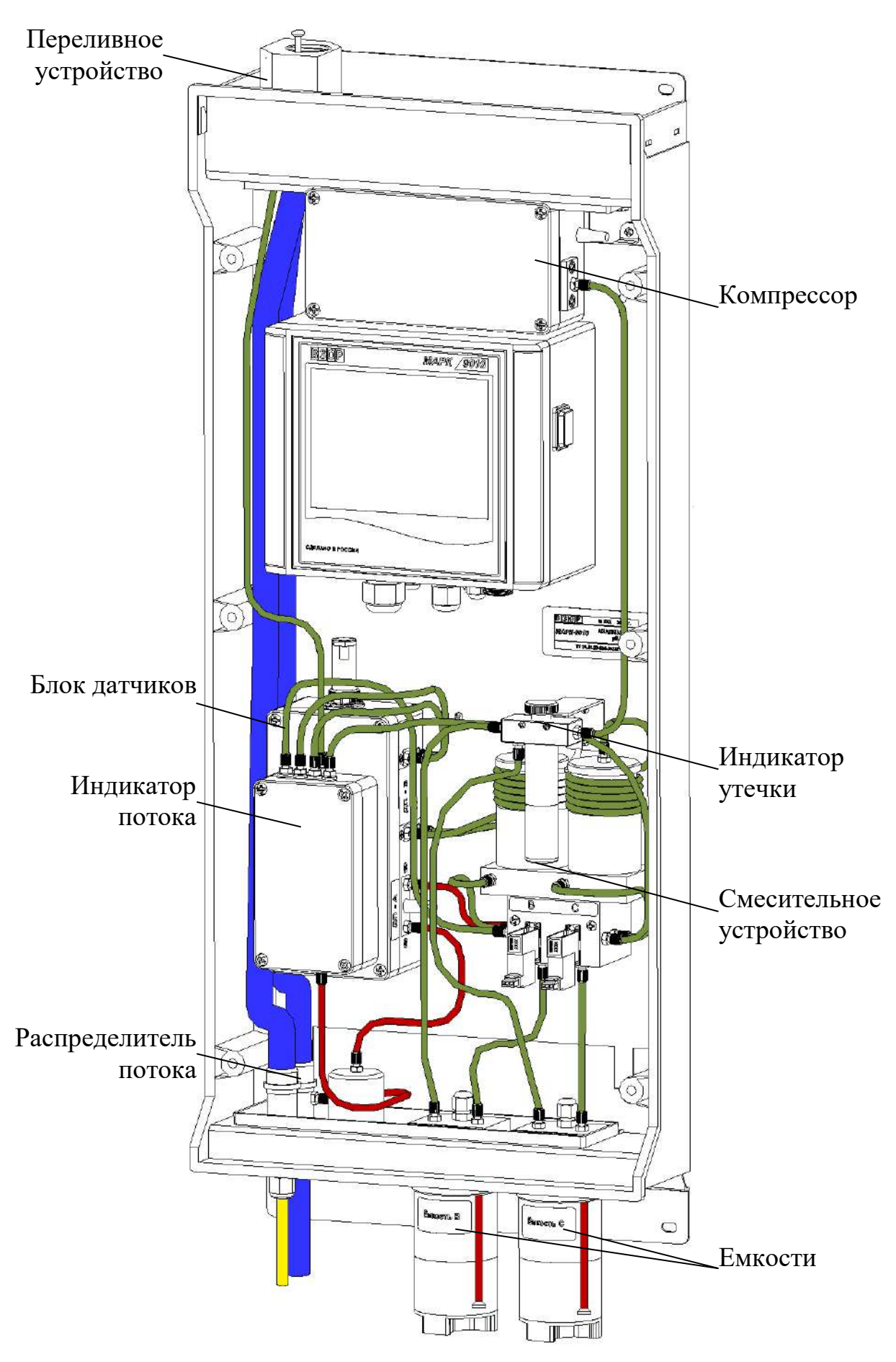

*Рисунок 3.9 – Расположение трубок внутри модуля измерительного*

Для замены трубок необходимо:

‒ слить анализируемую среду из гидравлической системы анализатора,

п. 3.3.3, а также растворы реактивов из емкостей при необходимости;

заменить поврежденную трубку;

 залить растворы реактивов в емкости, если они были удалены ранее, в соответствии с п. 2.3.5.1;

возобновить подачу анализируемой среды к анализатору;

ожидать 10 мин;

возобновить процесс измерений анализатором, нажав клавиши

 $\odot$  $\Rightarrow$ ;

 проконтролировать герметичность гидравлической системы анализатора;

 осуществить прокачку реактивов, при замене трубок подачи реактивов от емкостей В и С к смесительному устройству, нажав клавиши:

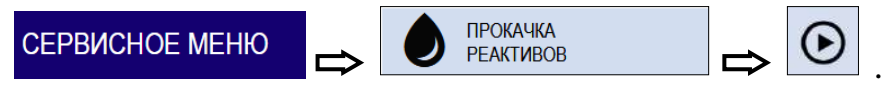

По ее завершении (через 10 с) проконтролировать отсутствие пузырьков воздуха в трубках подачи реактивов от емкостей В и С к смесительному устройству. При их наличии − провести прокачку реактивов повторно.

3.3.6.2 Замена колец уплотнительных

Замену колец уплотнительных производить в случае их повреждения. Типоразмер и материал применяемых колец приведены в таблице 3.3.

*Таблица 3.3* 

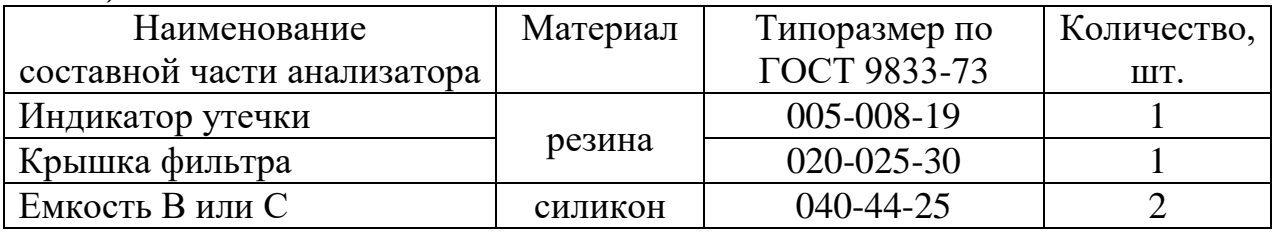

Перед проведением замены колец уплотнительных:

 слить анализируемую среду из гидравлической системы анализатора при замене кольца уплотнительного у крышки фильтра, п. 3.3.3;

‒ слить раствор реактива из емкости В или С при замене кольца уплотнительного на корпусе емкости;

‒ заменить поврежденное кольцо уплотнительное;

возобновить подачу анализируемой среды к анализатору, если она бы-

ла перекрыта ранее;

- залить растворы реактивов в емкости, если они были удалены ранее, в соответствии с п. 2.3.5.1:

 $-$  ожилать 10 мин:

- возобновить процесс измерений анализатором, нажав клавиши  $\odot$ 

- проконтролировать герметичность гидравлической системы анализатора.

3.3.7 Проверка анализатора и корректировка электролитической постоянной СА датчика проводимости ДП-А

3.3.7.1 Проверка относительной погрешности блока преобразовательного

Собрать установку в соответствии с рисунком 3.10.

Вместо датчика проводимости ДП-А подключить магазин сопротивления либо резистор, через имитатор блока датчиков. Для этого отсоединить разъем (розетку РС10ТВ) от блока датчиков и подключить к вилке РСГ10ТВ имитатора блока датчиков.

Перейти в подменю **ЭЭ** УДЕЛЬНАЯ ЭЛЕКТРИЧЕСКАЯ ПРОВОДИ-МОСТЬ (меню ПОВЕРКА) и установить:

- имитируемое программным обеспечением (ПО) значение температуры «25 $°C$ »:

- постоянную датчика проводимости ДП-А равной 0,2400 см<sup>-1</sup>;

Подключить к контактам «Х» и «G» ДП-А имитатора блока датчиков магазин сопротивления либо резистор в соответствии с рисунком 3.10.

Значения сопротивления RA, устанавливаемые магазином сопротивления либо резистором, имитирующими УЭП в канале А и расчетные значения УЭП указаны в таблице 3.4.

Таблица 3.4

| Участок   | Значение      | Расчетное значение                 | Имитирующее               |
|-----------|---------------|------------------------------------|---------------------------|
| диапазона | сопротивления | $\chi_{\it pacv}$ , мк $\rm Cm/cm$ | устройство                |
| измерения | $R_A$ , кОм   |                                    |                           |
| $0-20%$   | 240,00        | 1,000                              | Магазин сопротивления     |
| 45-55 %   | 16,00         | 15,00                              | Резистор С2-29В           |
| 80-100 %  | 8,00          | 30,00                              | с допускаемым отклонением |
|           |               |                                    | не более $\pm$ 0,25 %     |

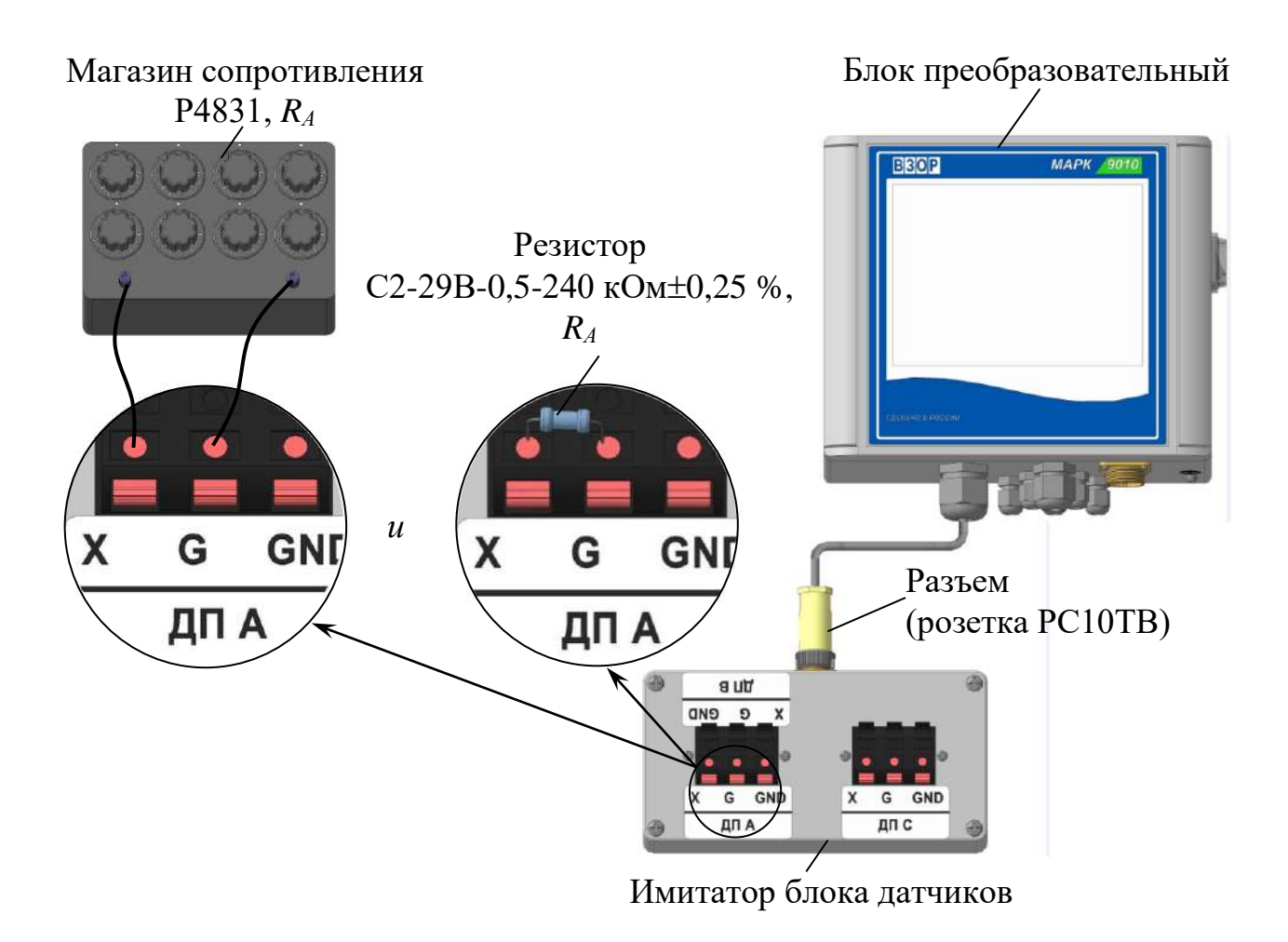

**Примечание** – Составные части анализатора, электрические и гидравлические соединения, соответствующие рабочему состоянию анализатора и неизменяемые при проведении проверки, не изображены.

> Рисунок 3.10 – Проверка относительной погрешности блока преобразовательного

Зафиксировать показания анализатора по УЭП  $\chi$  (« $\bigoplus$ »), мкСм/см, в трех точках диапазона измерений для значений сопротивления  $R_A$ , кОм.

Рассчитать расчетное значение при измерении УЭП  $\chi_{\text{pacy}}$ , мкСм/см, определяемое по формуле

$$
\chi_{\text{pacu}} = \frac{0,24 \cdot 10^3}{R_A},\tag{3.1}
$$

где 0,24 - значение электролитической постоянной датчика проводимости канала А, введенное в память анализатора, см<sup>-1</sup>;

 $R_A$  – значение сопротивления, имитирующего УЭП в канале А, кОм.

$$
\delta_{\text{BH}}^{\chi} = \frac{\chi_R - \chi_{\text{pacu}}}{\chi_R} \cdot 100\,\% \,. \tag{3.2}
$$

Если для всех измерений  $\delta_{\text{RH}}^{\chi}$ , %, находится в пределах

$$
-0.5\leq\delta_{\mathit{EII}}^{\mathcal{X}}\leq0.5;
$$

можно перейти к п. 3.3.7.2.

Если  $\delta_{\text{EH}}^{\chi}$ , %, выходит за установленные пределы, анализатор подлежит ремонту в заводских условиях.

3.3.7.2 Корректировка электролитической постоянной С<sub>а</sub> датчика проводимости канала А

Для проверки электролитической постоянной  $C_A$  датчика проводимости канала А необходимо собрать установку в соответствии с рисунком 3.11. Для этого:

- залить в сосуд вместимостью 5 дм<sup>3</sup> (например, стакан H-1-5000 TC) дистиллированную воду;

- поместить в сосуд эталонный термометр;

- установить с помощью насоса проток дистиллированной воды через электролитическую ячейку эталонного кондуктометра и через блок датчиков анализатора;

- разместить анализатор, электролитическую ячейку эталонного кондуктометра и сосуд с дистиллированной водой в одинаковых температурных условиях при температуре  $(20 \pm 5)$  °C;

– перейти подменю **ЭЭ** УДЕЛЬНАЯ ЭЛЕКТРИЧЕСКАЯ ПРОВОДИ-МОСТЬ (меню ПОВЕРКА) и выбрать постоянную датчика ДП-А  $C_A$ , см<sup>-1</sup>, указанную в п. 2.5 паспорта ВР52.00.000ПС (в дальнейшем паспорт);

- включить эталонный кондуктометр и установить соответствующий диапазон;

- отключить термокомпенсацию эталонного кондуктометра, если она была включена ранее.

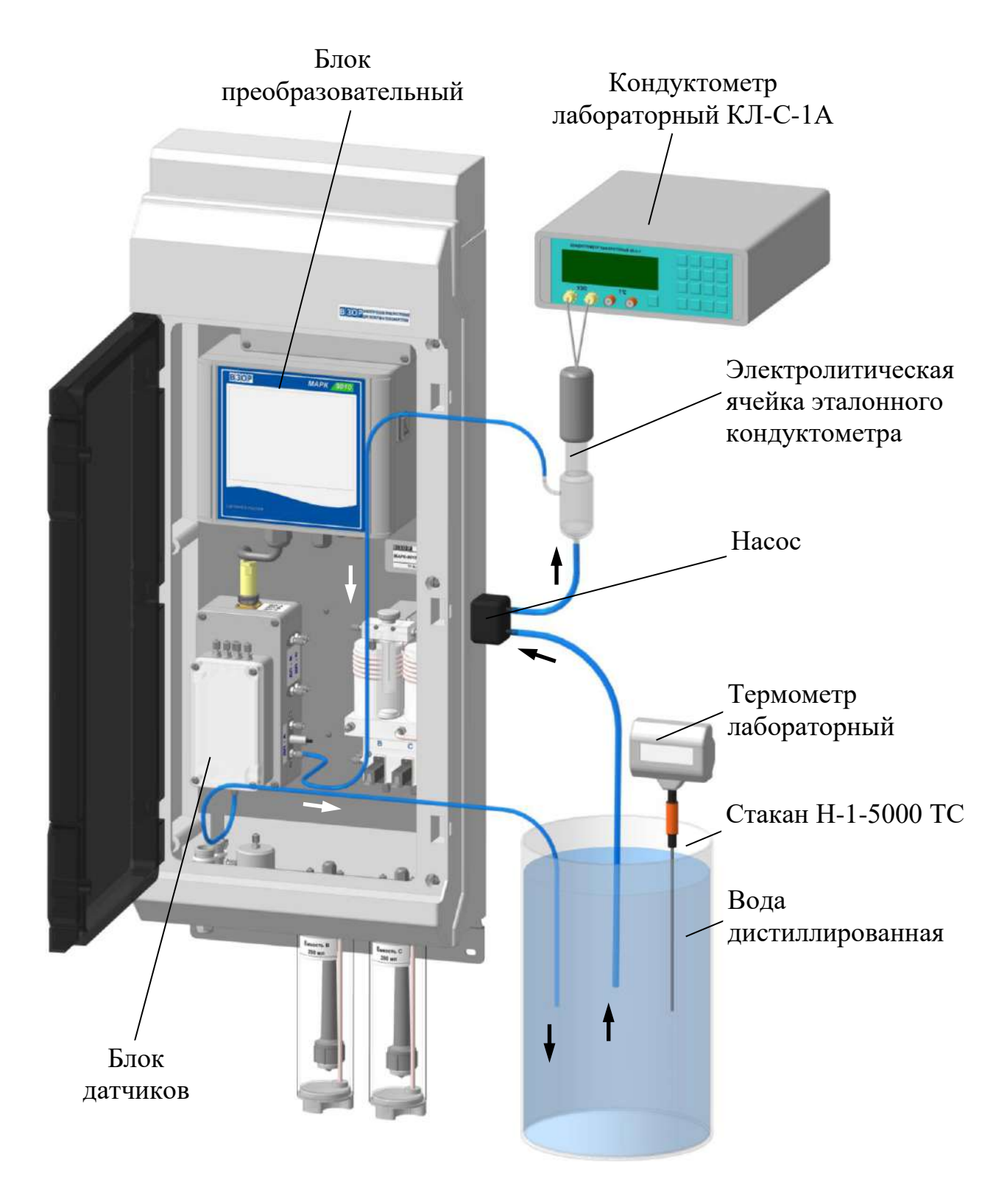

Примечание - Электрические и гидравлические соединения, соответствующие рабочему состоянию анализатора и неизменяемые при проведении проверки, не изображены.

Рисунок 3.11 – Корректировка электролитической постоянной  $C_A$ датчика проводимости канала А

Определить значение УЭП раствора *χэтал*, мкСм/см, по эталонному кондуктометру и *χ*, мкСм/см, по проверяемому анализатору.

Рассчитать новое значение электролитической постоянной *С<sup>А</sup>* датчика проводимости канала А $C_A^{\mu},$  см<sup>-1</sup>, по формуле

$$
C_A^u = C_A \cdot \frac{\chi_{sman}}{\chi} \cdot \frac{\chi_R}{\chi_{pacu}},
$$
\n(3.3)

где *С<sup>А</sup>* старое значение электролитической постоянной *С<sup>А</sup>* датчика проводимости канала А, введенное в память анализатора,  $cm^{-1}$ ;

*χэтал* – значение УЭП раствора, определенное по эталонному кондуктометру, мкСм/см;

*χ* – значение УЭП раствора, определенное по проверяемому анализатору, мкСм/см;

*χ<sup>R</sup>* – показания индикатора блока преобразовательного в режиме измерения УЭП с применением резистора с номинальным значения 16 кОм, мкСм/см (п. 3.3.7.1);

*χрасч* – расчетное значение показаний индикатора блока преобразовательного с применением резистора с номинальным значения 16 кОм, мкСм/см  $($ п. 3.3.7.1).

Полученное значение  $C_A^{\mu}$ , см<sup>-1</sup>, ввести в память анализатора и занести в таблицу 2.3 паспорта.

3.3.8 Проверка показаний по температуре

Для выполнения проверки показаний по температуре необходимо:

1) перейти в меню ПОВЕРКА и далее в подменю t ТЕМПЕРАТУРА;

2) слить анализируемую среду из гидравлической системы анализатора, п. 3.3.3;

3) извлечь датчик температуры из блока датчиков;

4) полностью погрузить датчик температуры в стакан (например, стакан Н-1-5000ТС ГОСТ 25336-82) с водой комнатной температуры на 15 мин в соответствии с рисунком 3.11;

5) поместить рядом с датчиком температуры лабораторный термометр.

Разница между показаниями анализатора и лабораторного термометра не должна выходить за пределы  $\pm$  0,3 °C, в противном случае анализатор подлежит ремонту в заводских условиях.

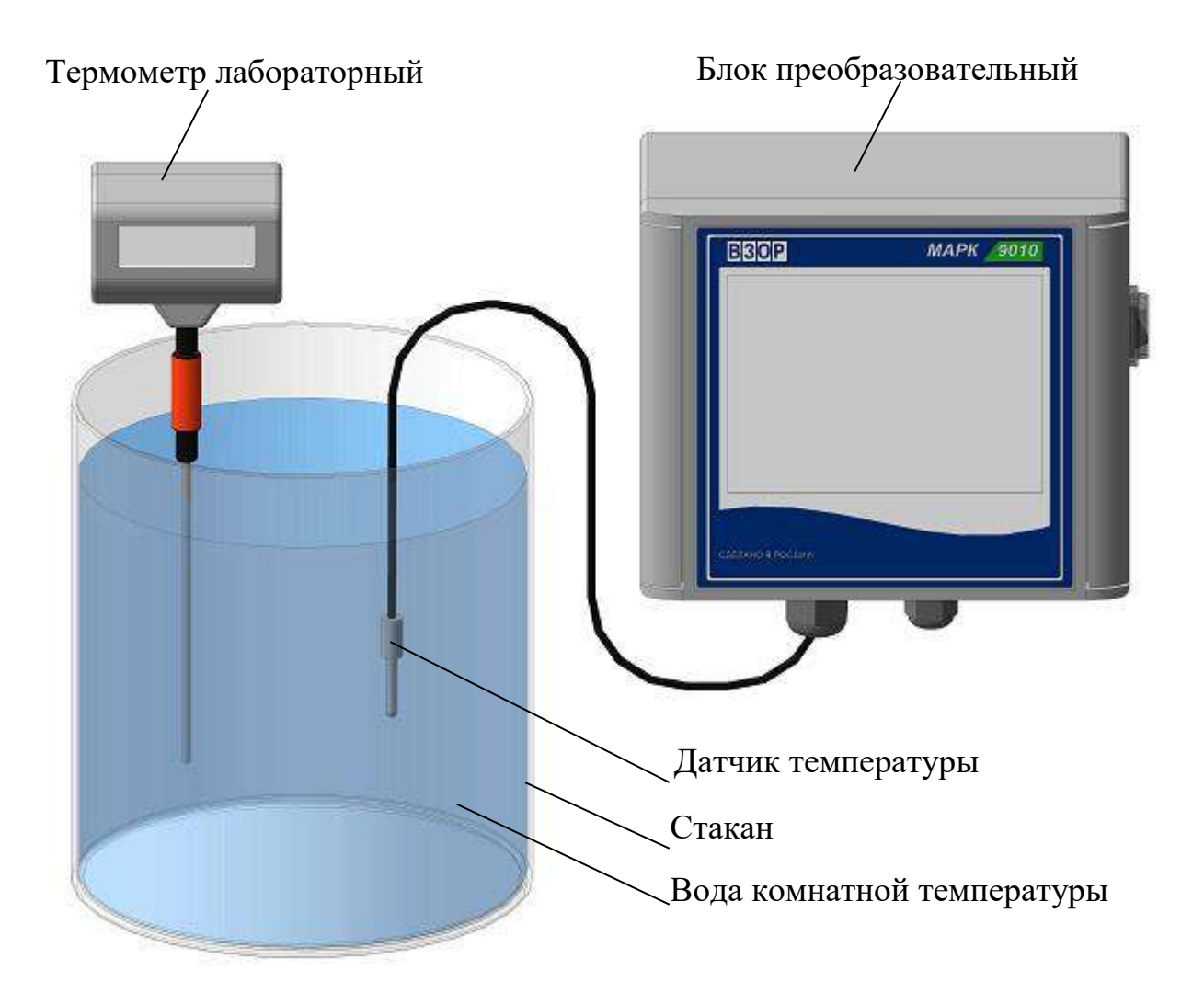

Примечание - Составные части анализатора, электрические и гидравлические соединения, соответствующие рабочему состоянию анализатора и неизменяемые при проведении проверки, не изображены.

Рисунок 3.12 – Проверка показаний по температуре

# **4 ТЕКУЩИЙ РЕМОНТ**

# *4.1 Общие сведения*

Текущий ремонт, а также гарантийный ремонт, осуществляются в ООО «ВЗОР».

Для этого следует подготовить анализатор, упаковать и отправить его предприятию-изготовителю для осуществления ремонта.

*П р и м е ч а н и е* – В случае гарантийного ремонта с анализатором отправляется оригинал рекламации, в остальных случаях – заявка на проведение ремонта.

# *4.2 Подготовка анализатора*

Для этого следует:

– выключить анализатор;

– перекрыть подачу анализируемой среды к анализатору;

– отсоединить источник питания ИП-1002 от сети переменного тока и анализатора;

– отсоединить внешние регистрирующие и сигнализирующие устройства от разъема блока преобразовательного;

– слить анализируемую среду из гидравлической системы анализатора, п. 3.3.3;

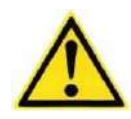

**ВНИМАНИЕ: НЕ ДОПУСКАЕТСЯ сливать растворы в общую канализационную сеть! Растворы реактивов разрешается сливать только в специально подготовленную посуду с крышками.** 

– слить растворы реактивов из емкостей, для этого:

а) отвернуть на один оборот каждый стакан емкостей В и С;

б) отсоединить трубки TD0425 для подачи реактивов от емкостей В и С к смесительному устройству, предварительно отвернув накидные гайки входных штуцеров дозаторов В и С;

в) отвернуть стаканы от корпусов емкостей В и С;

– промыть стаканы водой очищенной для химического анализа по ОСТ 34-70-953.2-88;

– завернуть стаканы на корпус емкости;

– отсоединить гидравлические соединения обеспечивающие вход и выход анализируемой среды к анализатору;

– отсоединить заземляющие проводники от клемм заземления « $\left(\frac{1}{r}\right)$ » анализатора.

## *4.3 Упаковка анализатора*

Для этого следует:

– уложить составные части анализатора в фанерный ящик с деревянным каркасом;

– уложить в отдельный герметичный полиэтиленовый пакет (рекомендуется использовать пакет с замком типа «Молния»):

- а) паспорт ВР52.00.000ПС;
- б) оригинал сопроводительного письма (акт рекламации).

– свободное пространство в фанерном ящике заполнить амортизационным материалом;

– закрыть фанерный ящик крышкой;

– нанести транспортную маркировку и манипуляционные знаки «Хрупкое. Осторожно», «Беречь от влаги», «Верх», «Пределы температуры» по ГОСТ 14192-96.

# **5 ТРАНСПОРТИРОВАНИЕ**

Транспортирование анализаторов производится в упаковке предприятияизготовителя в закрытом железнодорожном или автомобильном транспорте в условиях хранения 5 по ГОСТ 15150-69 при температурах от минус 20 до плюс 50 °С по правилам и нормам, действующим в каждом виде транспорта.

# **6 XPAHEHME**

## 6.1 Условия хранения до ввода в эксплуатацию

Хранение анализаторов производится в упаковке предприятияизготовителя в условиях хранения 1 по ГОСТ 15150-69.

В помещениях для хранения не должно быть пыли, паров кислот и щелочи, агрессивных газов и других вредных примесей, вызывающих коррозию.

Место хранения должно быть чистым, прохладным, сухим, вентилируемым и защищенным от атмосферных осадков.

## 6.2 Условия хранения после эксплуатации

ВНИМАНИЕ: Перед кратковременным либо длительным перерывом в работе анализатора растворы реагентов из емкостей В или С следует СЛИТЬ И ПРОМЫТЬ ГИДРАВЛИЧЕСКУЮ СИСТЕМУ АНАЛИЗАТО-РА ВОДОЙ очищенной для химического анализа по ОСТ 34-70-953.2-88!

6.2.1 Подготовка к хранению на срок до 12 месяцев (кратковременный перерыв в работе)

Для этого следует:

- выключить анализатор;
- перекрыть подачу анализируемой среды к анализатору;

- слить растворы из емкостей и промыть гидравлическую систему анализатора водой очищенной для химического анализа по ОСТ 34-70-953.2-88;

- слить оставшуюся жидкость из гидравлической системы анализатора,  $\pi$ . 3.3.3.

6.2.2 Подготовка к хранению на срок более 12 месяцев (длительный перерыв в работе)

Для этого следует:

− подготовить и упаковать анализатор в соответствии с пп. 4.2, 4.3;

− организовать хранение в соответствии с п. 6.1.

*П р и м е ч а н и е* – Хранение анализатора производится без средств временной противокоррозионной защиты (ВЗ-0 по ГОСТ 9.014-78).

### *6.3 Ввод в эксплуатацию после хранения*

6.3.1 Ввод в эксплуатации после хранения в течение 12 месяцев

Для этого следует осуществить подготовку к измерениям в соответствии с п. 2.3.5.

6.3.2 Ввод в эксплуатацию после хранения более 12 месяцев

Распаковать анализатор и подготовить к работе в соответствии с разделом 2.

Зарегистрирован в Государственном реестре средств измерений под № 51491-18

**ПРИЛОЖЕНИЕ А** *(обязательное)*

**УТВЕРЖДАЮ** Тлавный метролог ФБУ «Нижегородский ЦСМ» Т.Б. Змачинская  $28n$ 2017 г.  $0$   $\rho$ 

**МАРК-9010** 

Методика поверки

СОГЛАСОВАНО

Директор QOQ «ВЗОР» Е.В. Киселев Гл. конетруктор ООО « ВЗОР» А.К. Родионов

г. Нижний Новгород 2017 г.

#### **А.1 Область применения**

Настоящая методика распространяется на анализатор рН МАРК-9010 (далее анализатор), предназначенный для измерений рН и удельной электрической проводимости (УЭП), рН и УЭП, приведенных к 25 °С (УЭП<sub>25</sub> и рН<sub>25</sub>), сверхчистых водных сред с УЭП менее 1,0 мкСм/см, включая воду с УЭП<sub>25</sub>, приближающейся к значению теоретически чистой воды 0,055 мкСм/см, и щелочных водных сред с УЭП до 30 мкСм/см, содержащих аммиак и (или) амины, а также для измерений температуры водных сред и устанавливает методы и средства его первичной и периодической поверки.

Интервал между поверками - 2 года.

#### **А.2 Нормативные ссылки**

Настоящая методика разработана на основании документов:

ГОСТ Р 8.722-2010 ГСИ. Анализаторы жидкости кондуктометрические. Методика поверки.

Р 50.2.036-2004 ГСИ. рН-метры и иономеры. Методика поверки.

#### **А.3 Метрологические характеристики анализатора, проверяемые при поверке**

А.3.1 Пределы допускаемой основной абсолютной погрешности анализатора при измерении УЭП при температуре анализируемой среды (25,0  $\pm$  0,2) °С, окружающего воздуха (20  $\pm$  5) °С должны быть, мкСм/см…………………………………………………………... ± (0,003 + 0,02χ),

где χ – измеренное значение УЭП.

А.3.2 Пределы допускаемой относительной погрешности определения электролитической постоянной *С<sup>А</sup>* датчика проводимости канала А должны быть, % ...………………………………………………………………………… ± 1.

А.3.3 Пределы допускаемой дополнительной абсолютной погрешности анализатора при измерении УЭП, обусловленной изменением температуры анализируемой среды на  $\pm$  15 °C от рабочего значения 25 °C (погрешность термокомпенсации) должны быть, мкСм/см ..………………………….......... ± 0,02χ.

А.3.4 Пределы допускаемой основной абсолютной погрешности блока преобразовательного при измерении рН при температуре анализируемой среды  $(25,0 \pm 0,2)$  °С, окружающего воздуха  $(20 \pm 5)$  °С должны быть, рН:

– на поддиапазонах рН от 5,60 до 7,00 и св. 7,30 до 10,00 …...........  $\pm$  0,05;

– на поддиапазоне рН от 7,00 до 7,30 включ. ...............................  $\pm$  0,15.

А.3.5 Пределы допускаемой дополнительной абсолютной погрешности блока преобразовательного при измерении  $pH_{25}$ , обусловленной изменением температуры анализируемой среды на  $\pm$  15 °С от рабочего значения 25 °С (погрешность температурной компенсации) должны быть, рН:

- на поддиапазоне р $H_{25}$  от 5,60 до 7,00 и св. 7,30 до 10,00 ….........  $\pm$  0,01;
- на поддиапазоне р $H_{25}$  от 7,00 до 7,30 включ. .............................  $\pm$  0,15.

А.3.6 Пределы допускаемой основной приведенной погрешности преобразования измеренного значения УЭП в выходной ток анализатора при температуре окружающего воздуха (20  $\pm$  5) °С, должны быть, % от диапазона токового выхода  $(0-5, 4-20, 0-20$  мА $)$  ……………………………………………………………………  $\pm$  0,5.

А.3.7 Пределы допускаемой основной приведенной погрешности преобразования измеренного значения рН в выходной ток анализатора при температуре окружающего воздуха (20  $\pm$  5) °С, должны быть, % от диапазона токового выхода (0-5, 4-20, 0-20 мА) ……………………………………………………………  $\pm$  0.5.

А.3.8 Пределы допускаемой основной абсолютной погрешности анализатора при измерении температуры анализируемой среды при температуре окружающего воздуха  $(20 \pm 5)$  °С должны быть, °С ……………………………………………  $\pm 0,3$ .

#### **А.4 Операции поверки**

При проведении поверки должны выполняться операции, указанные в таблице А.4.1.

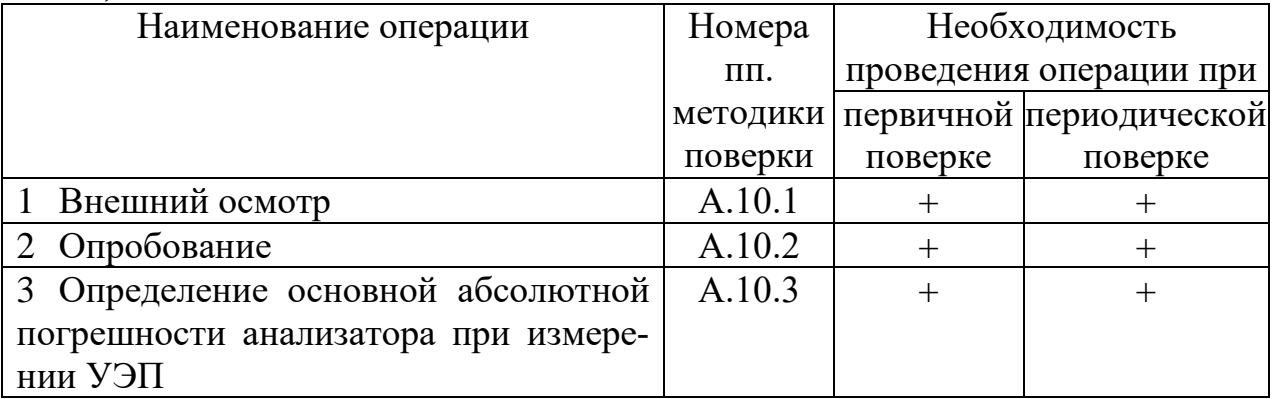

*Таблица А.4.1*

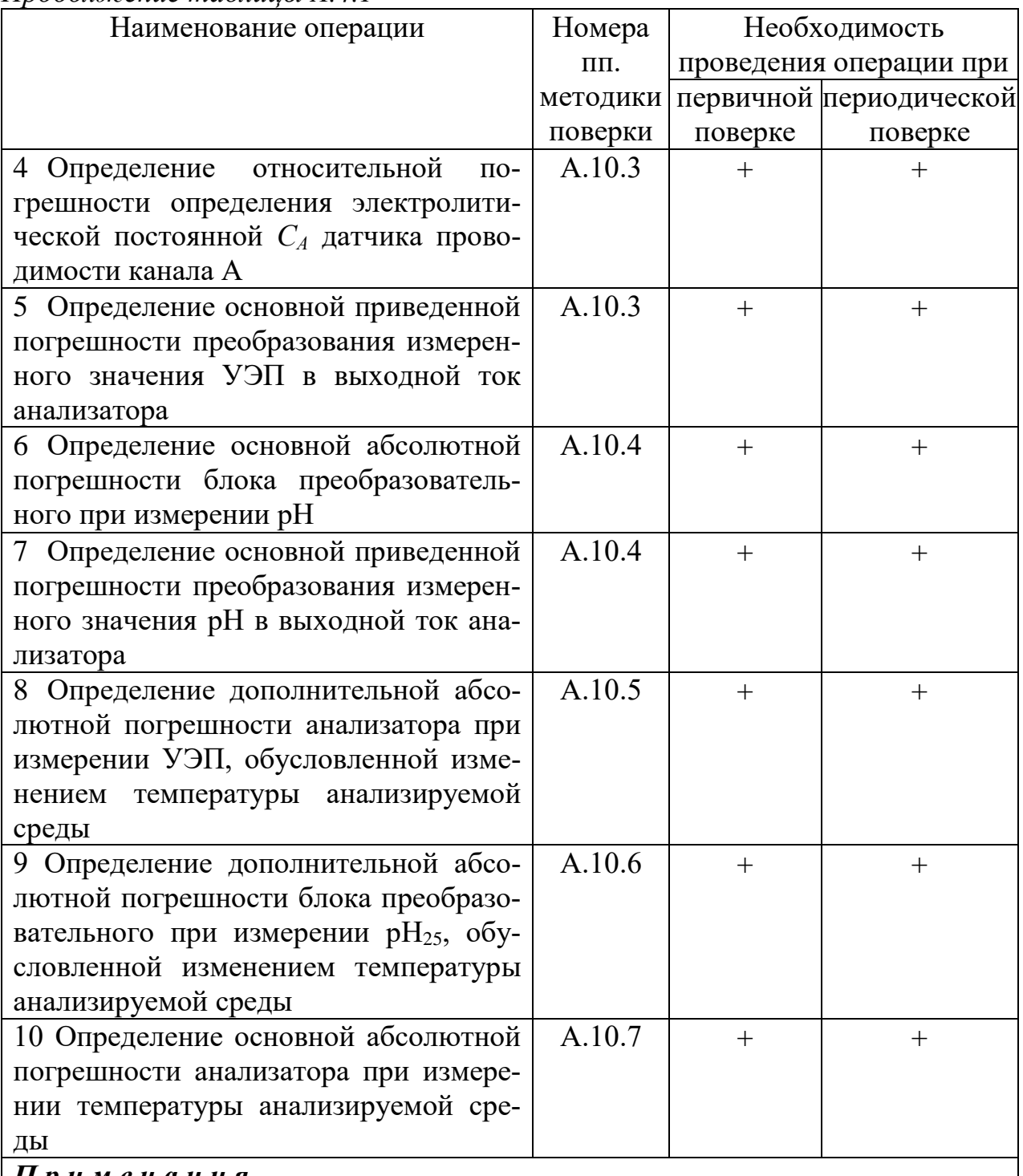

Продолжение таблицы А.4.1

<u>Примечания</u>

1 Знак «+» означает, что операцию проводят.<br>2 При получении отрицательного результата после любой из операций поверка прекращается, анализатор бракуется.

# **А.5 Средства поверки**

Для проведения поверки должны быть применены средства, указанные в таблице А.5.1.

*Таблица А.5.1*

| Номер    | Перечень основных и вспомогательных                                |              |
|----------|--------------------------------------------------------------------|--------------|
| пункта   | средств поверки                                                    |              |
| методики |                                                                    |              |
| поверки  |                                                                    |              |
| A.8      | Гигрометр психрометрический типа ВИТ-1                             |              |
|          | Диапазон измерения относительной влажности воздуха                 |              |
|          | от 20 до 90 %. Абсолютная погрешность измерения $\pm$ 7 %.         |              |
| A.8      | Барометр-анероид БАММ-1                                            | 1            |
|          | Диапазон измеряемого давления от 80 до 106 кПа.                    |              |
|          | Предел допускаемой основной абсолютной погрешности                 |              |
|          | $\pm$ 0,2 k $\Pi$ a.                                               |              |
| A.8,     | Мультиметр цифровой АРРА-305                                       | $\mathbf{1}$ |
| A.10.3,  | Используемый предел измерения переменного напряжения               |              |
| A.10.4   | 400 B;                                                             |              |
|          | основная абсолютная погрешность измерения, В:                      |              |
|          | $\pm (0.007X + 0.05),$                                             |              |
|          | где $X$ – измеренное, значение переменного напряжения, В.          |              |
|          | Используемый предел измерения силы постоянного тока                |              |
|          | 40 мА;                                                             |              |
|          | основная абсолютная погрешность измерения, мА:                     |              |
|          | $\pm (0.002X + 0.004),$                                            |              |
|          | где X - измеренное значение силы постоянного тока, мА.             |              |
| A.8      | Вольтметр универсальный В7-53/1                                    | $\mathbf{1}$ |
|          | Основная погрешность определения электрического сопро-             |              |
|          | тивления, %:                                                       |              |
|          |                                                                    |              |
|          | $\pm \left[ 0,15 + 0,006 \left( \frac{Rk}{Rx} - 1 \right) \right]$ |              |
|          | где Rk - предел измерения сопротивления;                           |              |
|          | $Rx$ – измеренное значение сопротивления.                          |              |
| A.10.2   | Секундомер механический СОСпр-2б-2-010                             | 1            |
| A.10.3   |                                                                    |              |

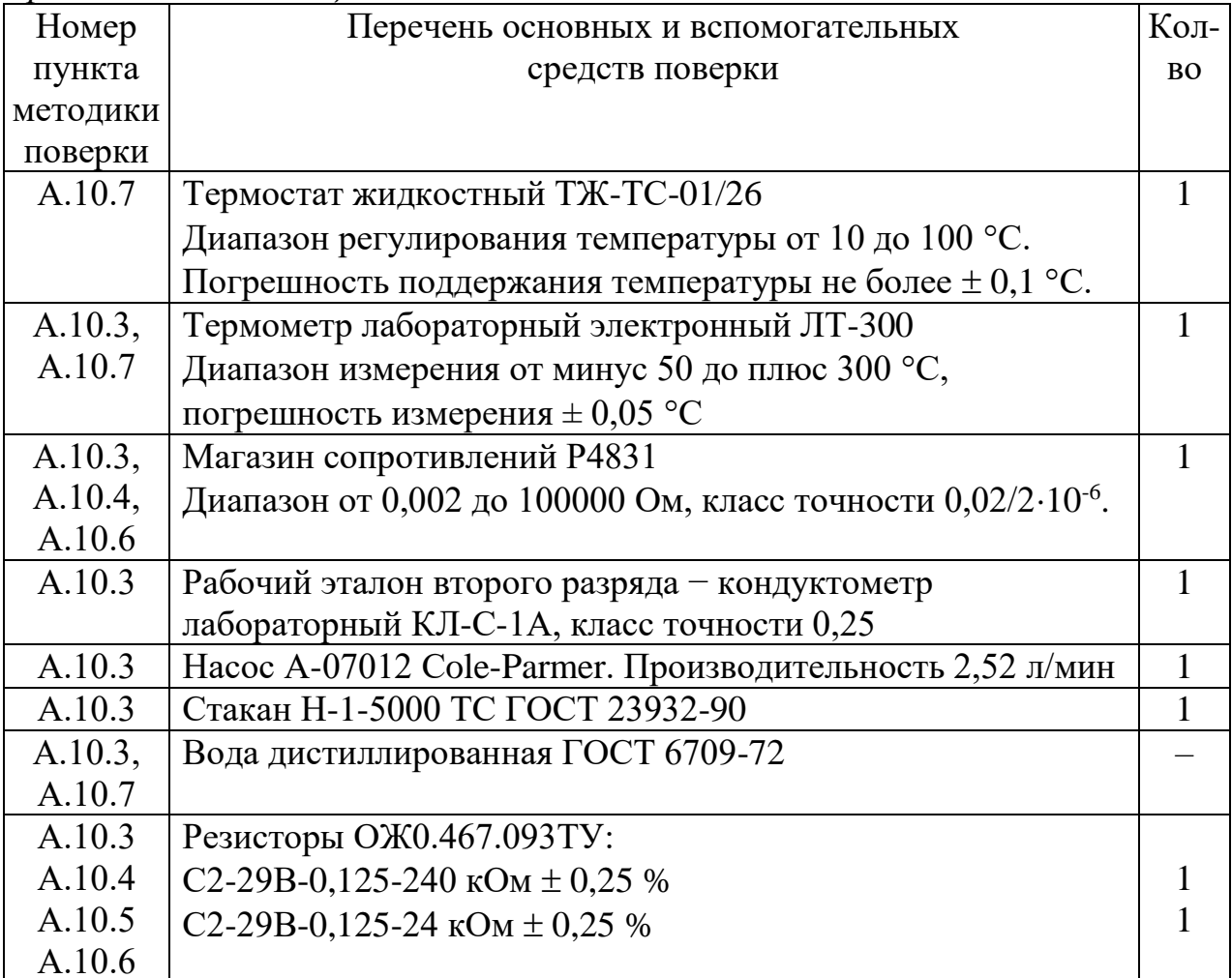

# Примечания

1 Допускается применение других средств измерений, не приведенных в перечне, но обеспечивающих определение метрологических характеристик с необходимой точностью.

2 Для измерений температуры допускается применение других средств измерений с погрешностью измерений не хуже  $\pm$  0,1 °C.

Средства измерений должны быть поверены и иметь действующие свидетельства о поверке или знаки поверки.

Испытательное оборудование должно иметь отметки, подтверждающие его годность в соответствии с требованиями их технической документации.

#### **А.6 Требования к квалификации поверителя**

К проведению поверки анализаторов допускаются лица, имеющие высшее или среднетехническое образование, опыт работы в области аналитической химии, ежегодно проходящие проверку знаний по технике безопасности, владеющие техникой потенциометрических измерений, изучившие настоящую методику поверки и аттестованные в качестве поверителя.

#### **А.7 Требования безопасности**

А.7.1 При проведении поверки соблюдают требования техники безопасности:

 при работе с химическими реактивами − по ГОСТ 12.1.007-76 и ГОСТ 12.4.021-75;

 при работе с электроустановками − по ГОСТ Р 12.1.019-2009 и ГОСТ 12.2.007.0-75.

А.7.2 Помещение, в котором осуществляется поверка, должно соответствовать требованиям пожарной безопасности по ГОСТ 12.1.004-91 и иметь средства пожаротушения по ГОСТ 12.4.009-83.

А.7.3 Исполнители должны быть проинструктированы о мерах безопасности, которые должны соблюдаться при работе с анализаторами, в соответствии с инструкциями, прилагаемыми к приборам. Обучение работающих лиц правилам безопасности труда должно проводиться по ГОСТ 12.0.004-2015.

#### **А.8 Условия проведения поверки**

А.8.1 Поверка должна проводиться в следующих условиях:

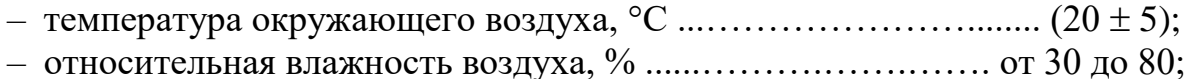

– атмосферное давление, кПа ………………………….… от 84,0 до 106,7;

– питание – от сети переменного тока частотой  $(50.0 \pm 0.5)$  Гц и напряжением  $(220 \pm 4.4)$  В.

А.8.2 Вибрация, тряска, удары, влияющие на работу анализатора, не допускаются.

#### **А.9 Подготовка к поверке**

А.9.1 Перед проведением поверки анализатор подготавливают к работе в соответствии с пп. 2.3.1, 2.3.2.

А.9.2 Вводят значение электролитической постоянной датчика проводимости ДП-А, указанное в п. 2.5 паспорта ВР52.00.000ПС (в дальнейшем паспорт), при несоответствии в подменю «**С** ПОСТОЯННЫЕ ДАТЧИКОВ» меню «НАСТРОЙКА».

А.9.3 Все операции поверки анализатора производят в меню «ПОВЕР-КА». При переходе в данное меню автоматически устанавливаются значения верхнего и нижнего пределов диапазонов измерений УЭП и рН по токовому выходу равными:

- æ MIN − 0,00 мкСм/см;
- æ MAX − 30,00 мкСм/см;
- $-$  pH MIN  $-$  5,60;
- $-$  pH MAX  $-$  10,00.

*П р и м е ч а н и е* − При выходе из меню «ПОВЕРКА» пределы диапазонов измерений УЭП и рН по токовому выходу принимают ранее установленные значения.

А.9.4 Средства измерений и испытательное оборудование подготавливают к работе в соответствии с их эксплуатационной документацией.

#### **А.10 Проведение поверки**

А.10.1 Внешний осмотр

На поверку предъявляют паспорт и руководство по эксплуатации. При проведении внешнего осмотра проверяют:

целостность корпуса, соединительных трубок, соединительных кабе-

лей, отсутствие механических повреждений, препятствующих нормальному функционированию анализатора;

чистоту и целостность соединителей и гнезд;

 состояние лакокрасочных покрытий, правильность и четкость маркировки.

Анализатор, имеющий дефекты, затрудняющие эксплуатацию, к дальнейшей поверке не допускают.

А.10.2 Опробование

А.10.2.1 Проверка функционирования анализатора

При проведении проверки функционирования анализатора собирают установку в соответствии с рисунком А.10.1.

– заливают в сосуд вместимостью 5 дм<sup>3</sup> дистиллированную воду;

помещают в сосуд термометр лабораторный электронный ЛТ-300;

 включают анализатор и в течение 30 с переходят в меню «ПОВЕР-КА»;

 устанавливают с помощью насоса проток дистиллированной воды через блок датчиков анализатора, на время не менее 20 мин;

– переходят в подменю «<sup>•</sup> ОПРОБОВАНИЕ»;

нажимают клавишу «ВЫПОЛНИТЬ».

Анализатор автоматических осуществит диагностику своих систем.

Результат проверки считают удовлетворительным, если на экране индикатора появится надпись «ВЫПОЛНЕНО УСПЕШНО».

А.10.2.2 Проверка соответствия программного обеспечения (ПО)

Переходят в подменю « $\overline{D}$  ВЕРСИЯ ПО И КОНТРОЛЬНАЯ СУММА» проверяют соответствие ПО тому, которое было зафиксировано при испытаниях в целях утверждения типа.

Результаты проверки считают удовлетворительными, если идентификационные наименования ПО, номера версий ПО и цифровые идентификаторы ПО (контрольные суммы исполняемого кода) соответствуют таблице А.10.1.

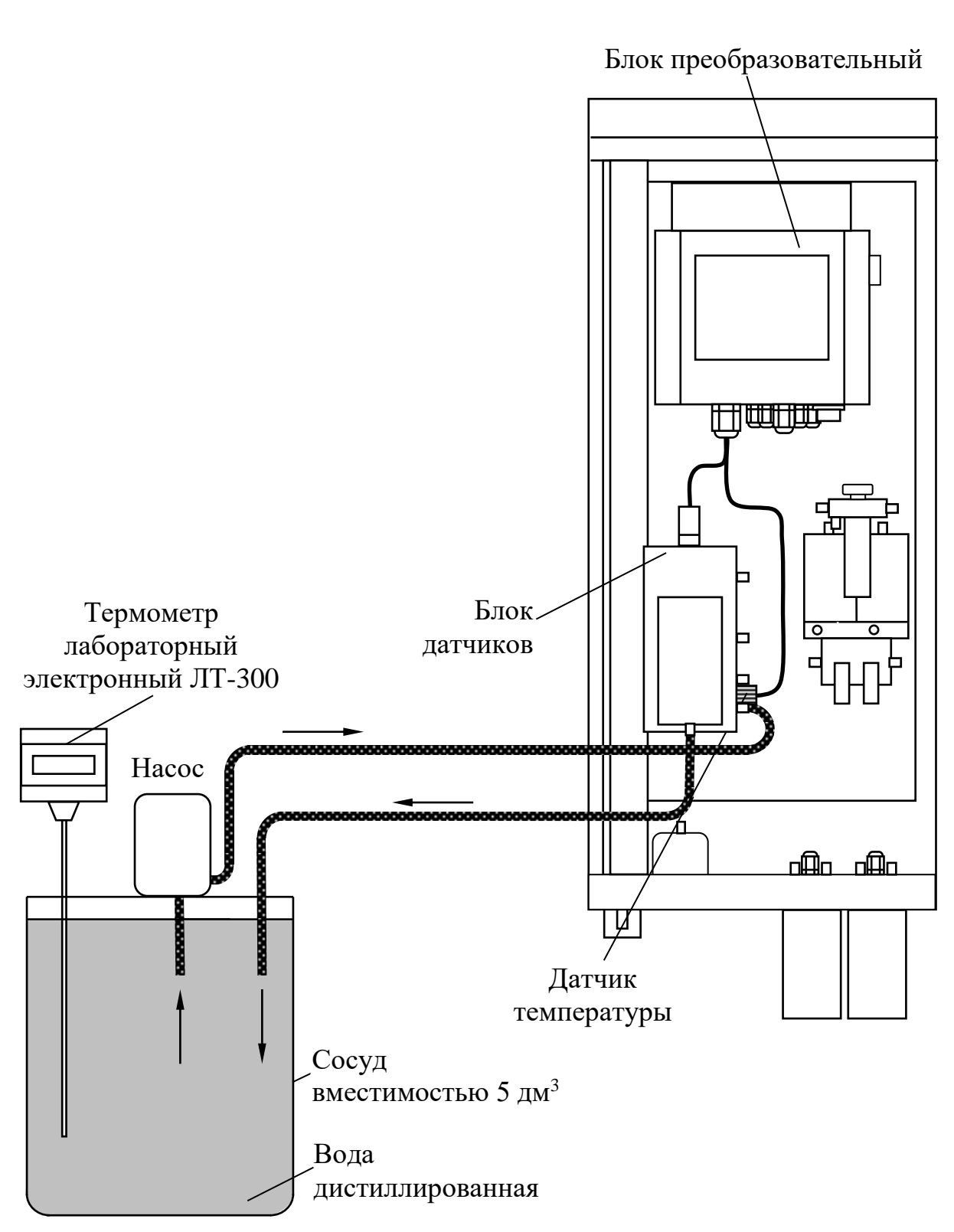

Примечание - Электрические и гидравлические соединения, соответствующие рабочему состоянию анализатора и неизменяемые при проведении проверки на данном и последующих рисунках, не показаны.

Рисунок А.10.1

106

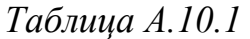

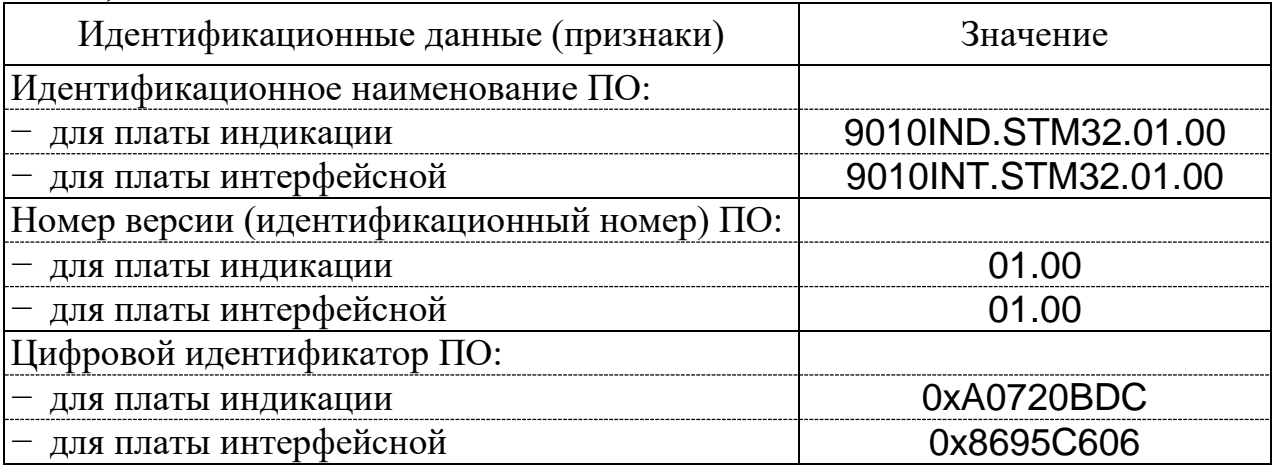

А.10.3 Определение основной абсолютной погрешности анализатора при измерении УЭП. Определение основной приведенной погрешности преобразования измеренного значения УЭП в выходной ток анализатора.

Определение основной абсолютной погрешности анализатора при измерении УЭП проводится поэлементным методом в соответствии с п. 7.4 ГОСТ 8.722-2010.

А.10.3.1 Определение относительной погрешности определения электролитической постоянной *С<sup>А</sup>* датчика проводимости канала А

А.10.3.1.1 Подготовка к измерениям

Собирают установку в соответствии с рисунком А.10.2. Для этого:

- заливают в сосуд вместимостью 5 дм<sup>3</sup> дистиллированную воду;
- помещают в сосуд термометр лабораторный электронный ЛТ-300;

 устанавливают с помощью насоса проток дистиллированной воды через электролитическую ячейку эталонного кондуктометра и через блок датчиков анализатора в соответствии с рисунком А.10.2;

108

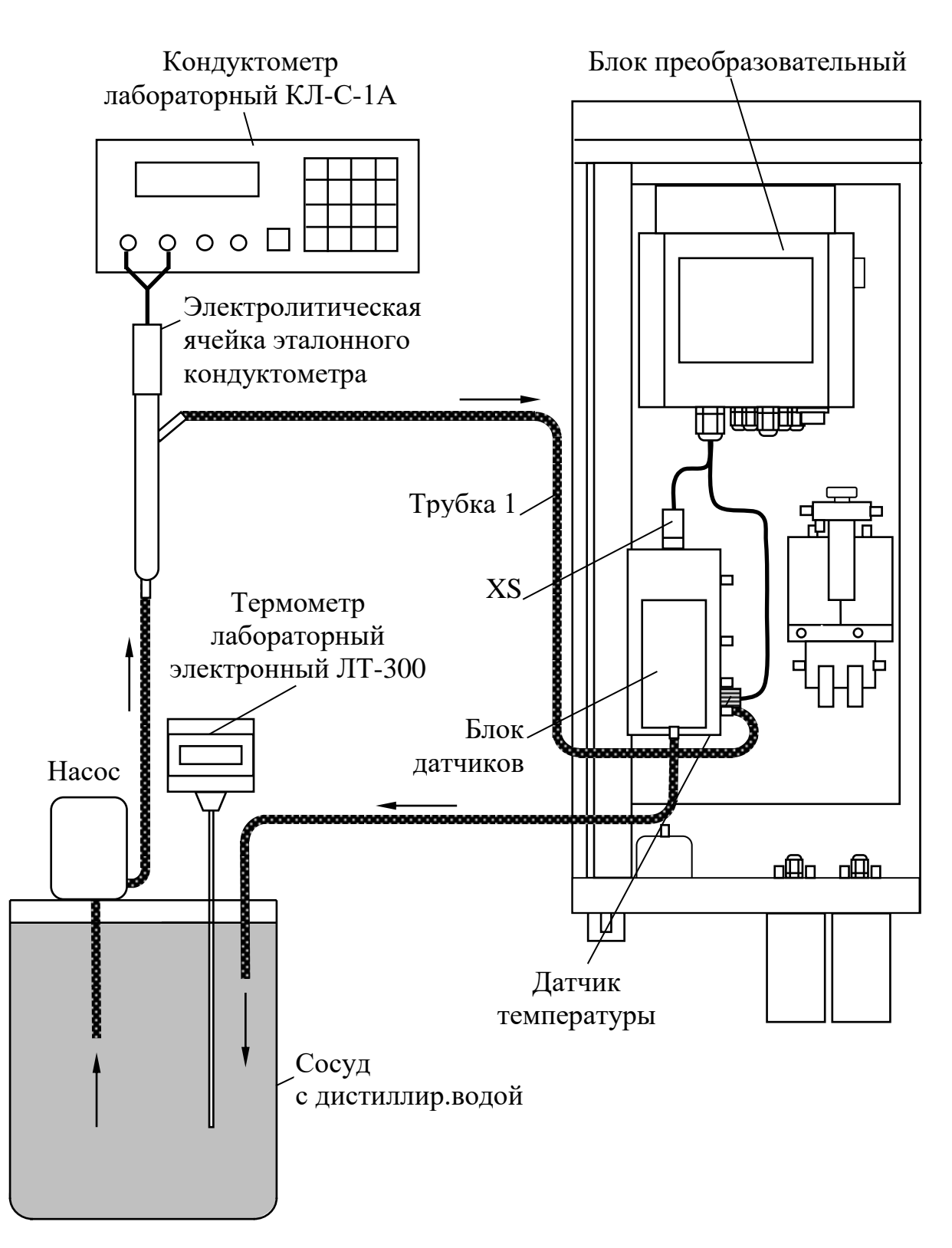

*Рисунок А.10.2*

 размещают анализатор, электролитическую ячейку эталонного кондуктометра и сосуд с дистиллированной водой в одинаковых температурных условиях при температуре  $(20 \pm 5)$  °C;

- включают эталонный кондуктометр и устанавливают соответствующий диапазон;

- отключают термокомпенсацию эталонного кондуктометра, если она была включена ранее.

А.10.3.1.2 Проведение измерений

Переходят в подменю « ЭДЕЛЬНАЯ ЭЛЕКТРИЧЕСКАЯ ПРОВО-ДИМОСТЬ» и выбирают постоянную датчика ДП-А  $C_A$ , см<sup>-1</sup>, (ПАСПОРТНОЕ ЗНАЧЕНИЕ), которая соответствует значению, указанному в паспорте.

Через 15 мин фиксируют установившиеся показания УЭП раствора  $\chi_{\text{3max}}$ ,

мкСм/см, по эталонному кондуктометру и по анализатору  $\chi_A$  (« $\bigoplus$ »), мкСм/см. Заменяют датчик проводимости ДП-А канала А магазином сопротивле-

ний.

Для этого отсоединяют розетку PC10TB (XS) от блока датчиков и подключают ее к вилке РСГ10ТВ (ХР) имитатора блока датчиков в соответствии с рисунком А.10.3.

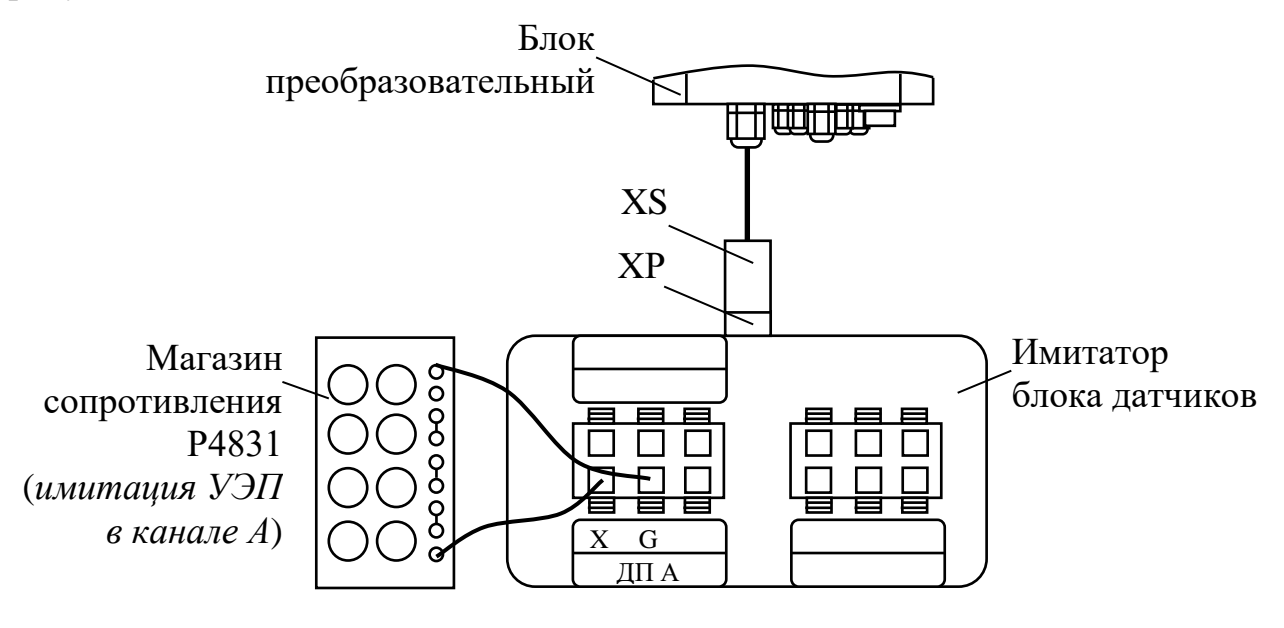

Рисунок А.10.3

К клеммам Х и G имитатора блока датчиков подсоединяют магазин сопротивлений.

Примечание - Длина кабелей от магазина сопротивлений до имитатора блока датчиков должна быть не более 0,5 м.
Подбирая сопротивления, устанавливают показания блока преобразовательного, соответствующие зафиксированным показаниям анализатора в канале А *χ*А («æ»), мкСм/см. Фиксируют подобранное сопротивление *Rим*, кОм.

Измерения проводят три раза, каждый раз снимая показания анализатора и эталонного кондуктометра и фиксируя подобранное сопротивление.

А.10.3.1.3 Обработка результатов

Рассчитывают электролитическую постоянную датчика  $C_A^u$ , см<sup>-1</sup>, для каждого из трех измерений по формуле

$$
C_A^u = \frac{\chi_{\text{3}m a n} \cdot R_{u u}}{10^3} \,, \tag{A.1}
$$

Рассчитывают среднее значение электролитической постоянной датчика  $C_{Acp}^{u}$ , см<sup>-1</sup>, по результатам трех измерений.

Рассчитывают относительную погрешность электролитической постоянной датчика проводимости  $\,{\mathcal S}_A^{} , \mathcal{V}\!$ , по формуле

$$
\delta_A = \frac{C_{Acp}^u - C_A}{C_A} \cdot 100\%
$$
\n(A.2)

где *С<sup>А</sup>* значение электролитической постоянной датчика проводимости, приведенное в паспорте, см $^{-1}$ .

Результаты проверки считают удовлетворительными, если

$$
-1\leq \delta_4\leq 1.
$$

А.10.3.2 Определение относительной погрешности блока преобразовательного при измерении УЭП. Определение основной приведенной погрешности преобразования измеренного значения УЭП в выходной ток анализатора.

А.10.3.2.1 Подготовка к измерениям

Используют установку в соответствии с рисунком А.10.4.

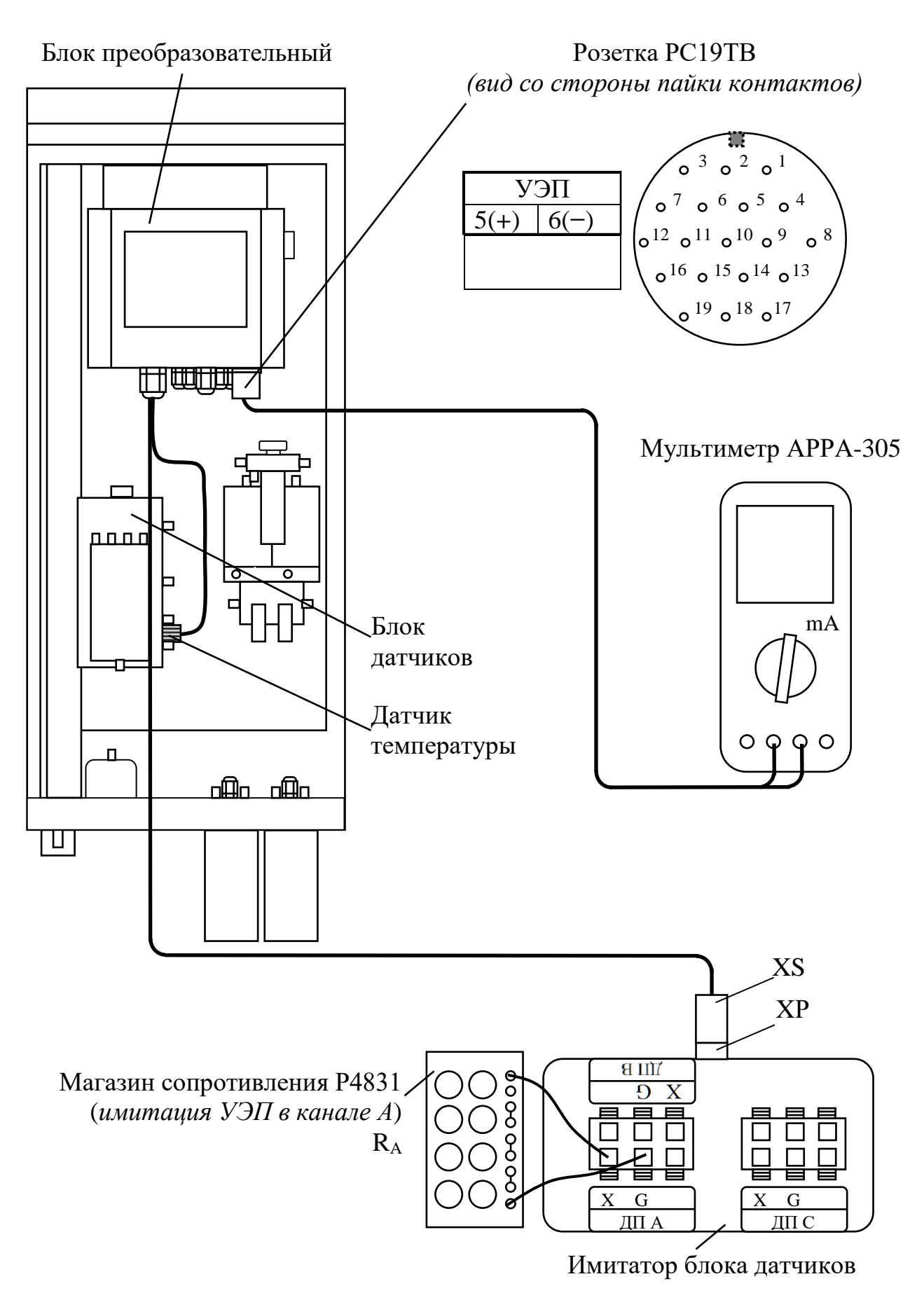

*Рисунок А.10.4*

111

Вместо датчика проводимости ДП-А подключают магазин сопротивления либо резистор, через имитатор блока датчиков.

Подключают к разъему «ТОКОВЫЙ ВЫХОД, СИГНАЛИЗАЦИЯ, RS-485» блока преобразовательного мультиметр АРРА-305 в режиме измерений тока.

В подменю «æ УДЕЛЬНАЯ ЭЛЕКТРИЧЕСКАЯ ПРОВОДИМОСТЬ» устанавливают:

– значение температуры 25 °С;

 $-$  постоянную датчика проводимости ДП-А равной 0,2400 см<sup>-1</sup>.

Значения сопротивления *RА*, устанавливаемые магазином сопротивления либо резистором, имитирующими УЭП в канале А, и расчетные значения УЭП указаны в таблице А.10.2.

*Таблица А.10.2*

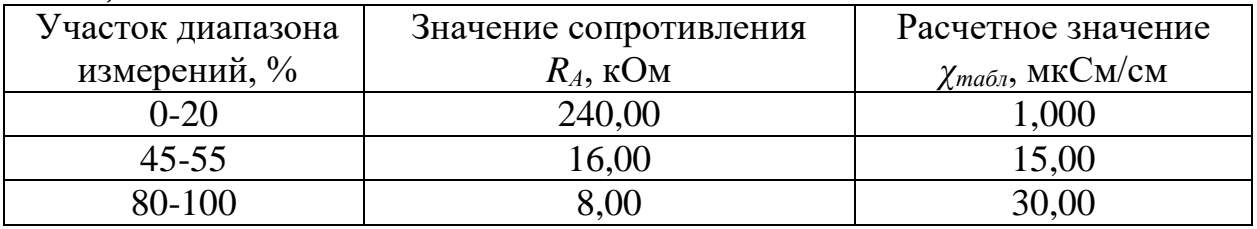

Расчетное значение при измерении УЭП *χтабл*, мкСм/см, определяется формулой

$$
\chi_{ma6n} = \frac{0.24 \cdot 10^3}{R_A},\tag{A.3}
$$

где 0,24 – значение электролитической постоянной датчика проводимости канала А, введенное в память анализатора,  $cm^{-1}$ ;

*R<sup>А</sup>* − значение сопротивления, имитирующем УЭП в канале А, кОм.

А.10.3.2.2 Проведение измерений

В трех точках диапазона для значений сопротивления *RА*, кОм, устанавливаемых в соответствии с таблицей А.10.2 фиксируют:

- показания анализатора по УЭП  $\chi$ , мкСм/см;

– выходные токи анализатора  $I_{\rm \it 6bX}^{4-20}$ ,  $I_{\rm \it 6bX}^{0-5}$  и  $I_{\rm \it 6bX}^{0-20}$ , мА, на диапазонах выходного тока 4-20, 0-5 и 0-20 мА соответственно.

Рассчитывают относительную погрешность блока преобразовательного  $\delta^{\chi}_{\it{EII}}$  , %, при измерении УЭП для всех зафиксированных показаний по формуле

$$
\delta_{\text{BII}}^{\chi} = \frac{\chi - \chi_{\text{ma6n}}}{\chi} \cdot 100\,\% \,. \tag{A.4}
$$

Рассчитывают для всех значений  $I_{\textit{buk}}^{4-20}$ ,  $I_{\textit{buk}}^{0-5}$  и  $I_{\textit{buk}}^{0-20}$ , мА, приведенную погрешность преобразования измеренного значения УЭП в выходной ток анализатора  $\xi$ , %, по формулам:

для выходного тока в диапазоне от 4 до 20 мА

$$
\xi = \frac{I_{\text{B}} - \left(4 + 16 \cdot \frac{\chi - \chi_{\text{H}}}{\chi_{\text{O}}}}{16} \cdot 100\% ,\right)}{16} \tag{A.5}
$$

– для выходного тока в диапазоне от 0 до 5 мА

$$
\xi = \frac{I_{\text{bux}} - 5 \cdot \frac{\chi - \chi_{\text{hau}}}{\chi_{\text{duan}}} \cdot 100\,\% \,,\tag{A.6}
$$

 $-$  для выходного тока в диапазоне от 0 до 20 мА

$$
\xi = \frac{I_{\text{B}} - 20 \cdot \frac{\chi - \chi_{\text{H}}}{\chi_{\text{O}}}}{20} \cdot 100 \%, \tag{A.7}
$$

где *χ* – измеренное значение УЭП, мкСм/см;

*χнач* – минимум запрограммированного диапазона измерений УЭП по токовому выходу равный 0 мкСм/см;

*χдиап* – запрограммированный диапазон измерений УЭП по токовому выходу равный 30 мкСм/см и определяемый как разность между значениями максимума и минимума запрограммированного диапазона измерений УЭП, мкСм/см по токовому выходу.

Результаты операции проверки считают удовлетворительными, если для всех измерений выполняется условие

$$
-0.5 \leq \xi \leq 0.5.
$$

А.10.3.3 Расчет основной абсолютной погрешности анализатора при измерении УЭП

Рассчитывают максимальное значение суммарной относительной погрешности анализатора при измерении УЭП по индикатору  $\,\delta_{\chi_{\rm max}}\,$  $\delta_{\gamma_{\rm max}}$ , %, по формуле

$$
\delta_{\chi_{\text{max}}} = \pm \left( \left| \delta_{\text{BH}_{\text{max}}}^{\chi} \right| + \left| \delta_{\text{A}} \right| \right), \tag{A.8}
$$

где  $\delta^{\chi}_{\mathit{bH}_{\rm max}}$  $\delta^{\chi}_{\textit{BI}_{\text{max}}}$  – максимальное из всех определенных выше значений относительной погрешности блока преобразовательного при измерении УЭП по индикатору, %;

 *А* − значение относительной погрешности электролитической постоянной датчика проводимости, %.

Рассчитывают значение основной абсолютной погрешности анализатора при измерении УЭП ∆*χосн*, мСм/см, для точки с максимальной суммарной относительной погрешностью по формуле

$$
\Delta \chi_{ocn} = \frac{\delta_{\chi_{\text{max}}}}{100} \cdot \chi \,, \tag{A.9}
$$

где *χ* − измеренное значение УЭП в точке с максимальной суммарной относительной погрешностью, мСм/см.

Результаты операции проверки считают удовлетворительными, если выполняется условие

$$
-(0,003+0,02\chi) \leq \Delta \chi_{ocn} \leq 0,003+0,02\chi.
$$

А.10.4 Определение основной абсолютной погрешности блока преобразовательного при измерении значения рН. Определение основной приведенной погрешности преобразования измеренного значения рН в выходной ток анализатора

А.10.4.1 Подготовка к измерениям

Собирают установку в соответствии с рисунком А.10.5.

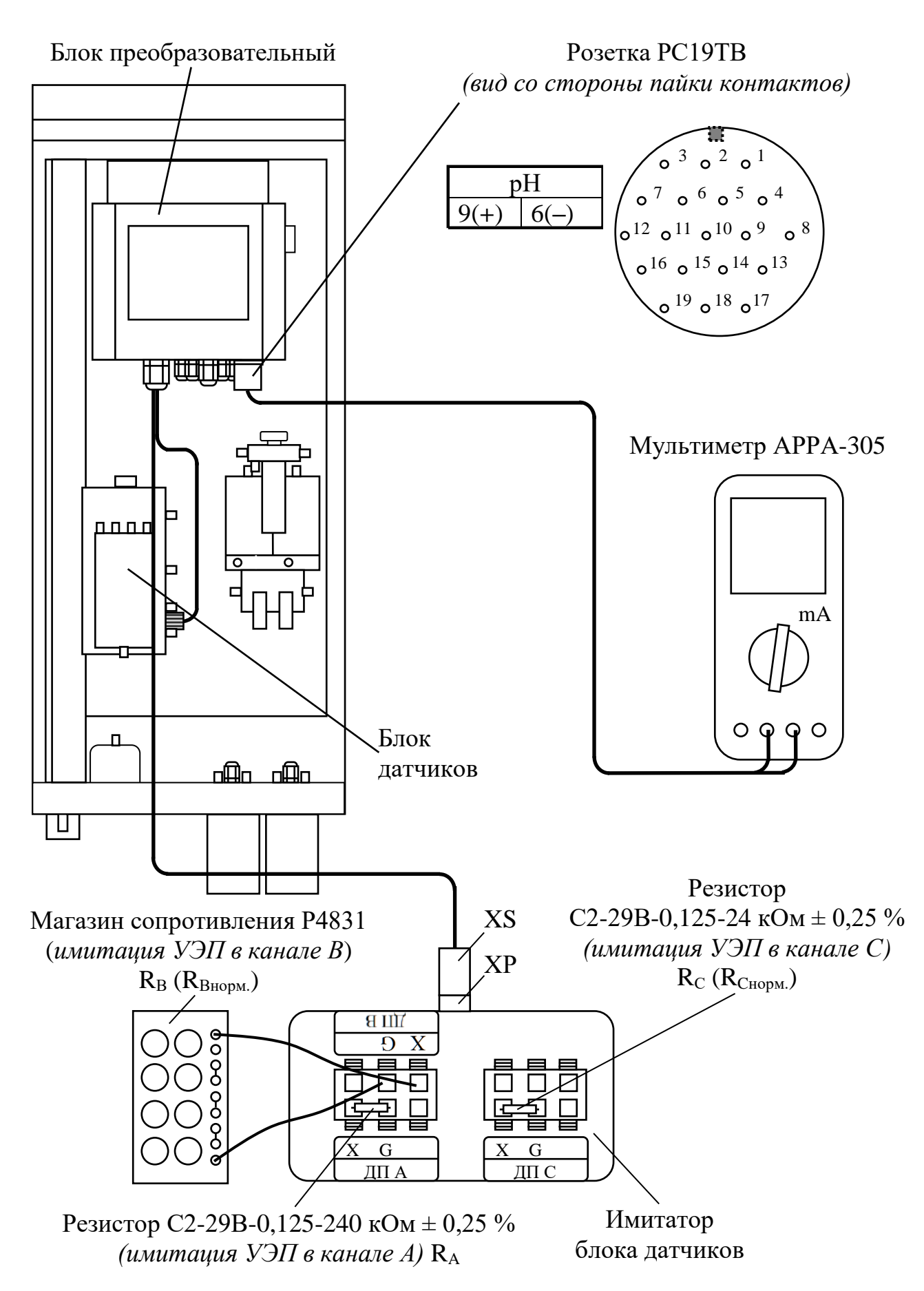

*Рисунок А.10.5*

115

Подключают к разъему «ТОКОВЫЙ ВЫХОД, СИГНАЛИЗАЦИЯ, RS-485» блока преобразовательного мультиметр АРРА-305 в режиме измерений тока.

Блок датчиков заменяют имитатором блока датчиков, к клеммам X и G которого подсоединяют:

 резистор с номинальным значением 240 кОм вместо датчика проводимости ДП-А;

магазин сопротивления вместо датчика проводимости ДП-В;

 резистор с номинальным значением 24 кОм вместо датчика проводимости ДП-С.

Значения сопротивлений, устанавливаемые в каналах А, В и С для имитации заданных значений *рНтабл*, указаны в таблице А.10.3.

*Таблица А.10.3*

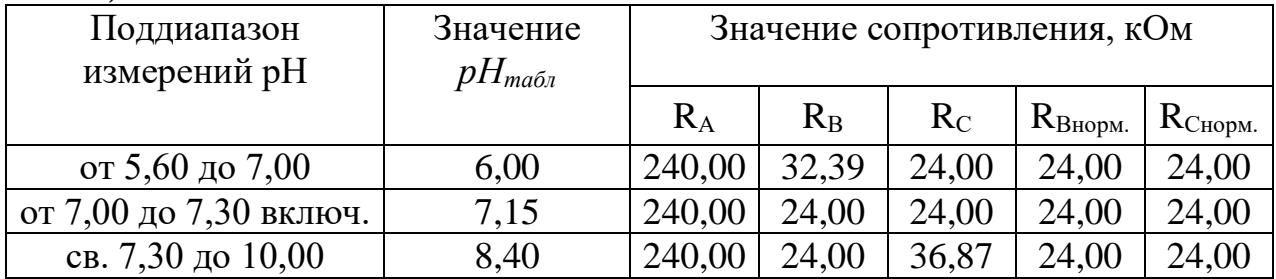

Переходят в подменю «рН ВОДОРОДНЫЙ ПОКАЗАТЕЛЬ» и устанавливают значение температуры 25 °С.

#### А.10.4.2 Проведение измерений

Устанавливают значение *рНтабл* 6,00. Для этого:

а) проводят нормирование:

– устанавливают в соответствии с таблицей А.10.3 значения сопротивлений в каналах А, В, С:

 $R_A = 240,00 \text{ k}$ Om;  $R_{BHODM} = 24,00 \text{ k}$ Om;  $R_{CHODM} = 24,00 \text{ k}$ Om;

– нажимают клавишу «НОРМИРОВАНИЕ»;

б) устанавливают в канале В значение сопротивления  $R_B = 32,39$  кОм и нажимают клавишу «ИЗМЕРЕНИЕ»;

в) фиксируют:

– показания анализатора по рН.

– выходные токи блока преобразовательного  $I_{\scriptscriptstyle{6bX}}^{\scriptscriptstyle{4-20}},\;I_{\scriptscriptstyle{6bX}}^{\scriptscriptstyle{0-5}}$  и  $I_{\scriptscriptstyle{6bX}}^{\scriptscriptstyle{0-20}},\;$ мА, на диапазонах выходного тока 4-20, 0-5 и 0-20 мА соответственно.

Измерения значения *рНтабл* 8,40 производят аналогичным образом, но после нормирования в канале С изменяют значения сопротивления  $R<sub>C</sub>$  в соответствии с таблицей А.10.3. Для этого к клеммам X и G имитатора блока датчиков подсоединяют:

– магазин сопротивления вместо датчика проводимости ДП-С;

– резистор с номинальным значением 24 кОм вместо датчика проводимости ДП-В.

Измерение значения *рНтабл* 7,15 производят аналогичным образом, но после нормирования значения сопротивлений  $R_B$  и  $R_C$  не изменяют.

*П р и м е ч а н и е* – Допускается проводить определение погрешности заданного значения рН для одного из поддиапазонов таблицы А.10.3 с учетом преимущественного диапазона измерений при эксплуатации анализатора.

А.10.4.3 Обработка результатов

Рассчитывают абсолютную погрешность блока преобразовательного  $\Delta_{BII}^{\,pH}$ , pH, при измерении pH для всех зафиксированных показаний по формуле

$$
\Delta_{\text{BT}}^{pH} = pH - pH_{\text{ma6n}},\tag{A.10}
$$

где *рН* – измеренное значение.

Результат проверки основной абсолютной погрешности блока преобразовательного при измерении заданного значения рН считают удовлетворительными, если:

– на поддиапазонах рН от 5,60 до 7,00 и св. 7,30 до 10,00

$$
-0.01 \leq \Delta_{\text{BH}}^{\text{pH}} \leq 0.01;
$$

– на поддиапазоне рН от 7,00 до 7,30 включ.

$$
-0.15 \leq \Delta_{\text{BH}}^{\text{pH}} \leq 0.15.
$$

Рассчитывают для всех значений  $I_{\textit{buk}}^{4-20}$ ,  $I_{\textit{buk}}^{0-5}$ , и  $I_{\textit{buk}}^{0-20}$ , мА, приведенную погрешность преобразования измеренного значения рН в выходной ток анализатора  $\xi$ , %, по формулам

для выходного тока в диапазоне от 4 до 20 мА

$$
\xi = \frac{I_{\text{Buk}} - \left(4 + 16 \cdot \frac{pH - pH_{\text{hau}}}{pH_{\text{duan}}}\right)}{16} \cdot 100\,\% \tag{A.11}
$$

– для выходного тока в диапазоне от 0 до 5 мА

$$
\xi = \frac{I_{\text{B}} - 5 \cdot \frac{pH - pH_{\text{h}au}}{pH_{\text{ouan}}}}{5} \cdot 100\% \, ; \tag{A.12}
$$

– для выходного тока в диапазоне от 0 до 20 мА

$$
\xi = \frac{I_{\text{B}} - 20 \cdot \frac{pH - pH_{\text{h}au}}{pH_{\text{d}uan}}}{20} \cdot 100\% \,, \tag{A.13}
$$

где *рНнач* – минимум запрограммированного диапазона измерений рН по токовому выходу равный 5,60 рН;

 $pH_{\text{dual}}$  – запрограммированный интервал диапазона измерений рН по токовому выходу равный 4,40 рН и определяемый как разность между значениями максимума и минимума запрограммированного диапазона измерений рН по токовому выходу.

Результаты операции поверки считают удовлетворительными, если для всех измерений выполняется условие

 $-0.5 \leq \xi \leq 0.5$ .

А.10.5 Определение дополнительной абсолютной погрешности анализатора при измерении УЭП, обусловленной изменением температуры анализируемой среды (погрешность термокомпенсации)

А.10.5.1 Подготовка к измерениям

Используют установку в соответствии с рисунком А.10.4. Мультиметр АРРА-305 не подключают.

Переходят в подменю «æ УДЕЛЬНАЯ ЭЛЕКТРИЧЕСКАЯ ПРОВО-ДИМОСТЬ» и устанавливают постоянную датчика ДП-А равной  $0,\!2400$  см $^{-1}.$ 

А.10.5.2 Проведение измерений

Устанавливают значение сопротивления *R<sup>А</sup>* равное 16 кОм.

Фиксируют для всех значений температур 10, 25 и 40 °С, последовательно изменяемых клавишей «ТЕМПЕРАТУРА», показания анализатора по УЭП  $\chi$ , мкСм/см, и УЭ $\Pi_{25}$   $\chi_{25}(t)$ , мкСм/см.

А.10.5.3 Обработка результатов

Рассчитывают значение УЭП  $\chi_{25 \text{pec}}(t)$ , мкСм/см, для значений  $\gamma$ , мкСм/см, и температур 10, 25, 40 °С по формуле

$$
\chi_{25\,pac}(t) = \frac{\chi - \chi_{\text{uucmeodol}}(t)}{1 + A \cdot (t - 25)} + \chi_{\text{uucmeodol}}(25) \,,\tag{A.14}
$$

где *χчист.воды*(*t*) УЭП «чистой» воды, мкСм/см, равная: *χчист.воды* (10) = 0,0228 мкСм/см; *χчист.воды* (25) = 0,0550 мкСм/см, *χчист.воды* (40) = 0,1147 мкСм/см;  $A = 0.020$  °C<sup>-1</sup> – коэффициент линейной термокомпенсации;  $t$  – температура, анализируемой среды, <sup>o</sup>C (10, 25, 40).

Рассчитывают дополнительную абсолютную погрешность анализатора при измерении УЭП,  $\Delta_{\chi_{\partial on}},$  мкСм/см, при изменении температуры анализируемой среды для значений  $\chi(t)$  для всех температурных точек по формуле

$$
\Delta_{\chi_{oon}} = \left| \chi_{25}(t) - \chi_{25\,\text{par}}(t) \right| + 0.007 \chi_{25}(t) \tag{A.15}
$$

где 0,007*χ*25(*t*) − максимальная погрешность при измерении УЭП, обусловленная погрешностью определения температуры, мкСм/см.

Результаты операции поверки, считают удовлетворительными, если для всех точек выполняется условие:

$$
- 0.02 \chi_{25}(t) \leq \Delta_{\chi_{\partial on}} \leq 0.02 \chi_{25}(t).
$$

А.10.6 Определение дополнительной абсолютной погрешности блока преобразовательного при измерении значения рН25, обусловленной изменением температуры анализируемой среды (погрешность температурной компенсации).

При проведении проверки определяют погрешность приведения измеренного значения р $H_{25}$  при температурах 10, 25 и 40 °С к 25 °С.

А.10.6.1 Подготовка к измерениям

Используют установку в соответствии с рисунком А.10.5.

Мультиметр АРРА-305 не подключают.

Переходят в подменю «рН ВОДОРОДНЫЙ ПОКАЗАТЕЛЬ» и устанавливают значение температуры 25 °С.

Значения сопротивлений, устанавливаемые в каналах А, В и С указаны в таблице А.10.4.

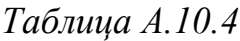

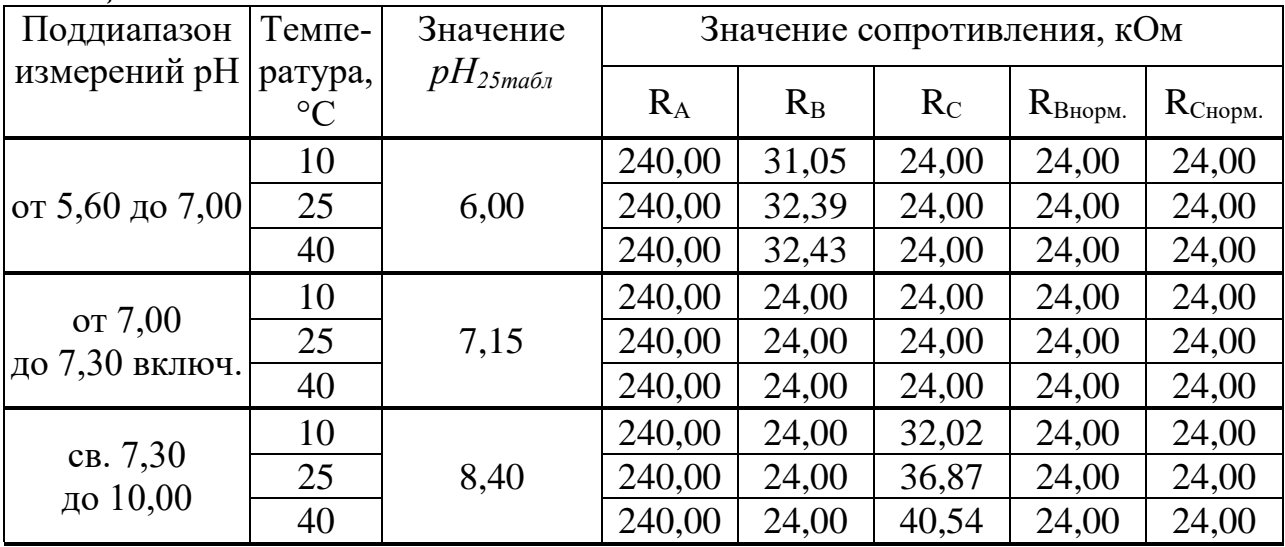

А.10.6.2 Проведение измерений

Устанавливают значение *рН25табл* 6,00: а) проводят нормирование:

– устанавливают в соответствии с таблицей А.10.4 значения сопротивлений в каналах А, В, С:

 $R_A = 240,00 \text{ k}$ OM;  $R_{BHODM} = 24,00 \text{ k}$ OM;  $R_{CHODM} = 24,00 \text{ k}$ OM;

– нажимают клавишу «НОРМИРОВАНИЕ»;

б) устанавливают в канале В значение сопротивления  $R_B = 32.39$  кОм и нажимают клавишу «ИЗМЕРЕНИЕ»;

в) фиксируют показания анализатора *рН25изм(t)*, рН.

В подменю «рН ВОДОРОДНЫЙ ПОКАЗАТЕЛЬ» последовательно устанавливают значение температуры 10, 40 °С и проводят аналогичные измерения изменяя значение сопротивления  $R_B$  в соответствии с таблицей А.10.4 для температур 10 и 40 °С.

Измерение значения *рН25табл* 8,40 производят аналогичным образом, но после нормирования в канале С изменяют значения сопротивления  $R<sub>C</sub>$  в соответствии с таблицей А.10.4 для температур 10, 25 и 40 °С. Для этого к клеммам X и G имитатора блока датчиков подсоединяют:

– магазин сопротивления вместо датчика проводимости ДП-С;

 резистор с номинальным значением 24 кОм вместо датчика проводимости ДП-В.

Измерение значения *рН25табл* 7,15 производят аналогичным образом, но после нормирования значения сопротивлений  $R_B$  и  $R_C$  не изменяют.

*П р и м е ч а н и е* – Допускается проводить определение погрешности измерений значения *pH*<sub>25табл</sub> для одного из поддиапазонов таблицы А.10.4 с учетом преимущественного диапазона измерений при эксплуатации анализатора и температуре, соответствующей верхнему пределу диапазона температурной компенсации (40 °С).

#### А.10.6.3 Обработка результатов

Рассчитывают для каждой точки дополнительную абсолютную погрешность блока преобразовательного при измерении рН по формуле:

$$
\Delta pH_{25\lambda on} = pH_{25\mu 3M}(t) - pH_{25\mu a\delta n}.\tag{A.16}
$$

Результаты операции поверки считают удовлетворительными, если выполняется условие:

– на поддиапазонах рН от 5,60 до 7,00 и св. 7,30 до 10,00

$$
-0.01 \leq \Delta p H_{\partial on} \leq 0.01;
$$

– на поддиапазоне рН от 7,00 до 7,30 включ.

 $-0.15 \leq \Delta p H_{\text{d}on} \leq 0.15$ .

А.10.7 Определение основной абсолютной погрешности анализатора при измерении температуры анализируемой среды

А.10.7.1 Подготовка к измерениям

Собирают установку в соответствии с рисунком А.10.6.

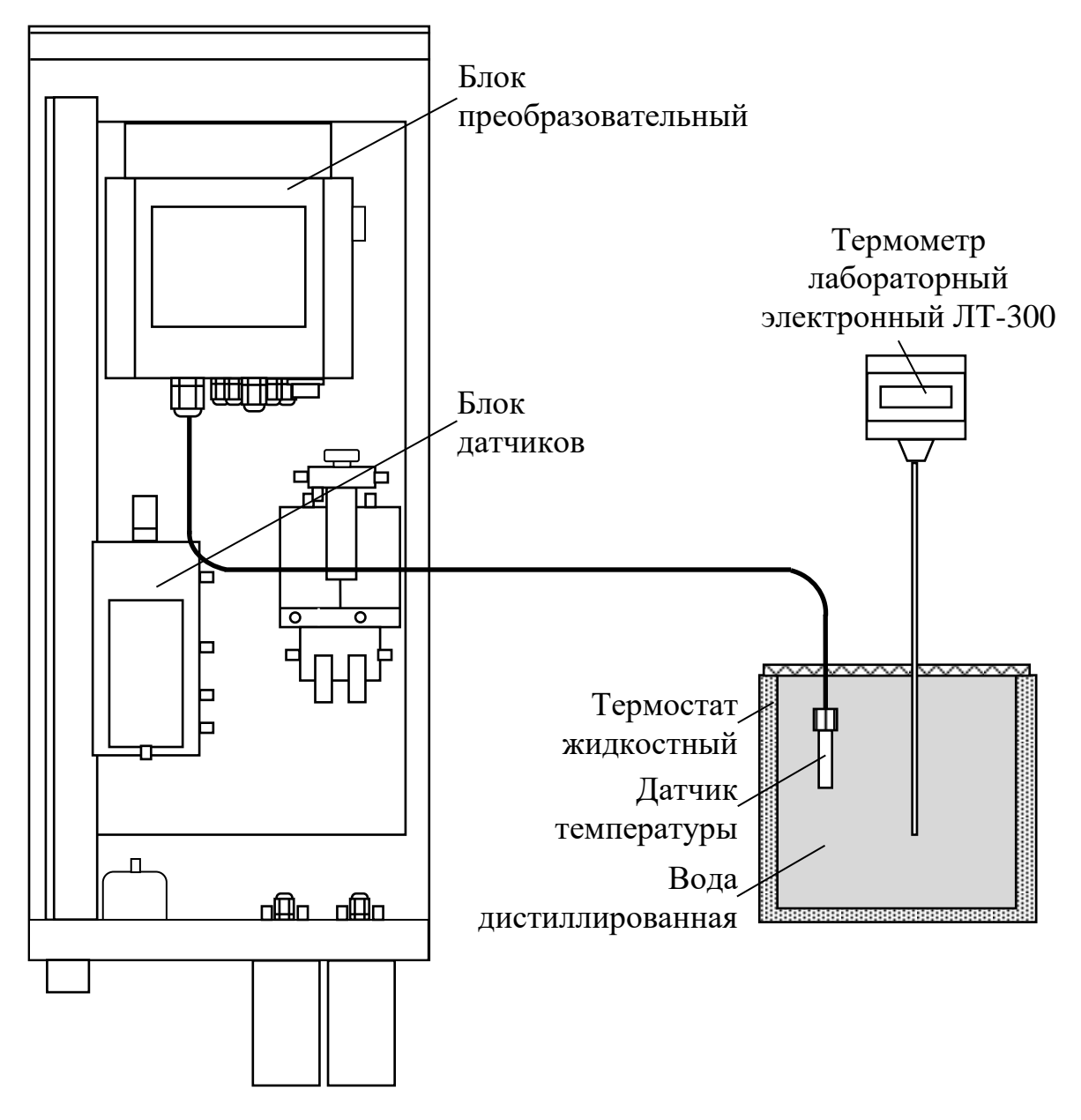

*Рисунок А.10.6*

Заливают в термостат жидкостный (в дальнейшем термостат) дистиллированную воду.

Сливают анализируемую воду из гидравлической системы анализатора.

Извлекают датчик температуры из блока датчиков и погружают полностью в термостат. В термостат также устанавливают термометр лабораторный электронный ЛТ-300.

В меню «ПОВЕРКА» переходят в подменю «t ТЕМПЕРАТУРА».

А.10.7.2 Проведение измерений

Производят измерение температуры в дистиллированной воде:

− комнатной температуры (в диапазоне от плюс 15 до плюс 25 °С);

- − с добавлением льда (с температурой от 0 до плюс 5 °С);
- − с температурой от плюс 45 до плюс 50 °С.

После установления теплового равновесия для каждого значения температуры фиксируют:

 $-$  показания анализатора по температуре  $- t_{\partial}$ , °C;

– показания термометра ЛТ-300  $t_3$ , °С.

А.10.7.3 Обработка результатов измерения

Рассчитывают погрешность измерений температуры Δ*t*, °С, по формуле

$$
\Delta t = t_{\rm s} - t_{\rm d}.\tag{A.17}
$$

Результат операции поверки считают удовлетворительным, если выполняется условие

$$
-0.3 \leq \Delta t \leq 0.3.
$$

#### **А.11 Оформление результатов поверки**

А.11.1 Результаты поверки оформляют в виде протокола произвольной формы.

А.11.2 Положительные результаты поверки удостоверяют свидетельством о поверке и (или) записью в паспорте на анализатор и знаком поверки в соответствии с Приказом Минпромторга России от 02 июля 2015 г. № 1815. Знак поверки наносится на свидетельство о поверке и (или) паспорт, и на блок преобразовательный.

А.11.3 Если по результатам поверки анализатор признают непригодным к применению, свидетельство о поверке аннулируют и выписывают извещение о непригодности к применению в соответствии с Приказом Минпромторга России от 02 июля 2015 г. № 1815.

# **ПРИЛОЖЕНИЕ Б**

*(справочное)*

## МЕТОДИКА ПРИГОТОВЛЕНИЯ РАСТВОРОВ

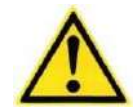

### **ВНИМАНИЕ: Для приготовления растворов реактивов использовать реактивы квалификацией не ниже следующей:**

кислота соляная, ГОСТ 3118-77, х.ч.; кислота муравьиная, ГОСТ 5848-73, ч.; кислота хлорная, ТУ 6-09-2878-84, х.ч. 60 %; кислота уксусная, ГОСТ 61-75, х.ч.; лития гидроксид 1-водный, ТУ 6-09-3763-85, ч.

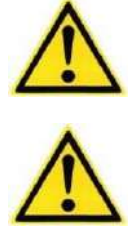

**1 ВНИМАНИЕ: Исключить ПОПАДАНИЕ реактивов на руки, лицо, одежду, а также на окрашенные поверхности узлов анализатора во избежание их повреждения!**

**2 ВНИМАНИЕ: ИСПОЛЬЗОВАТЬ ТОЛЬКО СВЕЖИЙ РАСТВОР ЛИТИЯ ГИДРОКСИДА! Так как он поглощает углекислый газ, минимизировать время контакта раствора с воздухом!**

*П р и м е ч а н и е* – Применение реактива кислота хлорная, ТУ 6-09-2878-84, х.ч. 60 % допустимо по согласованию с ООО «ВЗОР».

Приготовить растворы реактивов с требуемым значением УЭП<sub>25</sub> в соответствии с таблицей Б.1.

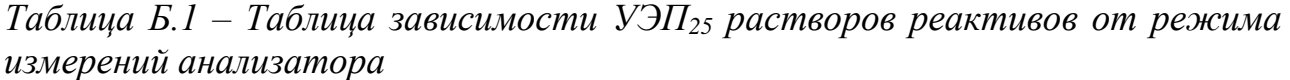

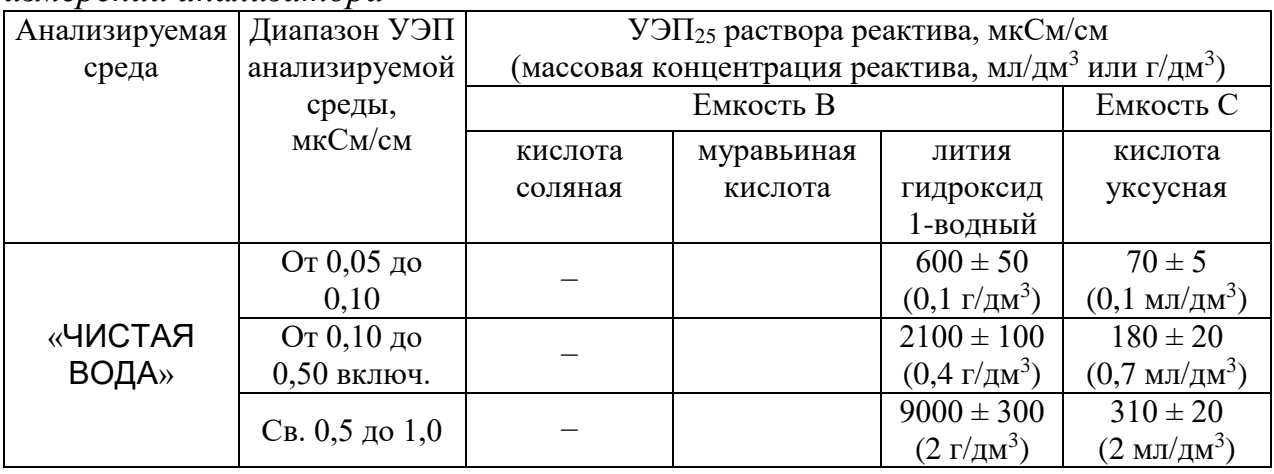

*Продолжение таблицы Б.1*

| Анализируемая                                                     | Диапазон УЭП  | УЭП25 раствора реактива, мкСм/см                                            |                        |           |                        |
|-------------------------------------------------------------------|---------------|-----------------------------------------------------------------------------|------------------------|-----------|------------------------|
| среда                                                             | анализируемой | (массовая концентрация реактива, мл/дм <sup>3</sup> или г/дм <sup>3</sup> ) |                        |           |                        |
|                                                                   | среды,        | Емкость В                                                                   |                        |           | Емкость С              |
|                                                                   | мкСм/см       | кислота                                                                     | муравьиная             | ЛИТИЯ     | кислота                |
|                                                                   |               | соляная                                                                     | кислота                | гидроксид | уксусная               |
|                                                                   |               |                                                                             |                        | 1-водный  |                        |
| «АМИНЫ»<br>«AMMMAK»                                               | от 1 до 3     | $23000 \pm 1000$                                                            | $1500 \pm 100$         |           | $500 \pm 30$           |
|                                                                   |               | $(5 \text{ mil/}\text{cm}^3)$                                               | $(4 \text{ мл/дм}^3)$  |           | $(6 \text{ мл/дм}^3)$  |
|                                                                   | от 3 до 6     |                                                                             | $2000 \pm 150$         |           | $850 \pm 50$           |
|                                                                   |               |                                                                             | $(7 \text{ мл/дм}^3)$  |           | $(18 \text{ мл/дм}^3)$ |
|                                                                   | от 6 до 30    |                                                                             | $2500 \pm 200$         |           | $1450 \pm 100$         |
|                                                                   |               |                                                                             | $(10 \text{ мл/дм}^3)$ |           | $(80 \text{ мл/дм}^3)$ |
| Знак «-» означает, что указанный раствор реактива не применяется. |               |                                                                             |                        |           |                        |

УЭП<sup>25</sup> растворов реактивов следует контролировать в процессе приготовления (например, кондуктометром МАРК-603 с датчиком проводимости  $\text{I}\Pi$ -15).

Растворы реактивов готовить в вытяжном шкафу, соблюдая правила работы с химическими реактивами. Растворы готовить с использованием воды очищенной для химического анализа по ОСТ 34-70-953.2-88 (обессоленной воды).

#### **С целью оптимизации расходов реактивов, необходимо:**

- 1 зафиксировать значения длительности дозирования для каналов В и С в меню «ДИАГНОСТИКА РАБОТЫ ПРИБОРА» три раза в течение 3 ч;
- 2 если значения во всех три измерениях для какого либо из каналов превышают 100 мс, при приготовлении реактивов увеличить концентрацию, указанную в таблице Б.1 на 10 % для соответствующего канала;
- 3 перед следующей заменой реактивов снова зафиксировать значения в соответствии с п. 1. Если длительность дозирования более 100 мс, концентрацию рассчитанную в п. 2 также увеличить на 10 %;
- 4 увеличивать концентрацию до достижения оптимального расхода реактивов с длительностью дозирования до 100 мс.

## **ПРИЛОЖЕНИЕ В**

*(справочное)*

### ПРОТОКОЛ ОБМЕНА С ВНЕШНИМ УСТРОЙСТВОМ ПО ЦИФРОВОМУ ИНТЕРФЕЙСУ MODBUS RTU

В.1 Общие требования и параметры связи

Протокол связи MODBUS RTU, список регистров приведен в таблицах В.1-В.4.

Физический интерфейс: RS-485, полудуплексный режим.

Параметры связи приведены в описании регистров таблицы В.1: AddressCU, MBformatCU.

В.2 Перечень поддерживаемых типов данных

Перечень поддерживаемых типов данных приведен в таблице В.1.

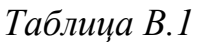

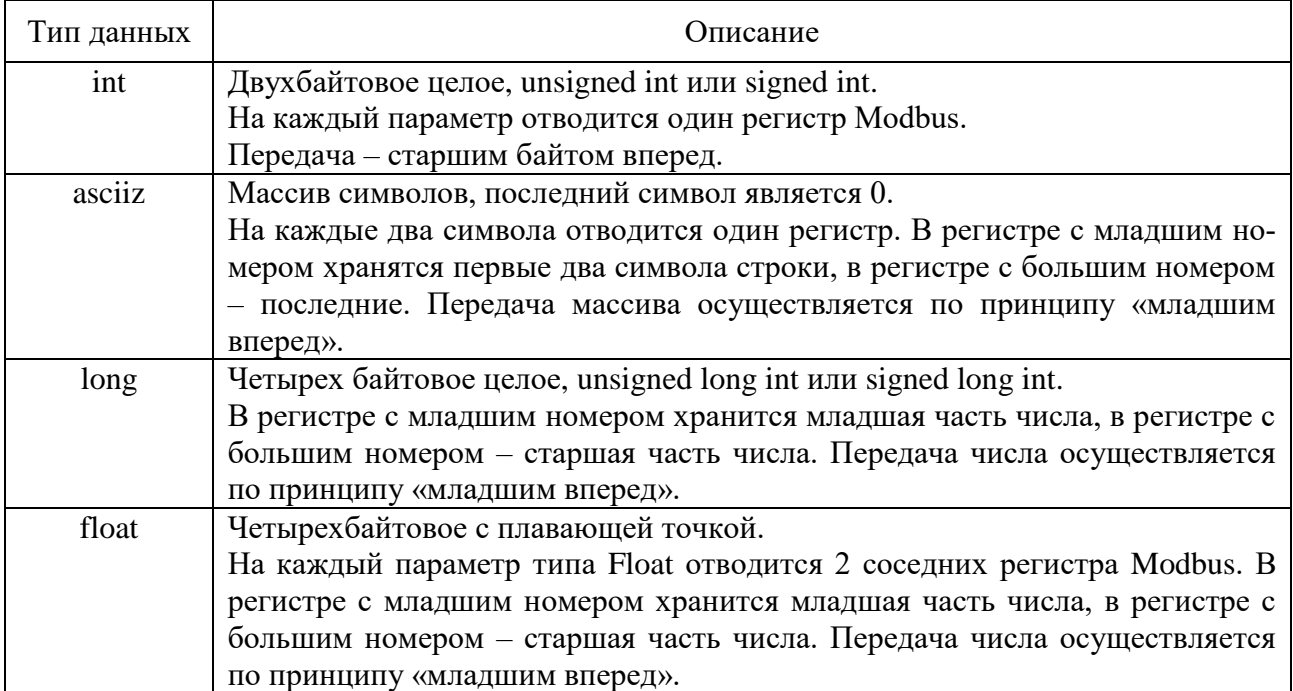

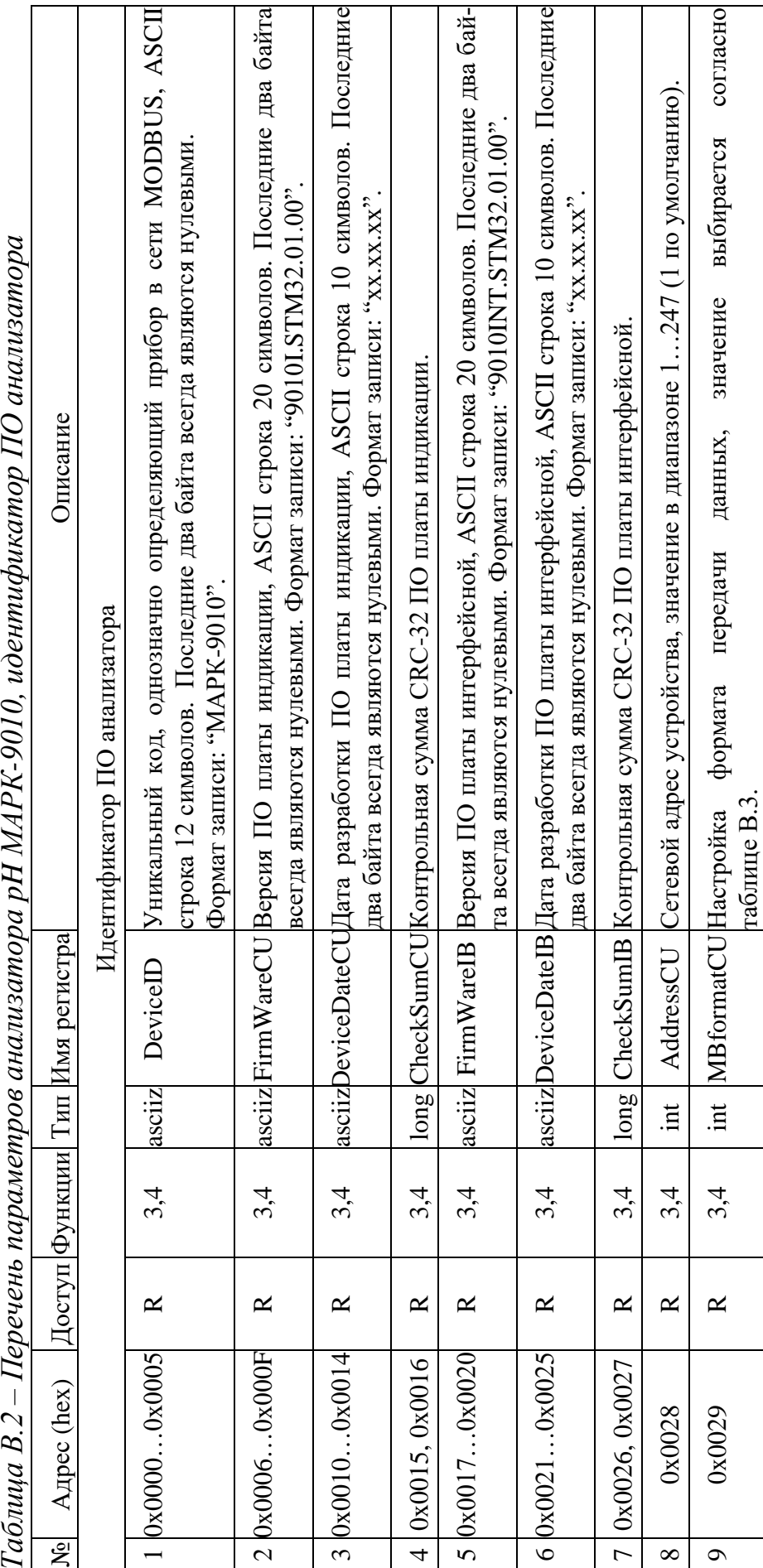

В.3 Перечень параметров <br>Перечень параметров анализатора р<br/>Н $\rm MAPK-9010$ приведен в таблицах В.2-В.4. Перечень параметров анализатора pH МАРК-9010 приведен в таблицах В.2-В.4. В.3 Перечень параметров

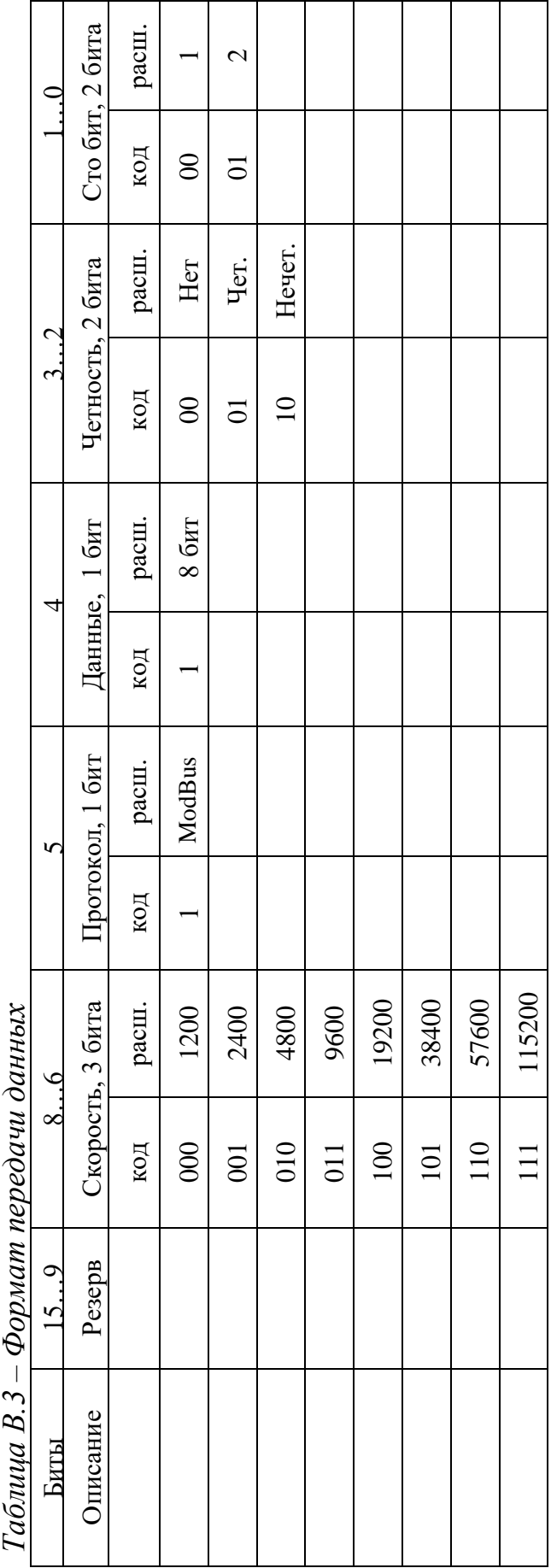

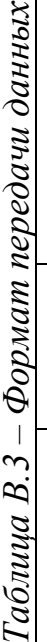

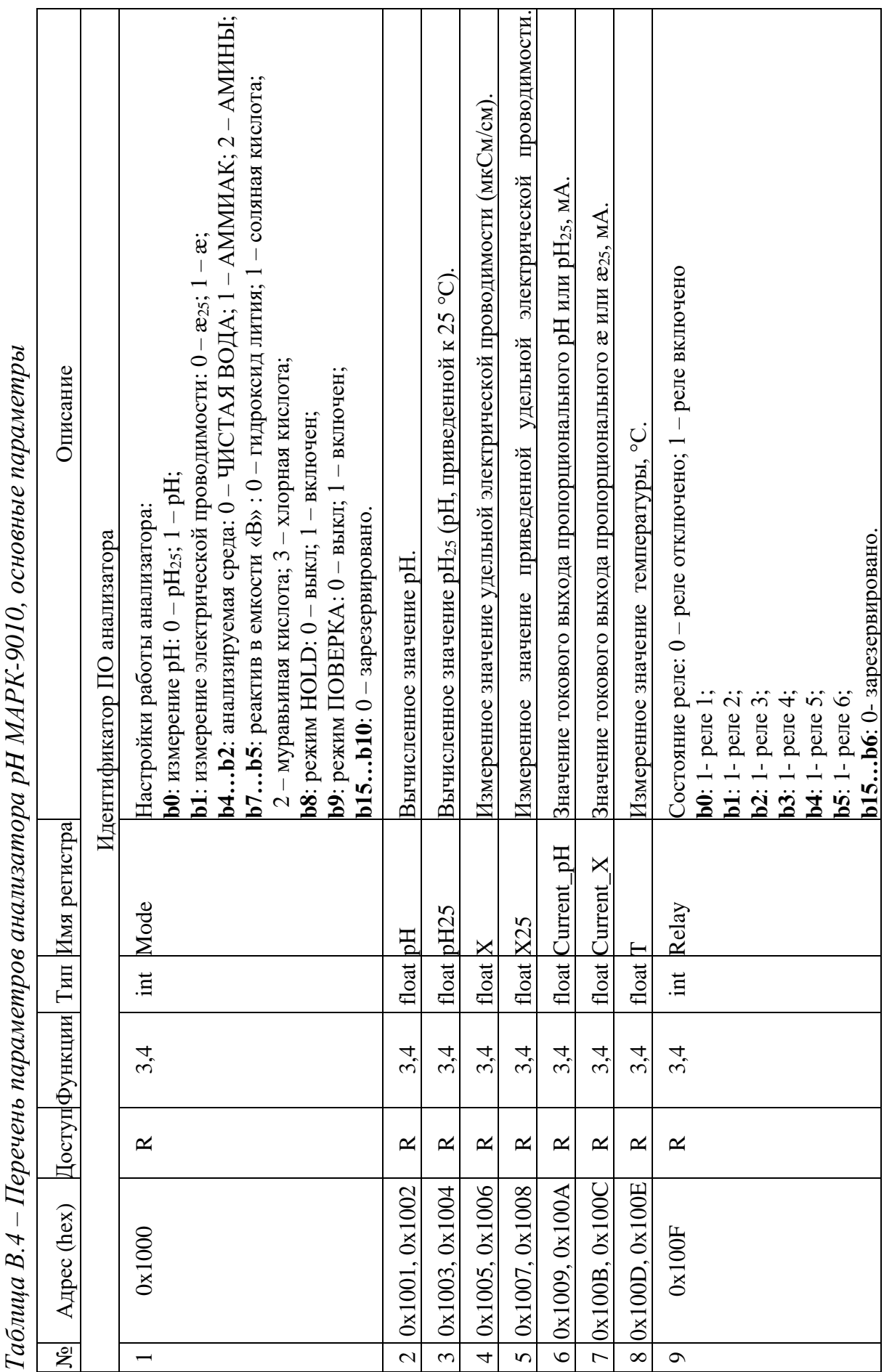

*Таблица В.4 – Перечень параметров анализатора pH МАРК-9010, основные параметры*  $111110$   $10110$ É  $\overline{a}$ 

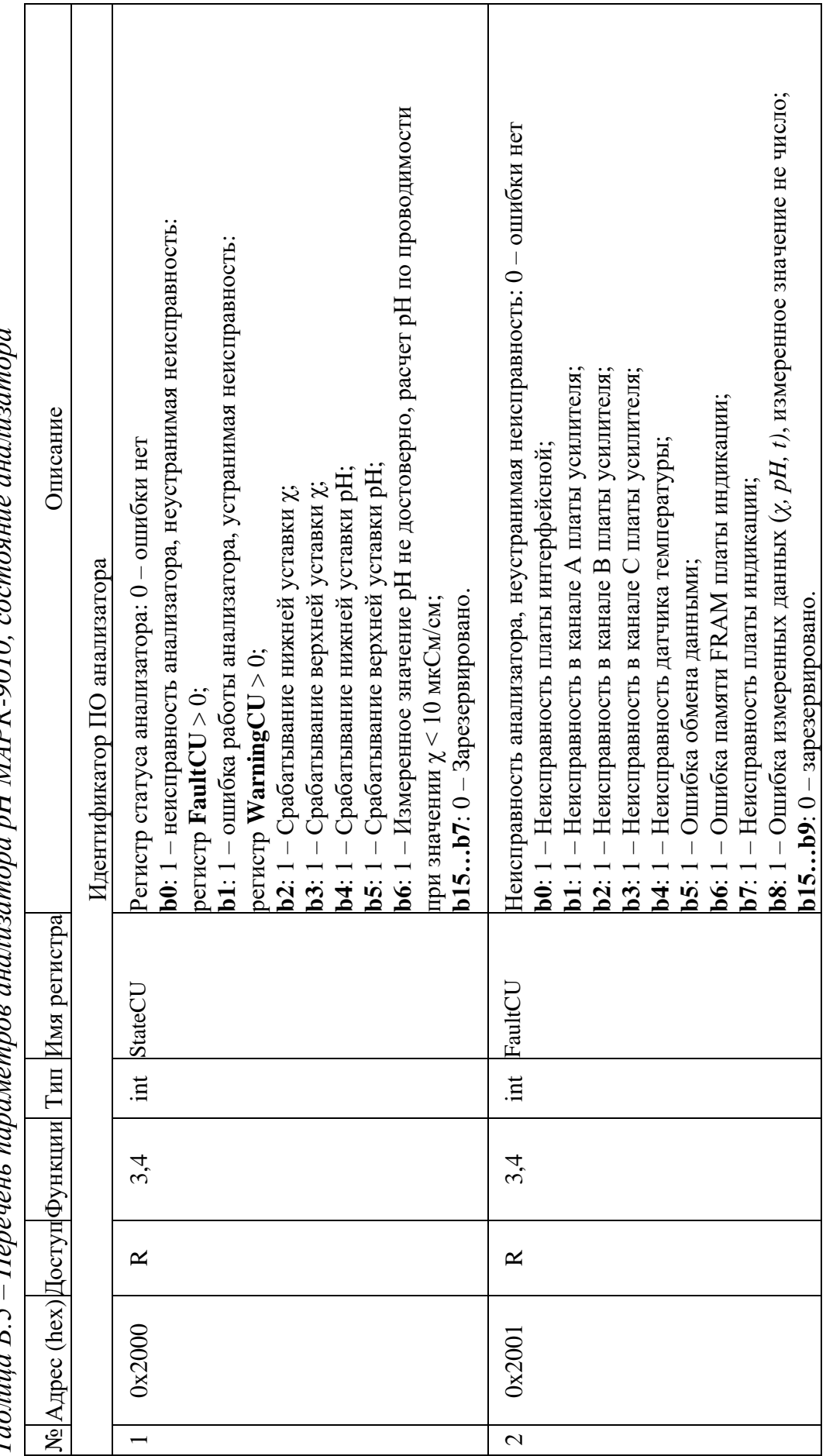

 $\mu$ uric $\mu$ *Таблица В.5 – Перечень параметров анализатора pH МАРК-9010, состояние анализатора*  $\sigma$  or  $M$   $AP$   $K$ -9010  $\sigma$ f, Į J ļ  $\overline{z}$ ċ  $\bar{5}$  $\overline{H}_{\alpha n}$  $T_{\alpha\zeta\eta\eta\eta\alpha}R\zeta$ 

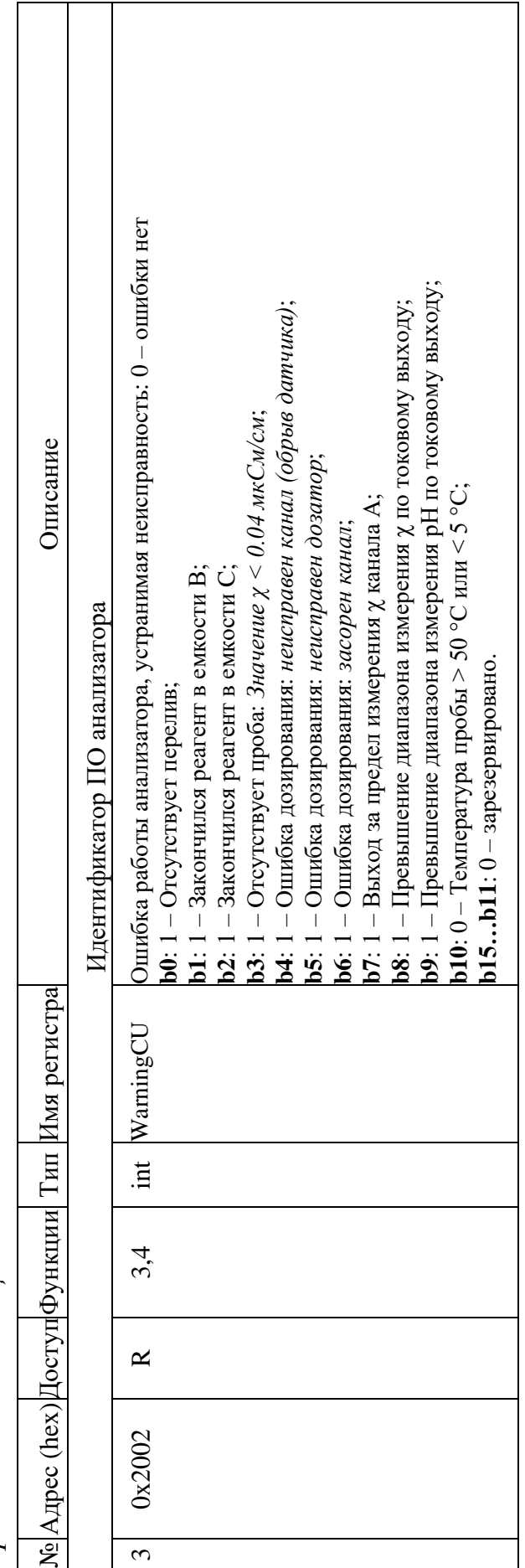

Продолжение таблицы В.5 *Продолжение таблицы В.5* 

## **ПРИЛОЖЕНИЕ Г**

*(справочное)*

#### ИНСТРУКЦИЯ ПО МОНТАЖУ ОБЖИМНЫХ ФИТИНГОВ (в соответствии с рекомендациями изготовителя фитингов)

Подсоединение к обжимным фитингам допускается только для трубопроводов, выполненных гладкими трубками.

Г.1 При сборке трубок с фитингами Hy-Lok необходимо выполнить нижеследующие рекомендации:

 вставить подготовленную трубу в фитинг Hy-Lok так, чтобы конец трубы основательно сел на плечо корпуса;

 затянуть гайку от руки. Не следует пытаться продавить трубу через уплотнительное кольцо, если она свободно не проходит сквозь него. Она может иметь овальность или заусенцы, или внутри фитинга могут находиться посторонние предметы;

пометить гайку для обозначения начальной точки;

 затянуть гайку гаечным ключом на 1¼ оборота, удерживая фитинг от проворачивания.

Г.2 Трубные фитинги допускают многократную разборку и повторную сборку. Для этого нужно:

вставить предварительно обжатую трубу в корпус фитинга;

затянуть гайку от руки;

 затянуть гайку гаечным ключом до первоначального положения, удерживая фитинг от проворачивания;

слегка подтянуть соединение гаечным ключом.

# **ПРИЛОЖЕНИЕ Д**

*(справочное)*

## ИМИТАТОР БЛОКА ДАТЧИКОВ

Подсоединение магазинов сопротивления либо резисторов, имитирующих датчики проводимости, к контактам имитатора блока датчиков – в соответствии с рисунком Д.1.

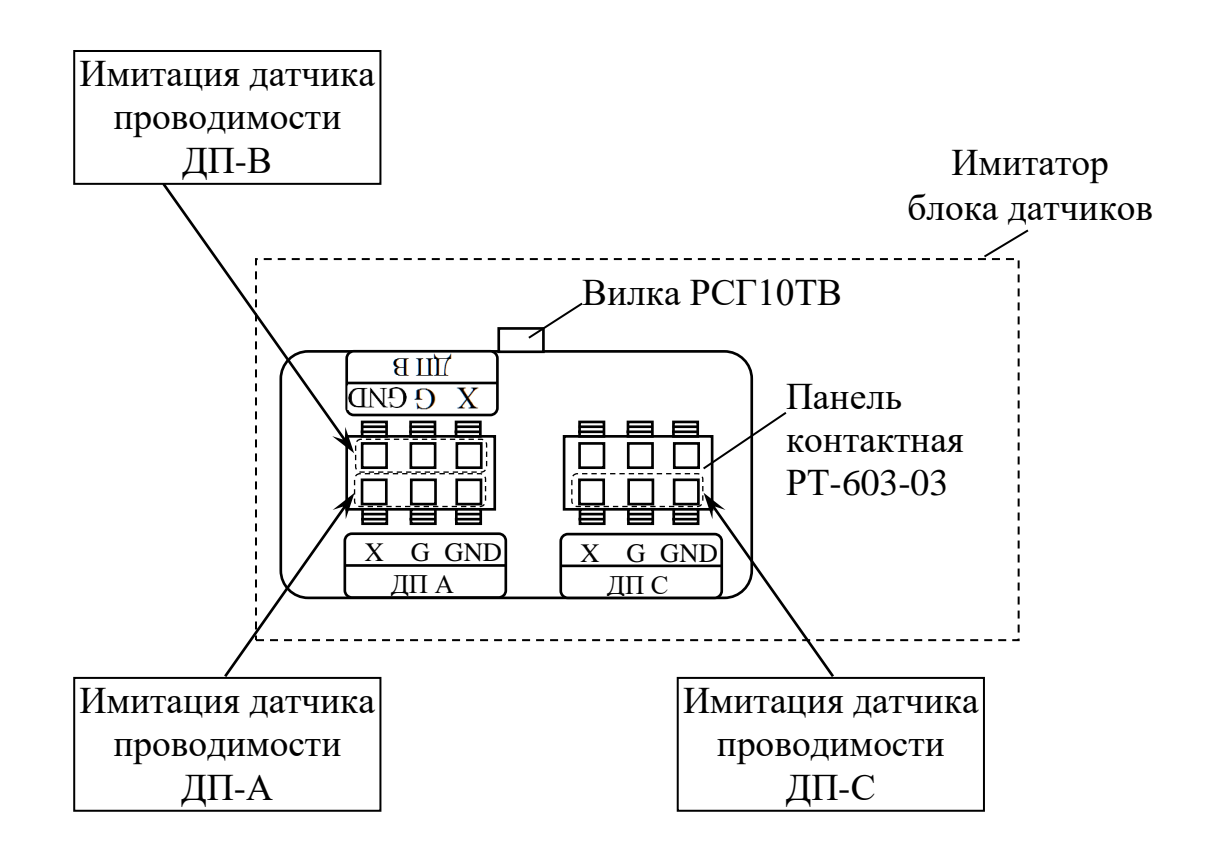

*Рисунок Д.1 – Имитатор блока датчиков*

Схема имитатора блока датчиков представлена на рисунке Д.2.

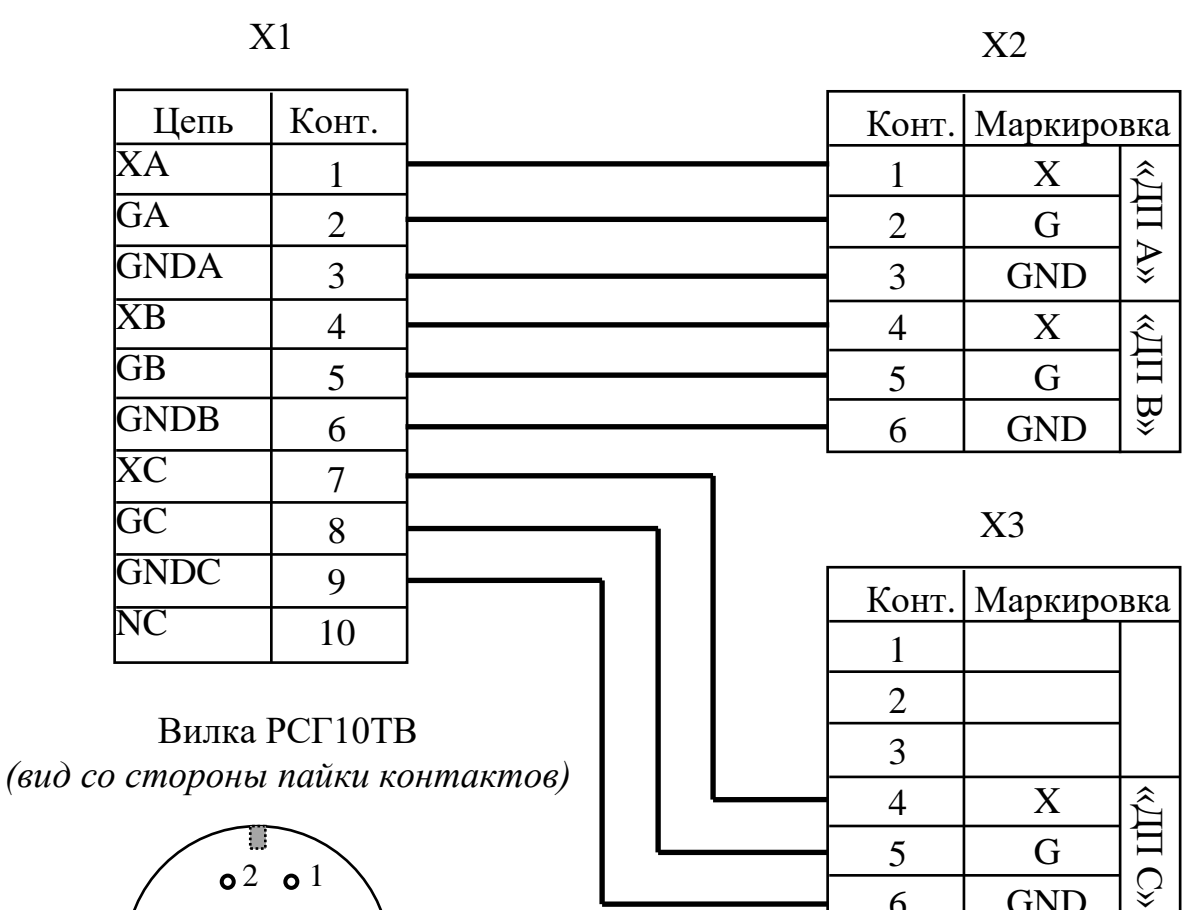

6

GND

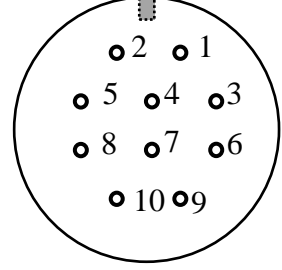

Х1 – Вилка РСГ10ТВ; X2, X3 – Панель контактная РТ-603-03.

*Рисунок Д.2 – Схема имитатора блока датчиков*

# **ПРИЛОЖЕНИЕ Е**

*(справочное)*

## КОЭФФИЦИЕНТЫ ЛИНЕЙНОЙ ТЕРМОКОМПЕНСАЦИИ (АТК)

В соответствии с МУ 34-70-114-85 коэффициент линейной термокомпенсации (АТК) водных растворов электролитов при 25 °С приведен в таблице Е.1.

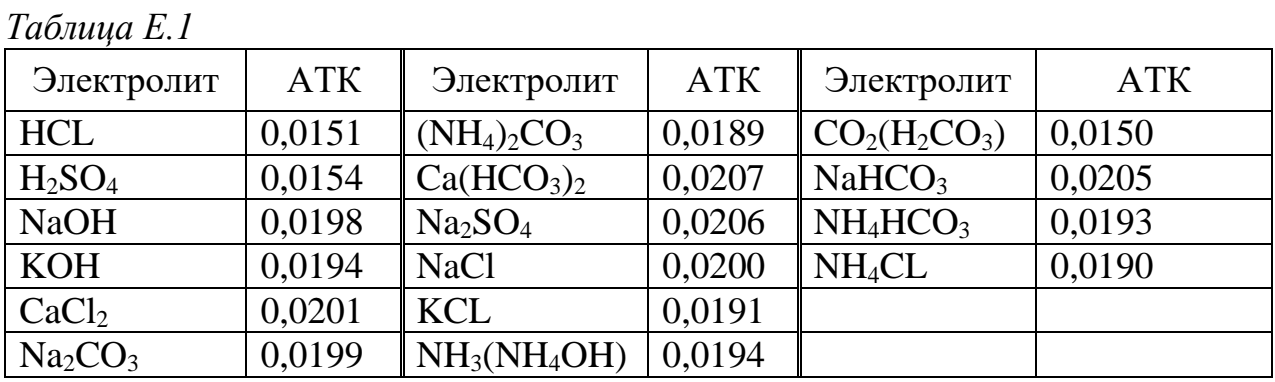

Величина АТК непостоянна, ее значение зависит от температуры, поэтому данными таблицы Е.1 следует пользоваться в диапазоне температур от плюс 10 до плюс 40 °С. Коэффициент линейной термокомпенсации растворов сильных кислот равен примерно 0,015, то есть их УЭП изменяется на 1,5 % на каждый градус отклонения температуры от 25 °С. Коэффициент линейной термокомпенсации растворов солей и щелочей составляет около 2 % на 1 °С.

**ЗАКАЗАТЬ**